$5A1111 - 1/y$ 

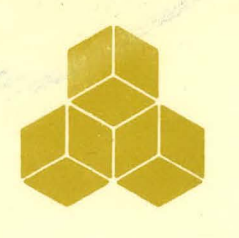

•

•

# **SYSTEMS, SCIENCE AND SOFTWARE**

SSS-R-77-3068 Revision 0

# S<sup>5</sup> FINANCIAL PROJECTION MODELS PRELIMINARY USER'S MANUAL AND SYSTEM OVERVIEW

by

Joseph F. Masso

TECHNICAL REPORT - TASK 1.3 CONTRACT E(04-03)-1171

Energy Research and Development Administration San Francisco Operations Office 1333 Broadway Oakland, California<sup>94612</sup>

lta. 1H. 11/31/76

November 30, 1976

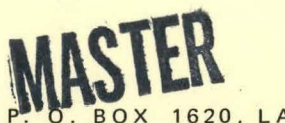

0X 1620, LA JOLLA, CALIFORNIA 92038, TELEPHONE (714) 453-0060

# **DISCLAIMER**

This report was prepared as an account of work sponsored by an agency of the United States Government. Neither the United States Government nor any agency Thereof, nor any of their employees, makes any warranty, express or implied, or assumes any legal liability or responsibility for the accuracy, completeness, or usefulness of any information, apparatus, product, or process disclosed, or represents that its use would not infringe privately owned rights. Reference herein to any specific commercial product, process, or service by trade name, trademark, manufacturer, or otherwise does not necessarily constitute or imply its endorsement, recommendation, or favoring by the United States Government or any agency thereof. The views and opinions of authors expressed herein do not necessarily state or reflect those of the United States Government or any agency thereof.

# **DISCLAIMER**

Portions of this document may be illegible in electronic image products. Images are produced from the best available original document.

#### FOREWORD

•

•

 $\bullet$ 

Concurrent with the software development activity described in the preface to this report, specifications were drafted for the various types of source data and control options required to operate the model. Preliminary explanations of most of the special techniques employed in the model as well as certain key logical routines were alsodrafted to provide a basis for later documentation. These materials have been collected along with revised sections from the documentation of other  $s^3$  software products to form a set of "working" user instructions to assist in the daily operation of the model.

This report is intended only to commit these working papers to the project record. This first draft contains elements that will contribute both to the system description and user's manual for the model. It is not a finished product and is not to be\_regarded as the completed model software documentation.

> ~----NOTICE---~ This report was prepared as an account of work sponsored by the United States Government. Neither the<br>Limited States nor the United States Dopwlnn.nt of Energy, nor any of their employees, nor any of their contractors, subcontractors, or their employees, makes any warranty, express or implied, or assumes any legal liability or responsibility for the accuracy, completeness or usefulness of any information, apparatus, product or process disclosed, or represents that its use would not infringe privately owned rights.

> > i

!

 $\langle ^{j} \dot{r}$ 

DISTRIBUTION OF TEIS DOCUMENT IS UNLIMITED

•<br>•

•

# TABLE OF CONTENTS

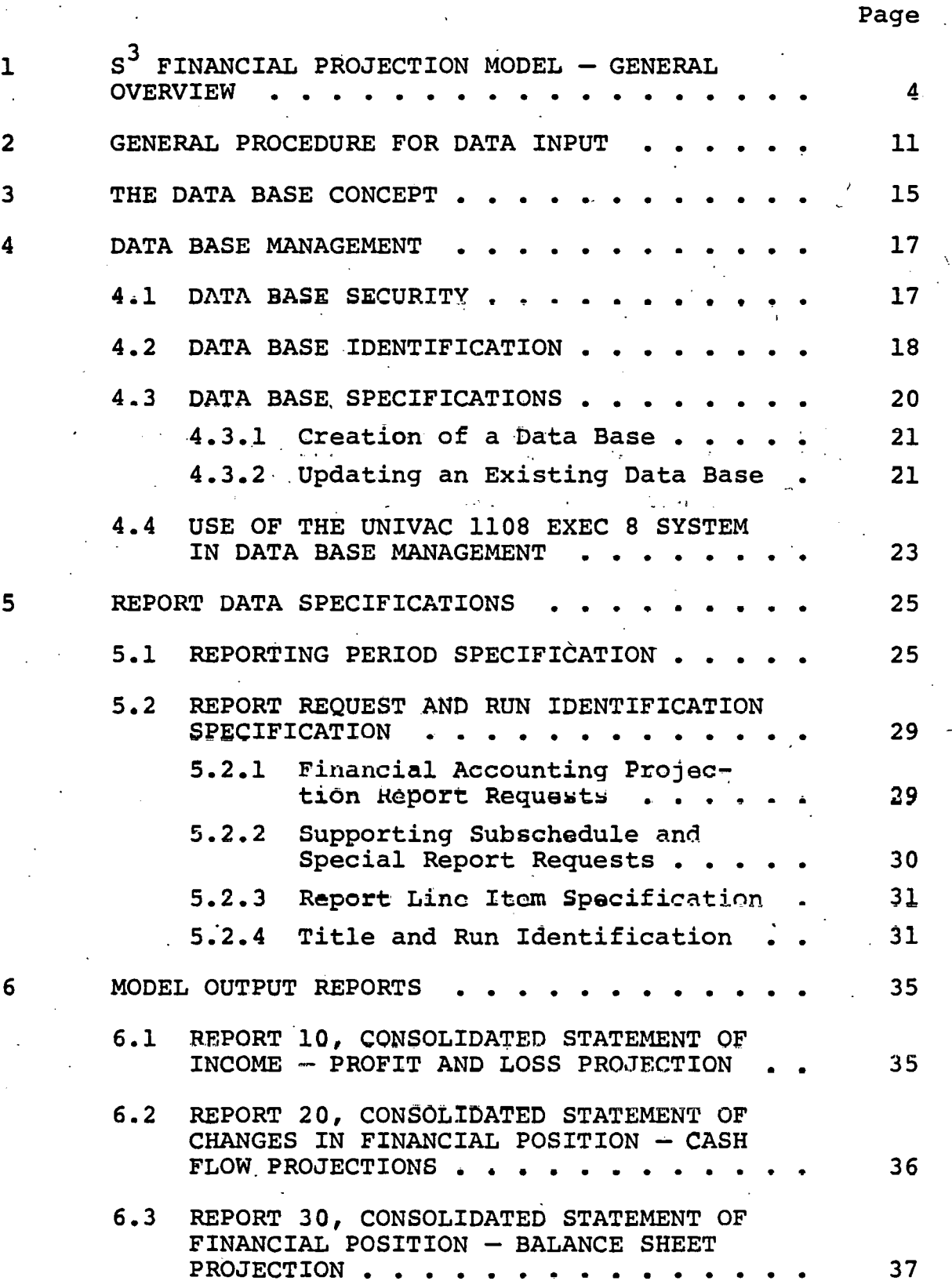

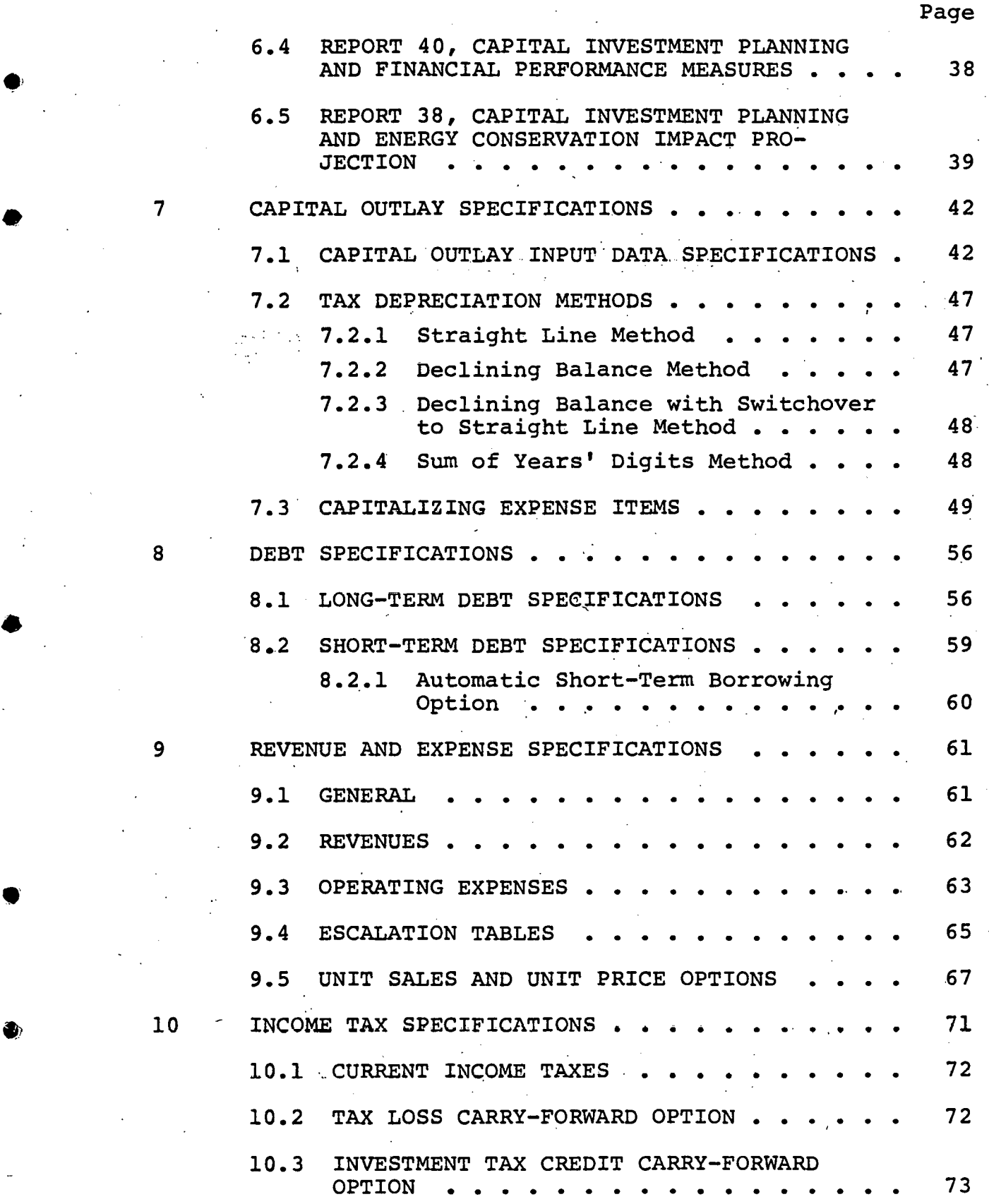

•

•

·•

•

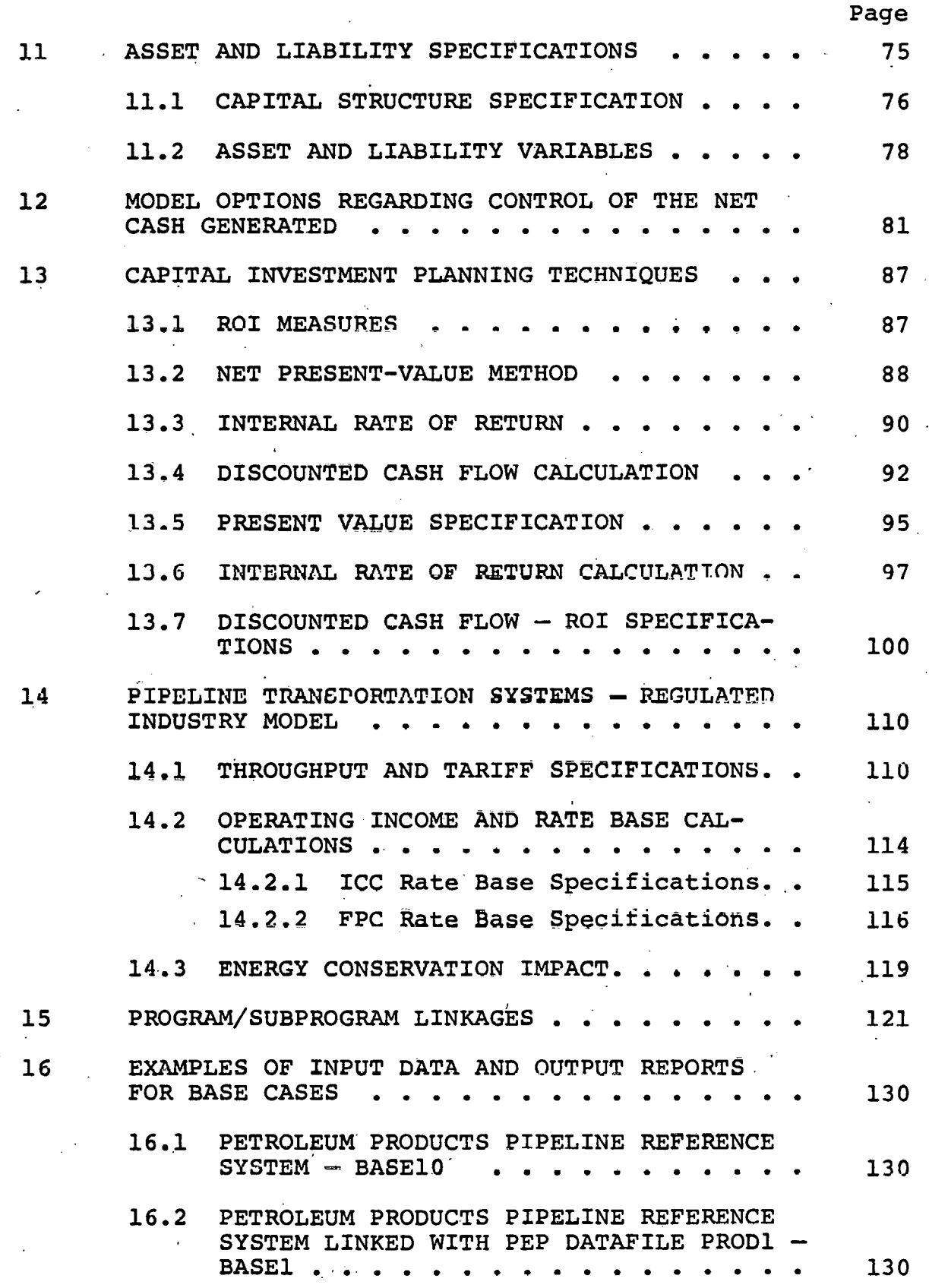

*r* 

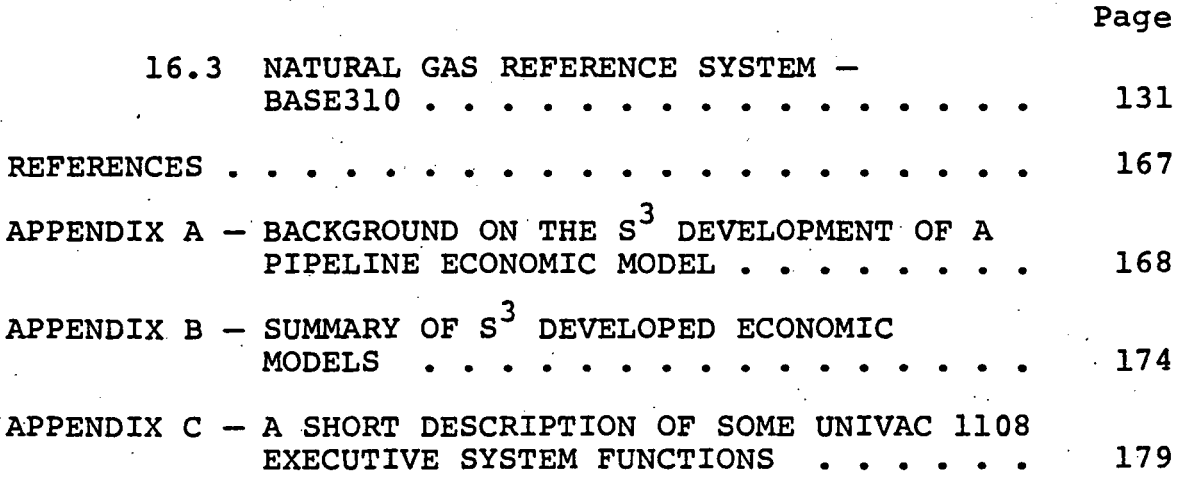

•

•

#### PREFACE

R-3068

The current version of the  $S^3$  Financial Projection Model ("JFM") that is operational on the  $s^3$  UNIVAC 1108 timesharing computer system is an end product of an accelerated software development effort undertaken to construct a pipeline economic model in order to satisfy the requirements of the U. s. Energy Research and Development Administration (ERDA) program "Energy Study of Pipeline . Transportation System". A brief outline of this development process is described in Appendix A "Background on the s<sup>3</sup> Development of a Pipeline Economic Model". As a result of earlier activities for its business clients,  $s^3$  has available in-house a repertoire of computer software products, models, and data management systems. A representative sample of such products is given in Appendix B "Summary of S<sup>3</sup> Developed Economic Models". The current version of JFM was constructed by incorporating the special features characteristic of regulated industries with the various accounting modules utilized in a general business .financial projection model.

The computerized  $S^3$  Financial Projection Model is a software product of Systems, Science and Software  $(S^3)$ . The product consists of three components:

## 1. Computer Source Programs

•

•

•

The software comprising the JFM model (version #6, 111976) is written in UNIVAC 1100 Series FORTRAN V programming language (Reference 8) which is compatible with and encompasses the American National Standard (ANS) FORTRAN (ANSI X3.9-1966). As operational on the  $s^3$  UNIVAC 1108 timesharing computer system, the JFM source programs total 32 program units of over 7700 lines of symbolic code, including one main program, 27 subprograms, and four Procedure Definition Processor (PDP) elements with six FORTRAN PROCS. In

 $1^{\degree}$ 

•

•

•

addition, JFM utilizes eleven UNIVAC 1108 assembly language subprograms residing in the  $S^3$  system library. These source programs are represented by a set *oi* computer listings and a copy in machine readable form.

### 2. Documentation

The software documentation includes: (a) a general system description, (b) user instructions, and (c) programmer information.

# 3. Base Cases

The base cases are a set of source input and the corresponding projections and output reports generated by the model for typical sample problems.

The purpose of this document is to facilitate the use of the  $s^3$  Financial Projection Model. A general overview of the model is presented first to indicate the rationale underlying the model and to show the linkages .between the various submodels. An understanding of the basic accounting definitions and self-evident relationships between line items in the general financial accounting reports is a prerequisite for the effective application of the model. Dixon's text, The Executive's Accounting Primer (Reference 1), provides a good introduction to the subject for the nonaccountant. Background information on financial planning, management science techniques, and financial computer models is offered by References 2-7. Particular attention has been paid in this system description not only to defining the methods of calcual tions utilized by the model, but also to describing the optional capital investment planning techniques that may be exercised with the model. The mathematical relationships underlying various planning techniques are defined and the methods for applying these techniques are discussed with illustrations and sample input data specifications. Decision tables are frequently used to

illustrate how complex decision rules are applied within the model to determine the logical flow of a particular computational routine. The compiete set of source data and model options are described along with the procedures for input data preparation and actual program operation. Sample cases of input data and job control language are included.

•

•

•

#### SECTION 1

 $s^3$  FINANCIAL PROJECTION MODEL - GENERAL OVERVIEW

The  $s^3$  Financial Projection Model is a software product of Systems, Science and Software  $(s^3)$ . The model is designed to be a key management tool for financial planning and resource utilization planning. As a computerized financial model, it can assist in the entire business planning process from projections of profits and cash generation to the evaluation of the consequences of "what if" conditions and alternate decisions related to resource utilization.

' The primary output generated by the model are financial projections in the form of printed outputs showing data on line items by time period over the planning horizon. The line items are the details of the basic accounting statements:

1. Income and expense,

2. Source and application of funds,

- 3. Assets and liabilities,
- 4. Capital investment planning and financial performance measures.

The latter statement includes measures of leverage, liquidity, activity, and profitability. Various return on investment (ROI) measures are-calculated and two methods are. applied in discounting projected net cash flow:

- 1. The present value method, and
- 2. The discounted cash flow method using a calculated internal rate of return.

The relationship between line items and between different planning periods within a line item are described by a set of exact equations. These equations are essentially derived from self-evident relationships and basic accounting \ definitions. Judgmental data are not embedded within the

model itself to define relations between model variables, but rather must' be directly entered by the user in the specification of model parameters and the source data such as estimates of revenue, expenses, etc.

/

•

•

•

While the model has been designed as a general business financial planning model, special capabilities are available to treat the requirements of specific regulated industries. At the option of the user, the model can calculate such quantities as operating income, rate base, and return on rate base, as prescribed by major federal and state regulatory agencies. As an additional option, the model can also automatically maintain conditions such that the rate of return will not exceed allowable limits.

Special attention has been paid in developing the model so that a full range of capabilities are available for treating complex schedules of capital outlays and longterm borrowing. For example, for each planned capital outlay, the model calculates the investment tax credit and generates projections of both the financial and tax depreciation applying any one of the standard depreciation methods. Specific expenditures, such as construction loan interest and other charges during the construction period associated with each capital outlay, can be capitalized .and amortized for financial (book) purposes but expensed<br>for tax purposes, as incurred. For each long-term debt borrowing the model projects retirement payments and interest charges according to any prescribed schedule. At the option of the user, short-term borrowing can be handled ·automatically by the model, if cash requirements demand such loans. In addition to calculating all line items required for financial reporting purposes, the model generates projections of taxable income, current and deferred federal income taxes, tax losses, and investment tax credits. The

•

•

•

•

•

latter two line items are carried forward and applied in accordance with IRS regulations.

The model offers flexibility in the selection of report content, the method of calculating reported quantities, the specification of source data, and the general control of financial planning options. The model can be applied to an entire corporation or to an individual subsidiary. It has been exercised for several different types  $\circ$ of business organizations from a partnership owning a group. of condominiums to mining, manufacturing, and regulated transportation companies. Portions of the model may be exercised for special purpose planning studies, such as individual capital investment projects, long-term debt borrowing and equity requirement analyses, and comparative return on investment studies.

The schematic diagram of the general system design (Figure l) illustrates the primary linkages between the twelve component submodels that comprise the model:

- 1. Data Editing<br>2. Revenue and 1
- 2. Revenue and Expense<br>3. Capital Outlays
- 3. Capital Outlays<br>4. Debt
- 4. Debt
- 5. Tax<br>6. Pro:
- 6. Profit and Loss.<br>7. Cash Flow
- 
- 7. Cash Flow 8. Balance Sheet<br>9. Regulated Indu
- 9. Regulated Industries
- 10. Discounted Cash Flow ROI
- 11. Financial Analysis<br>12. Report Generator
- Report Generator

While only the four major financial projection reports are indicated in this diagram, a series of supporting subschedule reports can be generated by the Data Editing, Revenue and Expense, Capital Outlays, Debt, Tax, Cash Flow, Discounted Cash Flow - ROI, and Report Generator submodels. These ancillary reports supply more detailed information that may

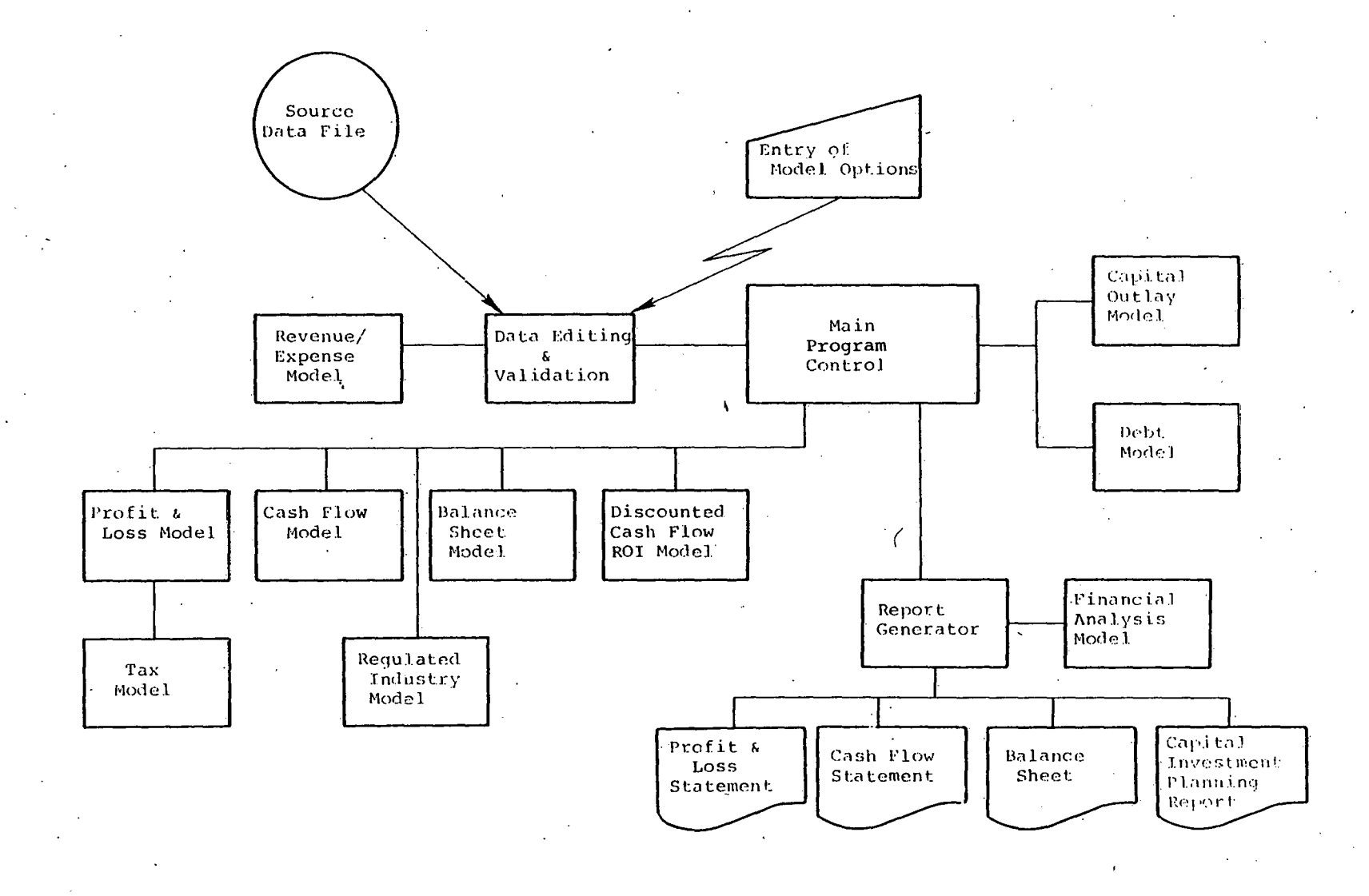

Schematic diagram of the general system design of the S<sup>3</sup> Financial Projection Model.

be requested by the user for special operational or planning studies. A full range of diagnostic message are also available for data editing and validation to ensure the integrity of the financial data base.

The component models and their interrelationships are described very briefly below.

Data Editing - The Data Editing model's primary function is to accept  $(i.e.,$  load into core memory) all source data, including model options and parameters. Input data may be entered directly from the keyboard of a demand teletype-like terminal or read from a pre-existing source data file. If an input data file has been created in a prior run, selected changes in these data may be keyed in by the user. An updated input file 'can also be generated. A limited amount of pre-processing editing.and validation is performed.

Revenue/Expense - The Revenue/Expense model is used to supply selected revenue and expense figures to the Data Editing model that are derived from a special calculation. These figures may be calculated within the submodel itself or read ,from a datafile. In the case of the latter, the Revenue/Expense submodel can be used to establish a linkage between the main financial model and the output from a second computer program that is exercised independently in order to calculate selected varialbes such as revenues, unit sales, or some segregated expense.

Capital Outlays - The Capital Outlays model provides the Profit and Loss, Cash Fiow, and Balance Sheet models with the required data regarding the impact of all additions to property, plant, and equipment on the basic accounting statements.

Debt  $-$  The Debt model provides the Profit and Loss, Cash Flow, and Balance Sheet models with the required data

,-

regarding the impact of both long-term debt and short-term borrowing on the basic accounting statements.

Tax - This component calculates taxable income and current and deferred federal income taxes. Tax losses and investment tax credits are carried forward and applied in accordance with IRS regulations.

Profit and Loss - This component performs the calculations required to produce a complete profit and loss statement. It uses the data from the above four models, as well as many expense line items that were included in the source. data "loaded" by the Data Editing model but were not the subject of additional processing.

Cash Flow - This component calculates the net cash generated based on the individual source and application of funds as determined by the last four submodels. The net cash generated is then applied according to user specified options to increase working capital, to augment investment funds, or to pay cash dividends.

Balance Sheet  $-$  This component performs the calculations required to prepare the balance sheet using data from the last five submodels, plus input on current assets and liabilities at the time the calculation begins.

•

•

Regulated Industries  $-$  This component calculates the rate base, operating income, and return on rate base as prescribed by major federal regulatory agencies. As an option, the model will automatically maintain conditions such that the rate of return will not exceed allowable limits. This is accomplished by a reduction in revenue and·a. re-calculation of the Tax, Profit and Loss, and Cash Flow submodels.

Discounted Cash Flow - ROI - This component calculates (1) the present value of the flow of net cash generated, at a specified discount rate, and (2) the discounted cash flow return on investment or internal rate of return using the

. specified additions to equity as investment costs and the net cash generated as benefits received.

 $Financial$  Analysis  $-$  This component calculates a variety of financial performance measures regarding leverage, liquidity, activity, and profitability. Individual line items that appear in the profit and loss, cash flow, and balance sheet statements are accumulated over the planning period to derive totals and average values.

Report Generator - This component prepares report headings, formats the projection data and their corresponding descriptive titles, and produces the primary computer output reports for the model.

10

•

## SECTION 2

#### GENERAL PROCEDURE FOR DATA INPUT

The "input data" required to operate the model consists of two types of information:

- 1. Model control options, parameters, and specifications.
	- 2. Primary financial source data.

The general input procedure utilized for entering all input data into the model requires the assignment of values to model "variables". This common FORTRAN procedure is referred to as "NAMELIST" input and is generally described in the section on Input/Output statements in FORTRAN manuals (e.g., see "Sperry UNIVAC 1100 Series FORTRAN V Programmer Reference", UP-4060, Revision, 2, or "IBM System/360 and System/370 · FORTRAN IV Language" Form GC28-6515-9). NAMELIST is a common extension to American National Standard FORTRAN X3.9-1966. Throughout this report the convention will be followed that all model variables will be capitalized when referred to in the text. Subroutine names will also be capitalized and enclosed in a set of quotation marks, such as "CAP", representing the Capital Outlays model; in any case the distinction. between variable and subroutine names should be apparent from the context of the discussion.

The names of the model variables have been chosen whenever possible so as to provide a mnemonic connection between the variable name and the entity being represented. For example, the variable "number of time periods to project" is denoted by "NPROJ"; in the NAMELIST, a value would be assigned to the variable by typing

$$
MPROJ = 20
$$

•

•

 $\bullet$ .

•

, .

on the remote terminal keyboard.

•

•

(

The data manipulated by the computer model are classified as arithmetic, logical, or Hollerith. Arithmetic data are used in computations restricted to numbers. The model uses two types of arithmetic data: integers and real numbers. Logical data are used to indicate whether a specific condition is "true" or "false". Hollerith data are information to be used literally as a string of characters; it may contain any character of the computer set 'of characters including blanks. The value assigned to any NAMELIST variable must be of the same type as the variable itself. The conventions to be followed are as follows:

- 1. Model control options are logical variables and are specified by setting the variable equal to "T" or "F" for true or false; (e.g., PAYDIV = T).
- 2. Model parameters are either integers or real numbers, according to their standard usage; an integer value is assigned by specifying a whole number  $(e.g., NPROJ = 20)$  and a real number is assigned by including a decimal point in the number  $(e.g., PVRATE = 0.10)$ .
- 3. Model specifications used for titles and headings are Hollerith type; a Hollerith value is given as the letter H preceded by an integer constant which specifies the number of oharaotors following the H that are part of the value (e.g., IDCORP = 161IABC CONSOLIDATED).
- 4. Financial source data corresponding to variables specified in units of dollars (or thousands of dollars) are real type. The unit for financial data is arbitrary and at the option of the user, as long as all consistency is achieved among all input data.
- 5. Source data related to time periods are integer type; for example, the "year in which a capital outlay is made<sup>1</sup> (CAPY(2) = 8) or "the length of the retirement period for a long-term debt' item"  $(LTDNYR(1) = 15)$  are both integers.

The FORTRAN language in which the programs are written allows an indexing feature termed "subscripting". This feature is used in connection with "arrays". An array is an ordered

set of values, each of which is called an array element. The entire set of values is identified by the symbolic name called the array name. The use of array elements in FORTRAN corresponds to the use of subscripted variables in ordinary algebra. For example, the variable array name corresponding to sales revenue is "SREV"; the sales revenue in the third time period will therefore be represented by "SREV(3)". The values to be assigned to sales in time periods  $2 - 5$ are entered by typing

> $SREV(2) = 1000.$ ,  $SREV(3) = 1100.$  $SREV(4) = 1200.$ ,  $SREV(5) = 1300.$ , etc.

However, the NAMELIST input procedure allows the following abbreviation for the above consecutive series:

 $SREV(2) = 1000.$ , 1100., 1200., 1300., etc.

In a similar fashion, values in a logical array LF may be specified as

 $LF(10) = F$ ,  $LF(16) = F$ ,  $T$ ,  $F$ .

In this example, values for array elements 11 - 15 have not been changed.

Finally, the input data must be entered in a special format in order to be accepted using the NAMELIST technique. The first character in each input record (line) to be read must be blank. The second character in the first record (line) of the namelist input must be a dollar sign (\$) or an ampersand  $(x)$ , immediately followed by the namelist name INPUT. This namelist name must be followed by at least one blank. Input data values are next entered separated by commas. The end of the data group is signaled by \$END (&END). As an (abbreviated) example, consider the following, where the space indicates a blank:

Column  $12345678...$ \$INPUT  $NPROJ = 5$ , PRT10 = T, PRT20 = T, PRT30 = T, PAYDIV =  $F$ , REINVF = T,  $IDRUN(1) = 12HTEST CASE 38,$ SREV (2) = 500., 600., 650., 700., 800., • • **SEND** 

...

A few final observations regarding the NAMELIST input technique:

- 1. The data items (variables) need not be entered in the same order for every case; for example, the fourth and fifth lines could be interchanged. The namelist is essentially "free-form" with the exceptions noted above so that data items can be typed in anywhere on the line (except the first column). An experienced keypunch operator is not required.
- 2. All variable names in the namelist need not have a corresponding data item in the input; if a particular variable does not appear in the input data, the contents of the variable are unchanged and are equal to the default values assigned by the model.
- 3. The data item to be read is identified within the input record itself.
- 4. The acceptable forms of the data and the format in which the data are to be stored is dictated by the type of the list item itself.

#### SECTION 3

#### THE DATA BASE CONCEPT

•

•

•

•

•

 $\bullet$ 

In order to operate the model, values must be supplied for the dozens of arrays and other variables that are utilized. Many of these variables, however, retain certain assigned values during each "run" of the model. This fact suggests that it would be desirable to retain this set of values from one run to another, changing only those few variables which affect the particular calculation being performed.

The model is a financial planning and resource utilization analysis tool. Decision makers and planners apply this tool to answer "What it?" questions. In order to study the effects of a particular change in future market or financial conditions (e.g., "What if long-term rates are i2 percent when we have to obtain financing for the second stage of capital project X?"), the planner utilizing the model would usually make a run with a "standard" set of values assigned to all variables (baseline case). Then, the small subset of variables that represent the particular change being analyzed would be adjusted and the model re-run with these new values without changing the values of any other variables. The ability to retain the "standard" set of variable values or "baseline case" from the first "run", changing only those variables which are necessary to change for the second or successive runs, is an important operational feature of the model.

The financial model "Data Base" is the entity which allows the retention of the baseline case. A "standard" value for every variable in the model is specified during the initial phase of each new planning study, and this set of standard values is stored on some convenient form of long-term computer storage, such as magnetic tape or disc

•

•

•

•

pack. During the operational phase of any study, when a series of computer "runs" are being performed routinely, probably on a daily basis, the standard data base would usually be stored for convenience on a mass storage device having a fast access time, such as a high-speed magnetic drum or a disc. Activation of the model during a typical run will cause the data base to be read from mass storage into the computer's core memory, where the data base re bides during the model calculation. After the data base has been "loaded" (copied) into core memory, but before the model calculation commences, the user is provided the opportunity. to change any of the variable assignments. In this manner, the set of variable values is preserved on mass storage from one run to another, with individual changes in variable values for each case being made only to the data base copy residing in core memory. The "standard" data base itself remains unaltered in mass storage. ...

The model also provides the capability to change the primary data base stored in mass storage. After entering a set of changes to the variable assignments as described above, the user may specify that this revised data base be copied from core memory into a new mass storage area. In such a way, several related data bases can be generated. These may have many variable values in common with only certain values differing from case to case.

#### SECTION 4

#### DATA BASE MANAGEMENT .

#### 4.1 DATA BASE SECURITY

•

•

•

As a preface to a description of the major system operations that are available for data management, a few words will be directed to the question of the security of the data base generated and accessed by the model. The protection of the data base against unapproved access is pri- .marily ensured through several levels of security provided by the computer operating system through both hardware and software facilities. It is beyond the scope of this document to describe these facilities in any detail. The discussion here will, therefore, be restricted to those particular procedures which are immediately available to the user in routine operations. On a UNIVAC 1108 Time-Shared Computing System operating under EXEC 8 OS, for example, the following facilities are available for all data files residing on fast access mass-storage devices (disc or drum):

- 1. Data files must be identified by a userspecified file name; this designation may be any 12-character alphanumeric string.
- 2. Data files can be restricted to a single valid codename or qualifier representing a "projectid". This codename is a second 12-character string the user may specify when originally cataloging (creating) each individual data base file. If no specific designation is given, the qualifier's is taken from the @ RUN statement's project-id field. For example, to catalog ("assign") a new "public" data file Unconditionally:

@ ASG, UP XYZCORP\*DB.

@ ASG, UP MASSO-J\*DB.

@ ASG, UP DB.

In order to access these data files at a later date, the user must specify the qualifier and data base name exactly as defined when the data file was created.

3. Data files can be labeled with special qualifiers and cataloged as "private" files so that they can be accessed only by those runs having the identical codename (project-id) as the run in whiqh the file was originally cataloged. Unlike "public" files, "private" files are excluded from the general listing of the master file directory; consequently, their identity is not available to another computer user having access to the directory. For example, to catalog a "private" file"

@ ASG, U XYZCORP\*DB.

4. As a further precaution against unapproved manipulation, each data file can be assigned special "read" and "write" keys when cataloged for the first time. These identical keys must henceforth be specified in order to access the file at any later data. Again, these keys are not listed in the master file directory.

In addition to the security measures outlined above for the protection of data files that are offered by the computer time-sharing system, the model has a "built-in" optional "password" control facility. This password must be entered correctly at the start of program execution in order to operate the model and access a data base. This "password", of course, can be made to be unique to each user of the model and an optional feature allows the user to define a different "password" for each of his own data files. This can provide another level of· protection to prevent a user from incorrectly changing his own files. If anyone should attempt to operate the model and access confidential data files  $-$  without supplying the correct "password"  $-$  a series of expletives is printed at the terminal and the run automatically aborts ("bombs").

# 4.2 DATA BASE IDENTIFICATION

A typical planning study will generally be concerned with analyzing the economic consequences of a number of different alternate courses of action or projected conditions.

To represent this series of cases will require generation of a series of data bases or at least one or two baseline cases with several sets of input data changes. In order ·to assist the user in distinguishing these data bases, the model provides a convenient mechanism for file identification.

This data management facility is accomplished by storing select data base identification information in the data file itself. This facility allows the user not only to access conveniently any one of a series of data bases, but also to be alerted whenever a particular copy of a file is not available (having been rolled out to long~term storage) or destroyed, possibly due to misuse of the system or to a failure of the computer system.

The data base, identification information stored in the file includes the following:

- 1. File-id a 12-character code or label used to identify the data base.
- 2. File description a 60-character description or title used to characterize the primary conditions represented by the data base.
- $3.$  Creation date/time  $-$  the date and time at which the data base was first created.
- 4. Last access date/time the date and time at which the data base was last accessed. This information provides a means for reminding the user when the data base was last updated or otherwise altered; it is especially valuable when more than one person frequently uses the model. ·
- 5. Model version #/date the version #. and compilation date of the model used to generate the data base. This information is useful since the model is developed in an evolutionary manner and special features or submodels are frequently added to meet specific requirements of individual projects.
- 6. Model program parameters  $-$  a series of parameters that characterize the computer program for the model version # that created the data base, such as the maximum number of time periods that can be processed.
- 7. Password a single 6-character label used as a security feature to prevent unapproved access to the data base. The model offers the user the option of defining a special password that can be unique for each individual data base, or standard for all data bases proprietary to the user's organization.

#### 4.3 DATA BASE SPECIFICATIONS

The model provides standard data management facilities. The user can first create a new data base and preserve it in a mass-storage device; in a subsequent run, the user can update an existing data base and also retain this new data base, if desirable. The flexible capabilities offered by the NAMELIST.input procedure allow the user to add, change, or. delete any individual model control option or parameter as well as the complete set of input source data in any given data base.

The namelist input variables that control data base access are:

- $SAVEI$  = Logical variable used to control "saving" the data base. If SAVEI =  $T$ , the input data set as it exists after pre-processing by the Data Editing model "EDIT" is copied from computer core memory to a mass-storage device  $(Default: : SAVEI = F)$ .
- LUNITO = Logical unit number (integer variable) for the data base file (Default: LUNITO  $= 10$ ).
- DBID = 2-word integer array (12 characters) for data base identification (Default: DBID = Blanks).
- DBDESC = 10-word integer array for data base title or description (Default: DBDESC = Blanks).

DBPWD = Integer variable to represent a special password for the data base.

,

#### .4.3.1 Cieation of a Data Base

In the standard execution of the model, no data base is created. The input data is accepted and loaded info core memory. The model generates projections and prints the reports requested. Since the default value for SAVEI =  $F$ , the input data are not copied or otherwise saved. To create a data base, that is, to copy the input data from core memory to a mass-storage file, 'the variable SAVEI must be set equal to "T" or ".TRUE.". For example,

> @ ASG, A BASElO. @USE 10., BASElO. @ XQT JFM. . Execute the model \$INPUT SAVEI = T, LUNITO = 10, DBPWD =  $6H007$

- DBID = 12HBASELINE 10,
- $\ddotsc$
- \$END

In the above "runstream" or sequence of UNIVAC 1108 Exec 8 control statements, the first command "assigns" the cataloged file "BASElO" to the current run; the second command links this mass-storage file with logical unit number "10";· the third, "executes" the model. Since SAVEI = T has been specified, the data base will be copied back to file BASElO after· pre-processing by the "EDIT" model.

#### 4.3.2 Updating an Existing Data Base

Access to an existing data base is made possible by means of an @XQT control statement option. Consider first the case where an existing data base is accessed and only selected items are to be updated (add, change or delete); the model is run, but no copy of the updated version of the data base is desired. Simply use the "Z" execute option and do not set SAVEI. For example,

```
@ASG,A BASElO. 
@USE 10., BASElO. 
@XQT,Z JFM 
 $INPUT 
ADEQ(1) = 1000... ...
 SEND
```
In case the updated data base is to be saved  $-$  that is, a revised data base is to be generated  $-$  set SAVEI = T and LUNITO to the desired logical unit number representing the "updated" data base. For example,

```
@ASG~A BASElO. 
@USE 10., BASElO. 
@ASG, A BASEll.
@USE 11., BASEll. 
@XQT ,z JFM 
 $INPUT 
SAVEI = T, LUNITO = 11,ADEQ(1) = 1000...DBID = 7HCASE 11, ...
 $END
```
In this example the model accessed. the old. data base "BASElO" and generated a new data base "BASEll". The original data base "BASElO" was·not altered in mass-storage. The changes were made in core memory and the updated data base was copied out to the file "BASEll". The use of the @XQT control statement option "Z" introduced above is convenient, since the two cases can be handled in the same manner. However, it would be a very simple modification to replace this control mechanism by using instead a special input data record to be accepted by the model prior to processing the namelist input.

#### 4.4 USE OF THE UNIVAC 1108 EXEC 8 SYSTEM IN DATA BASE MANAGEMENT

•

•

In the above section, procedures were described for creating and changing data bases by means of model control options within the program itself. These facilities are provided to make the model independent of the computer operating system and available more generally to potential users who may not be skilled in using the executive commands or job control language (JCL) offered by the computer system. On the other hand, there are distinct advantages in time and expense, and it is often most convenient to exploit fully the facilities offered by the operating system for data base management. For example, the UNIVAC 1108 Exec 8 Operating System provides:

- 1. File Utility Routines (FURPUR) a set of file utility routines that perform a variety of functions for system and user data file maintenance.
- 2. ED Processor a text editor which allows the user conversationally to edit a symbolic file or element. It allows insertion, deletion, and replacement of text.

FURPUR control statements can be used to save or copy any given set of input data. The text editor can be used to make all of the changes in a set of input data necessary to produce a "second" or updated version of the input data •

Input data for a given case can be stored either as a "data file" or as a symbolic element in a "program file". Definitions of these terms and selected FURPUR statements are given in Appendix C, "A Short Description of Some UNIVAC 1108 Executive System Functions". For further specifications consult "UNIVAC 1100 Series Operating System Programmer Reference," Sperry UNIVAC Report UP-4144, Rev. 3 . (1973), viz Sections 1.4.2 on FURPUR and 18.4 on ED PROCESSOR. Consider use of a symbolic element in a program file. Then,

•

•

in order to prepare data input, proceed to build or create the element "BASElO" in the program file "P" hy use of the text editor. For example,

> @ASG,A P. . Assign file P to this run @ED, I P.BASEl0. . Create symbolic element BASEl0 \$INPUT  $NPROJ = 20$ , . . .

**SEND** 

The end result of typing in the namelist input is a symbolic element P.BASElO, which is equivalent to a very abbreviated version of the data base. The "EDIT" model can escalate selected figures and otherwise "fill out" variable arrays.

In order to run the model, only a single command is required once the input data has been prepared as explained above. For example,

@XQT JFM • Execute the model

@ADD P.BASElO. . Use input data for BASElO

These two control statements are all that is required to operate the model for case "BASElO". No data base is stored except the abbreviated form of P.BASElO, which contains all of the source data and model control options/parameters necessary to operate the model.

To update or otherwise modify the input data for case "BASElO", use the text editor, e.g.,

@ED P.BASElO, .BASEll

where the output symbolic element is "BASEll". To run the model for this case simply use the statement @ADD P.BASEll following the @XQT command. Results for the "updated" case "BASEll" will be produced. Both cases are stored permanently in the file P.

#### SECTION 5

## REPORT DATA SPECIFICATIONS

 $\bullet$  tion: The user must provide the following kind of informa-

- The duration of the reporting period and the designation of the time periods.
- The reports requested to be generated and the specific line items to be suppressed.
- Specification of model control options and model parameters.
- Data required to define capital outlays and long-term debt borrowings.
- Specification of equity and working capital additions and initial values of other assets and liabilities.
- Data required to specify revenues and expenses.

## 5.1 REPORTING PERIOD SPECIFICATION

*j* 

The choice of the reporting period on which the model will operate and generated projections is arbitrary and at the option of the user. The standard reporting period, however, is expected to be "years" and consequently, certain report headings and default values have been made with this in mind. In order to simplify much of the discussion in this document the reporting period will be conventionally assumed *rto* be "years". The logical operation of the model depends critically on the reporting period. All specifications regarding time such as the length of the debt retirement period, the economic life of a capital investment, and both short-term and long-term interest rates are dependent on the time unit. Therefore, if a different time period, such as quarters, months, or planning units, is desirable, all input data relating to time units must be carefully

25-

R-3068

examined so that they are consistent with each other. For example, consider the choice of monthly reporting periods. Revenues, expenses, equity additions, borrowing, capital outlays, etc., must all be specified with regard to a monthly period. Interest rates must be provided "per month". The time limits on tax loss and investment tax credit carryforwards must be adjusted upwards by specifying twelve times the legal limits in years. Similar modifications· must be made to other input data related to the time period.

Two model integer parameters are required to specify the reporting period. A control option (logical variable) is available for use when generating projections by month.

- $NPROJ$  = The number of time periods for which projections will be generated, including an arbitrary number of initial construction periods.
- ·YEARO <sup>=</sup>Numerical value to be assigned to the initial time period (e.g., "YEARO =  $0$ " or "YEARO = 1976"); this assignment will be used only for reporting purposes.
- FLAGM <sup>=</sup>Control option that allows input data for long-term debt and capital outlays to be specified in years, while model generates projections for montly reporting periods.

The parameter NPROJ must include not only the span or duration of normal operating time periods over which the projection is desired, but also the duration of any initial construction periods. The initial time period, however, is treated as an exception and is not to be included in NPROJ. The rationale for this can easily be seen, if one considers the normal interpretation of financial reports. The profit and loss and cash flow statements present results that were accomplished over a fixed time period - the accounting or "fiscal" year. On the other hand, the financial position statement presents the condition of all assets and liabilities as of a particular moment in time, namely at the close of business on the last day in the fiscal period or "at the close

of the fiscal year". Before the model can generate a projection for the first year of operations, that is actually the second year in the model, it must be "loaded" or "initialized" at the close of the year preceding the "first" (operational) year. In other words, line items in the financial position statement or balance sheet must be initialized; equity, working capital, debts, and possibly capital outlays must be entered in the "O" time period be- <sup>~</sup>fore the model can geiierate projections for the "first" time period. Due to this requirement, the first reporting period is not to be considered as an operating year. No operational revenue, expense, or even interest on debts should be entered for year "O". However, this "initialization period" can be used to represent a construction period that precedes the operation of a facility.

•

•

•

The convention that is utilized by the model for input reference purposes is to regard this initial time period as year "O" and subsequent periods as years "l", "2", "3", etc. irregardless of the specification of YEARO which is only for reporting purposes. All of the source data specifications requiring a year designation can then be entered with reference to this series. At the end of<br>year "2", for example, the model will have generated results for 2 operational years, etc. The specification NPROJ = 20, YEARO = 0, will generate projections for years  $0, 1, 2, ...$ 20. On the other hand, for a case where there are two initial construction years followed by 25 years of operations, set NPROJ = 26 and YEARO =  $-1$ , then projections will be reported for years  $-1$ , 0, 1, 2, 3, ..., 25. The initial period is already available as one of the two construction years. A capital outlay in year 14 (input reference) will appear under the year 13 (report reference) in the projections. As another example, if NPROJ = 10 and YEARO = 1976, then projections are reported for the periods. 1976, 1977, 1978, ... , 1987. A capital outlay reported during 1978

will be specified as in year "2" (input reference). On the other hand, if the time unit were chosen as months, then  $NPROJ = 60$  and  $YEARO = 0$  would generate a five-year projection with results reported for the 61 periods O, 1, 2, .•• , 60.

When the control option FLAGM = T, the user is allowed the simple convenience of entering (1) long-term debt interest rates and the duration of the debt retirement period in years; (2) economic and tax life, as well as the tax depreciation rate for capital outlays in years. The operation of the model, however, will proceed in monthly cycles and all remaining input data must be entered with reference to monthly time periods.

The basic convention regarding the "timing" of individual sources and applications of funds can be stated as follows:

All sources of funds are received and all applications of funds are paid out at the close of the fiscal year. The opearation of all of the submodels reflect this primary convention. Therefore, it is recommended that the user follow this convention carefully when specifying the timing at which debt is incurred, retirement of debt begins, interest charges begin, capital outlays are made,. and additions are made to equity or working capital. Depreciation of a capital investment should begin no sonner than the year following the capital outlay. The first year in which the retirement of long-term debt begins and interest is charged should be no sooner than the year following the year that the debt was incurred. Attention to this "timing" convention should result in financial projections that are internally consistent.

On the other hand, the model does allow the user to adopt different conventions for selected financial items. For example, one can specify that interest is charged during the year that the debt is incurred. This simply indicates
that the borrowing was made on the first day of the fiscal year rather than the last. In a similar way, the user may apply the flexible specifications provided by the model in order to represent in a realistic manner the situation at hand.

 $\sim$   $\sim$ 

•

•

•

•

•

While the model operates with fundamental integral time periods, fractional periods can be simulated in a straight-forward manner. A debt of X dollars that is incurred six months after the start of the fiscal year N can be represented by two depts, each in the amount of 0.5X, the first incurred in the year N and the second incurred in year (N+l); the interest charge in year N will be equal to that due for hald of year N. Other financial items can be segregated in a similar manner to represent sources or applications of funds being made at some point in time other than the close of the fiscal year.

## 5.2 REPORT REQUEST AND RUN IDENTIFICATION SPECIFICATION

The list of output reports that can be generated by the model and the corresponding line items that are available for printing in these reports is given in Section 6. The report request and line item selection options are specified by means of the following logical input variables (default values for all report and·line item requests are "FALSE"):

### 5.2.1 Financial Accounting Projection Report Requests

- PRT10 = Logical variable to control printing Report No. 10, "Statement of Income - Profit and Loss Projection".
- PRT20 =Logical variable to control printing Report No. 20, "Statement of Changes in Financial Position - Cash Flow Projection".
- $PRT30 =$  Logical variable to control printing Report No. 30, "Statement of Financial Position - Balance Sheet Projection".

•

•

•

- PRT40 = Logical variable to control printing Report No. 40, "Capital Investment Planning and Financial Performance Measures".
- 5.2.2 Supporting Subschedule and Special Report Requests
- PRTOl = Logical variable to control listing Report 01, "Financial Accounting Reports, Titles, and Line Items".
- PRT02 = Logical variable to control listing Report 02, "Date Base - Namelist Input". This report is generated by the Editing Data model "EDIT".
- PRT04 = Logical variable to control listing Report 04, "Capital Outlay Specifications and Tax Depreciation Projection". This report is generated by the Capital Outlay model "CAP".

,

- PRT05 = Logical variable to control listing Report 05, "Long- . Term Debt Specifications and Interest, Retirement Payments and Debt Balance Schedules". This report is generated by the Debt model "DEBTS".
- PRT08 = Logical variable to control listing Report 08, "Revenue and Expense Model Projection". This report is generated by the "IOSUBS" routine.
- PRT12 = Logical variabie to control listing Report 12, "Application of Tax Losses and Investment Tax Credits". This report is generated by the Tax model "TAX".
- PRT16 = Logical variable to control listing Report 16, "Automatic Short-Term Debt Borrowing Projection". This report.is generated by the Cash Flow model "CASHF".
- PRT18 = Logical variable to control listing Report 18, "Discounted Cash Flow Internal Rate of Return Calculation". This report is generated by the "DCF" routine.
- PRT35 = Logical variable to control listing Report 35, "Maximum Return on Rate Base Constraint Calculation". This report is generated by the Regulated Industry model "RBASES".
- $PRT38 = Logical variable to control printing Report 38,$ "Capital Investment Planning and Energy Conservation Impact Projection". This report is generated by the "RPT38" routine.

PRT80 = Logical variable to control printing Report 80, "Purchase and Sale of Assets" .

## 5.2.3 Report Line Item Specification

•

•

•

 $\bullet$   $\sim$ 

•

- $LF =$  Logical array variable to print/suppress individual report line items (Default value  $LF(J) = T$ , all J); e.g., to print lines 107 and 110 while suppressing lines 108-109, set "LF(l07)=T,F,F,T" (see Figure 5.1).
- 5.2.4 Title and Run Identification

I

IDCORP = Ten word integer array (60 characters) to be used to provide a corporate title for printing with the model headings; e.g., "IDCORP $(1)$  = 16H ABC  $CONSOLUTION<sup>n</sup>$ . (Default: IDCORP = Blanks).

IDRUN = Twenty word integer array (120 characters) to allow the user to specify a special run identification in the form of a Hollerith string; e.g., "IDRUN(l) = 42HFISCAL 1977 BASELINE CORPORATE PROJECTION, IDRUN  $(11)$  = 22HAPPROVED JULY 1, 1976".  $(Default: IDRUN = Blanks)$ .

# JFM REPORT NO. 1 JFM FINANCEAL ACCOUNTING REPORT TITLES AND LINE ITEMS I• CONSOL1DATE0 SHTi:HENT Or 1·llCOME ··~·. PRDr1.T ANo LOSS PROJ::CTJON •••• --2. CONSOLIDATED STATEMENT OF CHANGES IN FINANCIAL POSITION TO ... CASH FLOW PROJECTION .... J, COllSOLtDAlEO ST4TEHENl OF FIN~NC!~L POSlllON •••• BALANCE SHEET PROJECTION •••• -- -..... c A p ITAL 1 llVES TH ENT PL AN ti I NG . "t;"NO -· f I NA Ne **1** ·4 L "PEI FOR HA Nc"E -HE A SUR Es·--- -·----·-·-····· -·-------·----·-----·-:---··- 5. JFM FINANCIAL ACCOUNTING REPORT 11TLES AND LINE ITENS I• REVENUES ·-·-2·,:·-·.cosr. ANO "EXPENSEs··-·----·-··-··-·----·--·-·--------. ----·-----·--·-------------------:--·---·-·--· 3. OTHER INCOME 'f,.· [NC:0!1E TAXES .. ·- .. ····-·- -··- ··- ·-........ -· ............................. , .. -....... ····-·-·· ··-··-······--··---... ·---······-···--·-······--.. --........ - ·-·-······· .. 5,. souR:Es OF fUNOS -· 6i" "4PPLm '"TI ON OF f'UNos ··-·-·--···---·--·-····---~---------·--··--------------·---------·---------·---·-- . 7. ASSETS<br>" B. Cubbent",SSETS .9. PROPERTY, PLANT AND EGUIPMENT.<br>In a deferred charges 11. LIABOLITIES AND SHAREHOLDERS EQUITY TI2: CURRENT LEABILITIES<br>-13: STOCKHOLDERS EQUITY<br>"14: LIGU' ~1TY" ----·---··-·------···--··-··--·------·--·-----·--·-- l S 1 LE~E~AGE I6. ACTIVITY -17+ PROFITABILITY<br>"IB#"ENERGY".CONSUMPTION"

-··· ---· .... ·-· I .. ·-·- . ·-·-·-···----------·· ··--·-----------·---·------·-·-·- ------·--·-···'··---··-· -····--·-··-·· --... - ... ·-·----.. -·---·--.. ----.. ·-----------···-.. ------··--·--··-·

Figure 5.1. JFM Repcrt Titles and Line Items

• • • • •

•

19. OTHER MEASURES

.. **20·;, ..** ··r~fv **EST MENT' "A'C .. Cotl1-"fts·--·------**

JF4 FINANCIAL PROJECTION HASEL REPORT TITLES AND LINE ITEHS ••••

 $\bullet$   $\bullet$   $\bullet$   $\bullet$ 

OATE 112376 PAGE

 $\bullet$   $\bullet$ 

1. \ET SALES AND OPERATION REVENJES 2• SALES – PRODUCT A<br>3• Siles – Product a 4+ MISCERREDUS REVENUE<br>5+ - TOT4: REVENUE<br>6+ DIRECT 1490R COSTS<br>7+ DIRECT 1490R COSTS<br>7+ DIRECT 14iERIALS COSTS<br>8+ DVEMMEAD<br>9+ COST OF GOODS SQLO 10• OPERATION AVO HRIVTENANCE EXPENSES – 190• PREPAIU EXPENSES & OTHER CUR• ASSETS. IID• LONG-TERH AVERAGE COSTS II, SENERAÇ AND ADMINISTRATIVE EXPÊNSÊS .<br>12• SELCING EXPENSES lo• Sevaciited expenses – TYPE a<br>14+ Segaegited expenses – TYPE a IS• SEJAESATED RXPEYSES - TYPE C<br>ib, misceclaneDus expenses *17.* TAXES, STHER THAN FESERAL INCOME<br>16. – COSTS, EXCL SEPREC 5 INTEREST<br>17. GROSS SPERATING INCOME<br>20. INTEREST EXPENSES<br>21. FINANCIAL DEPRECIATION<br>22. ANSKINGLION OF FINANCIAL EXPENSES<br>24. INVESTMENT INCONE, NET 25+ NET INCONE GEFONE TAXES<br>26+ TAX OEPRECIATION 2)• Jaaable Income<br>26• Taa 1955 Caaryfdraard<br>29• Javestment tax Chedit<br>30• Judsed Investment Tax Credits DI. CURREST INCOME TAA<br>J2+ JEFERRES INCOME TAX JJ+ TSTAL 1NCUHE TAA l., 1991<br>1992 - Tital (NCOME TAX)<br>1996 - Tital (NCOME TAX)<br>1996 - JPERATING INCOME l~· JP~~~,1~~ i~co~~ l•· iAl C~[l!TS ~·~~l[D roR~ARO bS. RETAINED £A~>l!NG5 8~1 TOTAL EQUITY CAPITAL 37, TAA CREDITS APPEIED THIS YEAR.  $\overline{16}$ .  $\overline{27}$  $\overline{10}$  $\overline{10}$  $\overline{10}$  $\overline{15}$  $\overline{10}$  $\overline{10}$  $\overline{10}$  $\overline{15}$  $39.5-5+0<sub>7</sub>$  Terms  $-1/2<sub>7</sub>$  and  $-1/2<sub>7</sub>$ ~J• ~O~~·TE~1 ~~~R.0~1:,~ •I• •E1 •l)IT1C•~ T~ E~UITY *•Z·* ~1~=l~L•~E~US ~JU~(L5 or ru~~s "l• 1~T~l so~~cEs or ru~as  $-9.4$   $-4.50111055$  To PLANT  $-6.2901$ PHENT ~;, 'iT l~t<EAS[ I~ 1~Vt5TM[~TS ~t• s~~~T-~E<~ ~cBT ~ETl<[~[~T ~7• ~J~~·T<~~ ~[~T ~Ell~EH~~T ~a. r1~·~=1~L l~J C£3T ~(PENSE ~~. ~l~CE~~·~EOyS APPLIC4TIO~ or ru~~s 50. SUBTOTAL 51. CASH DIVIDENOS PAID 52• – TUTAL APPLICATION OF FUNDS<br>53• INCKEA>E IN #ONKING CAPITAL<br>54• NET CASH GENERATED DUMING THE PERIOD<sup>--</sup><br>55• CUHULATIVE NET CASH GENERATED<br>56• CASH 57. HARKETABLE SECURITIES (WCOST) 50. ACCOUNTS RECEIVAALE – NET<br>59. Inventury 61. I TOTAL CURRENT ASSETS<br>62. Ə DRIGINAL COST 63. LESS – ACCUMULATED DEPRECIATION<br>•4. NET PROPERTY 5 E4UIP. 65• INVESTMENTS<br>66. Good\*Ill 5 Other Assets<br>67• Unamurtized Fin• 6 Debt Expenses<br>68• Other Jeferreo Charges oY, - TOTAL OEFERRED CHARGES<br>70+ TOTAL ASSETS<br>71. ACCO∪NTS PAYABLE<br>72. ACCNUEO EXPENSES 73• ACCRUED TAXES<br>74• NOTES PAYABLE 75• - TOTAL CJRRENT LIABILITIES<br>76• Short-Debt Unpaid Balance<br>77• Long-Oebt Unpaid Balance<br>78• - Total Debt Balance 79, DEFEREU FEDERAL INCOME TAXES<br>80• DEFERRED CREDITS<br>81• TOTAL LIABILITIES<br>82• CAPITAL STOCK 9 PAR VALUE 83• CAPITAL SURPLUS ai• Capital Surplus<br>64. TOTAL PAID•IN CAPITAL 87• TOTAL LIABILITIES & EQUITY.<br>88• NET +O<sup>R</sup>KING CAPITAL B9. RATE OF RETURN ON PAID-IN CAPITAL(3) 90. HATE OF RETURN ON TOTAL EQUITY ISLAND 91• HATE OF RETURN ON TOTAL CAPITAL (3) 92. UNAMJRTIZED CONSTRUCTION INTEREST 93. TOTAL DISPOSITION OF FUNDS 94. CASH BENEFITS LESS INVESTMENT COSTS 95. GUICK RATIO 96• CURRENT RATIO 97. INVENTORY TO CAPITAL RATIO YB. LONG-TERM (FUNDED) DEBT TO EQUITY Y9. LONG-TERM IFUNDED) DEBT TO CAPITAL IOO. LONG-TERH (FUNDED) DEST TO ASSETS

101. NET MARGIN – RETURN ON REVENJES (¥) 102. GROSS OPERATING MARGIN (8)<br>103. ANNUAL UGIT SALES<br>104. UNIT PRICE 105.<br>106. annual Energy Usage in Kw+HRS (000)<sup>----</sup> 101" 108• ANNUAL ENERGY COSTS 109. ANNUAL UNIT COSTS ITOTALI 111, DISCOUNT FACTUR<br>112. PRESENT VALUE OF<br>113. PRESENT VALUE OF<br>114. PRESENT VALUE OF AMlRAGL UNIT COSTS NET CASH GENERATED<br>NET CASH BENEFITS 115• PRESENT VALUE OF<br>116• UNUSED TAX LOSS ABOVE ITEN 117• TAX LOSS APPLIED THIS YEAR<br>118• <sup>I</sup>19 • 120. 121.<br>122.<br>123.<br>124. INVESTHENT INTEREST RECEIVED<br>Investhent dividends received INVESTMENT INTEREST CHARGED<br>Investment expenses 1zs1 INVESTHE~T ACLOJNT A I#<br>INVESTHE~T 4CCOUNT d I#<br>TOTAL INVESTHENTS<br>UNREALIZED GAINS COSTI COST! | 26 •<br>| 27 •<br>| 28 •<br>| 29 •<br>| 30 • IS COSTI — TOTAL INVESTHENTS (@ MARKET)<br>LONG=TERH CASH INSTRUHENTS<br>AOJUSTED EQUITY (@ MARKET) 131+<br>132+<br>133+  $\label{eq:11} \begin{array}{l} \displaystyle \lim_{n \rightarrow \infty} \lim_{n \rightarrow \infty} \frac{133*}{138*} \lim_{n \rightarrow \infty} \lim_{n \rightarrow \infty$ l 35 •<br>l 36 • and and a state

 $\mathcal{L}^{\mathcal{L}}$  and  $\mathcal{L}^{\mathcal{L}}$  and  $\mathcal{L}^{\mathcal{L}}$  are  $\mathcal{L}^{\mathcal{L}}$  . Then, if  $\mathcal{L}^{\mathcal{L}}$ 

w w

 $\overline{z}$ I w  $\circ$  $\sigma$ 

co

P38 REPCRT NO. I ... LINE ITEMS FOR REPORT 38

:, AcTIVIH <sup>r</sup> ·--·-·2·,--PRCF IT AB IL 1 Ty---··---------·-·----.----------------··---·-·-----·------·-·-----------·-------- J, ENERGY CONSUMPTION --ii ·;-.. or~ ER ··~EA s·uR Es·-·····----·--·-----··-···-··---·-·-----·--·--·-·-·--·-·-·--·----·-··-··----·---·-----·----·---·---- 4, OTHER WEASURES<br>5. LEVERAGE<br>6. OTHER LINE ITEMS *\_c.\_ ..* 1 ·-·· AN!'-l UAL - THROuGtiPuT···-·-······-· ···-······-·-·--------·--·----·-33 •.. 11 I SCEll."ANEOus-E-l(PENSEs----·--·--·-·-- ------- 2. ANNUAL THROUGHPUT 1111 BARRELS! J~, PRESENT VALUE OF ABOVE Jl(H .. J, .. 4Nt~UAL TtiHGUGi1PUT .EMM BAHREL•r-:ILESI. ····· -········· - •... JS, R1T·E OF ,-..ETURN ON TOTAL CAPJTAl. Ii,.·····-· •• At~NuAL THROUGHPUT Gl1!1MMCf•l11LESI . 360 UNIT COsfi OF ENERGY,,, 37. ANNUAL ENERGY WASTED IN KW-HRS (M) ~. OPERATlttG INCOME lie: RULES) JS, A~HUAL ENERGY WASTED IN GAS CHMCFI . 'J ~- ore ru TI t'lc, i t--COME - l°F pc RUi.f:ST-··-·-·---·-·--·------··39 ~··· p ~E S[NT llALU[. OF EN[RG y USED. . ..... --··--·- e, OPERATING INCOME ~ ^^. ^^. ^^. ^^. ^^. ^^. ^^. 40, NJMINAL TRANSPORTATION REVENUES<br>9, ANNUAL JCC RATE BASE ~~~~~~~~~~~~~~~~~~~~~~~~~~~~~~ 41, REVENUE REDUCTION **BEARE THE REVENUE REDUCTION** LLD. RABE OF RETURN ON ~AIFE BASE (1) . . . . 42. litual ·TOTAi. REVENUES .. . . . . . . . . . . . . . . . . .<br>I : PAPE Of RETURN ON FAID-IN CAPITALIBI 1:?, \_RA 1 E Of IRE"i'UR~ ON lO,'fAL E~U IT! !.~-·----------~'I !\_.\_l JNG-T\_ERr- \_ If !~!~OED I OEBT \_\_\_ T\_O \_EQU If l.!.\_I 1\_\_\_\_ -··u~-· MH·UAL ENERGY USAGE •11 MM kW-HR:) ~s. L)"lG-TERM lfUNDEDI DEBT TO CAPlTAL • 1•, AN~UAL ENEREY USAGE JF GAS IKHCfl '160 LJNG~TERM CfUNDEDl OEBT TO ASSETS ' ··as. ANll.UAL. E"lERGY USAGE ")f OIL lllE·LSl"·-·····----····---·--···--·--···~7. A~NUAL rPC RATE BASr . . ... .. . ..... . I•• AN~UAL ENERGy COSTS lj8, U~IT cost Of ENERGY a/HHCF  $-17.7$  annual : Energy "Wasted"  $COS1$  (8) TRE PRESENT VALUE OF ENERGY WASTEC THE SOT ACTUAL TARIFF SOT ACTUAL TARIFF SON ACTUAL TARIFF SON ACTUAL TARIFF SI TOPERATION AND HAINTENANCE EVPENSES 20. TOTAL ANNUAL UNIT COSTS 52. INTEREST EXPENSES<br>21. PRESENT VALUE OF AVERAGE UNIT COSTS 53. TOTAL EXPENSES **\*'21. PRESENT VALUE OF AVERAGE UNIT CDSTS"" ....** 20' o NET I NCO ME I BOOK PRO.F 1 TI .. S'I, U.,.USEO TA,X Lo SS . ---2 *:J* ;,·- PRESEtH YAL."UE Of a GO~ "PROFIT s---------:--------55 ;-· UiolUSEI> INVESTMENT. -r;\"x·-·c·Rf:if'ft~r------- 24. NET CASH GENERATED DURING THE PERIOD<br>- 25. PRESENT VALUE OF NET CASH GENERA ED --·2so PRESENT "\I Al"UE OF. NET -, AStrGENER\_..·-to·-·--·--------s7 ;·· rJET ADD J fl ONS - TO OU ih:·······-------·-------· 26. CUMULATIVE NET CAS~ ~ENER~TEo sa, ~ODITIONS TO PLANT ' EQUJPHENT .. 2;, CASH BENEFITS LESS lr.IVESff'iENT c11srs····-····--·-----·-··--·--· .. s9, LONG-TERM DEBT REl'IREHENT .... , ... ·············· 2e. PRESENl VALUE OF NET CASH BENEFITS 60, PLANT '~QUJpHENT (Q ORIGINAL cOSTI **AI, HET PROPERTY & EQUIPHENT.**<br>62. TOTAL DEBT BALANCE 30. SEGREGATED EXPENSES - TYPE A 62. TOTAL DEBT BALANCE --3: "i""" S( GREG A"Tf.:D-E XPE N SE s ·-.;-Ty p E-e-·-----· n·.--rio T"AL \_\_\_\_\_ EQU I n-cAPTTAi: \_\_\_\_\_\_\_\_\_\_\_\_ \_ .\_.J\_i' .... s.E\_G~EGATEo EXPENSES. ~- \_T\_YPf. -~ .. ····--· ·-··········· ·-···--···-··-- ~~-~--- --···········-- ·- -·-····-·······--· ... ···-· --····-- ....

 $\bullet$   $\bullet$   $\bullet$   $\bullet$   $\bullet$   $\bullet$ 

# SECTION 6

# MODEL OUTPUT REPORTS

## 6.1 REPORT 10, CONSOLIDATED STATEMENT OF INCOME - PROFIT AND LOSS PROJECTION

# Revenues

·'

•

 $\bullet$ 

•

•·

•

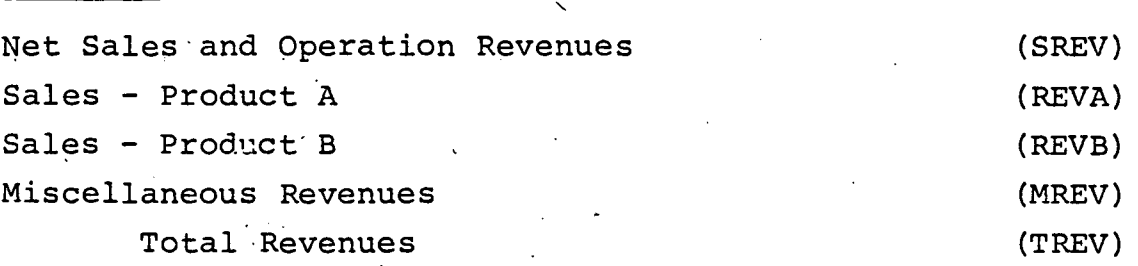

# Costs and Expenses

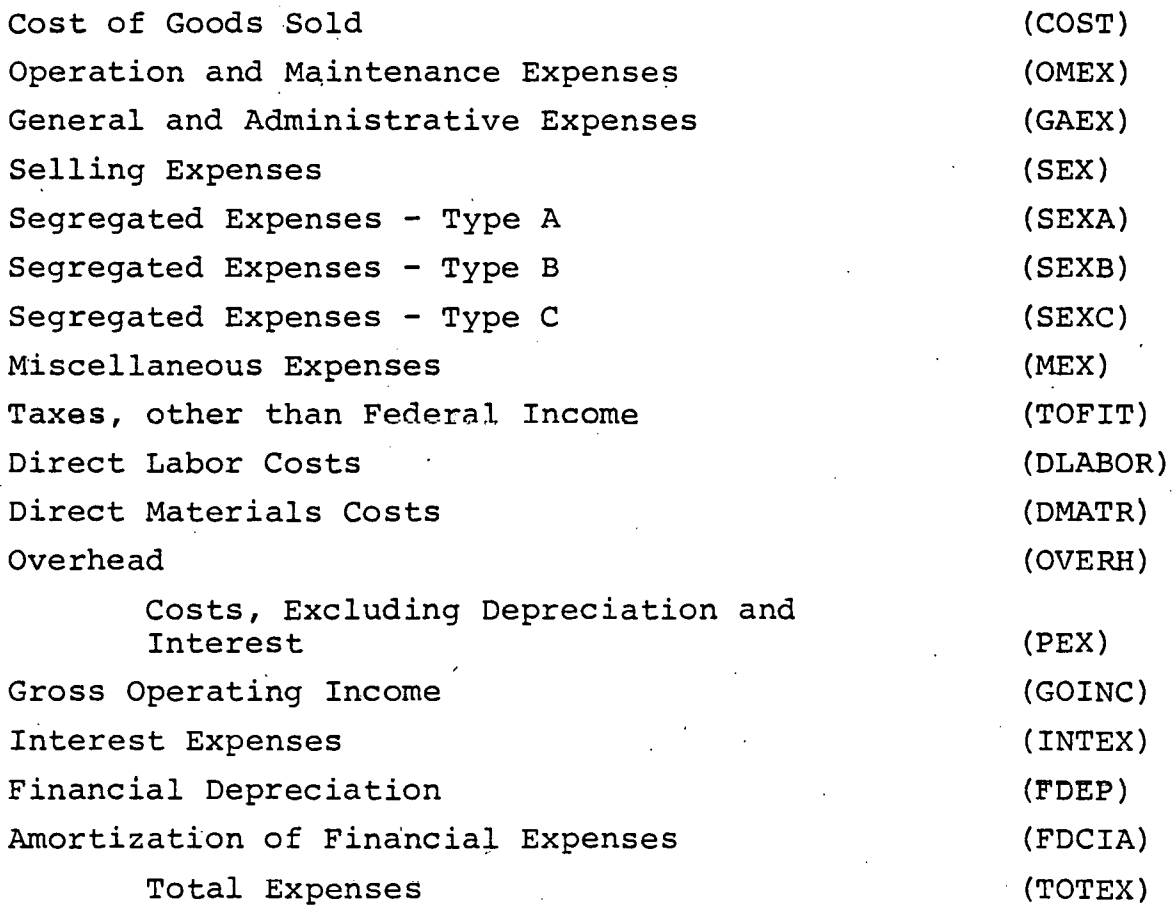

•

•

•

# Other Income.

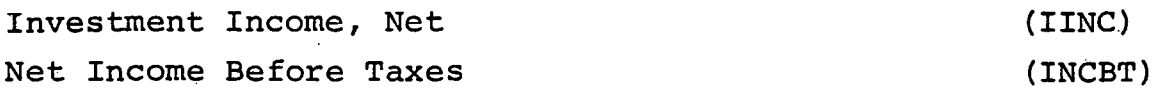

## Income Taxes

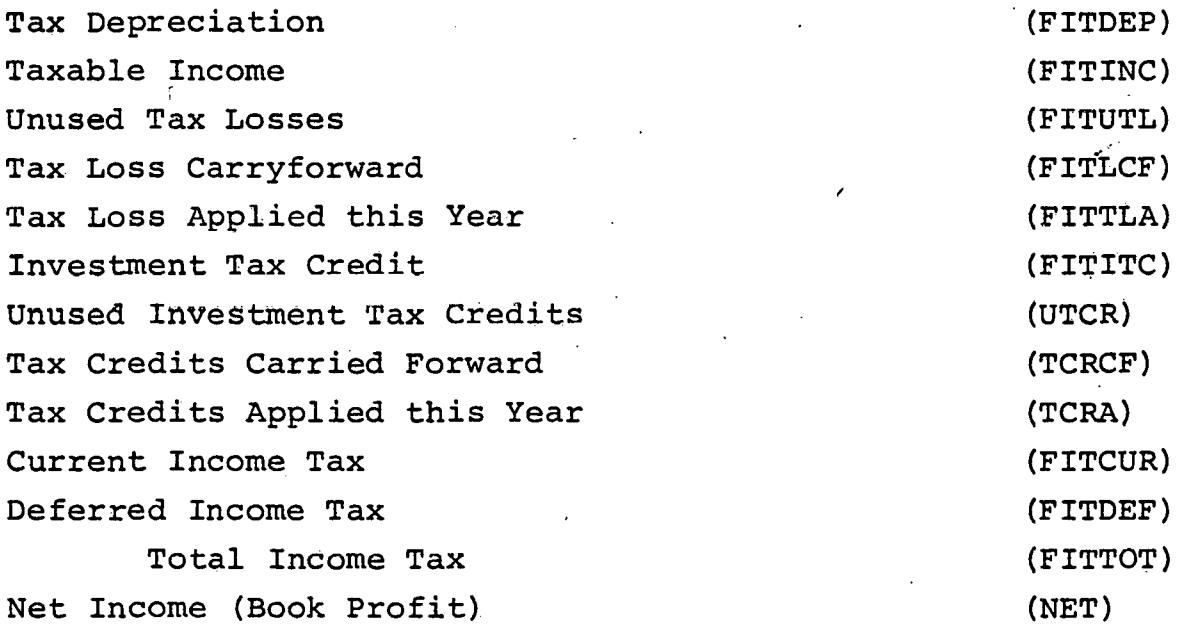

## 6.2 REPORT 20, CONSOLIDATED STATEMENT OF CHANGES IN FINANCIAL POSITION - CASH FLOW PROJECTIONS

Sources 0£ Funds

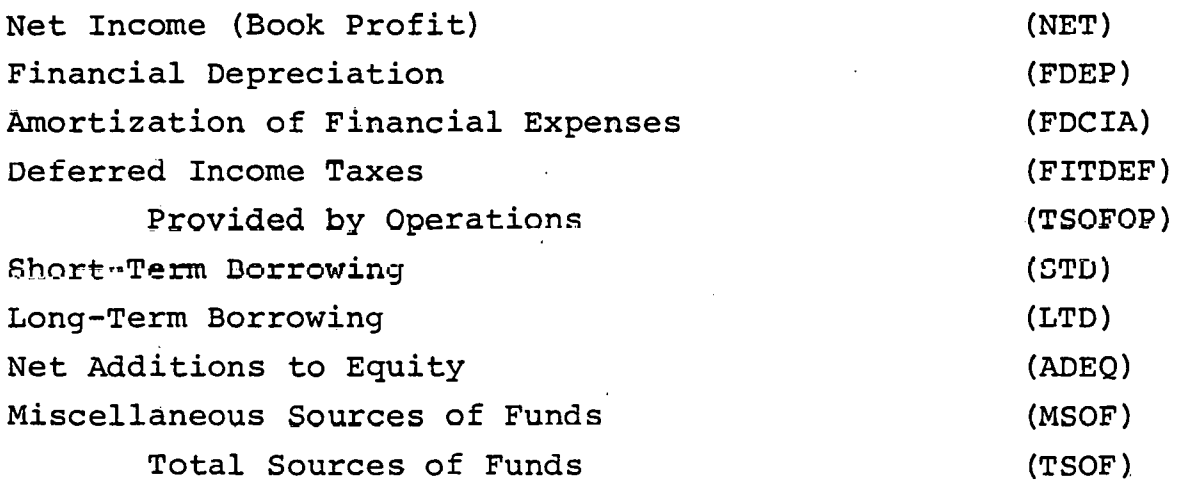

# Application of Funds

•

•

•

•

•

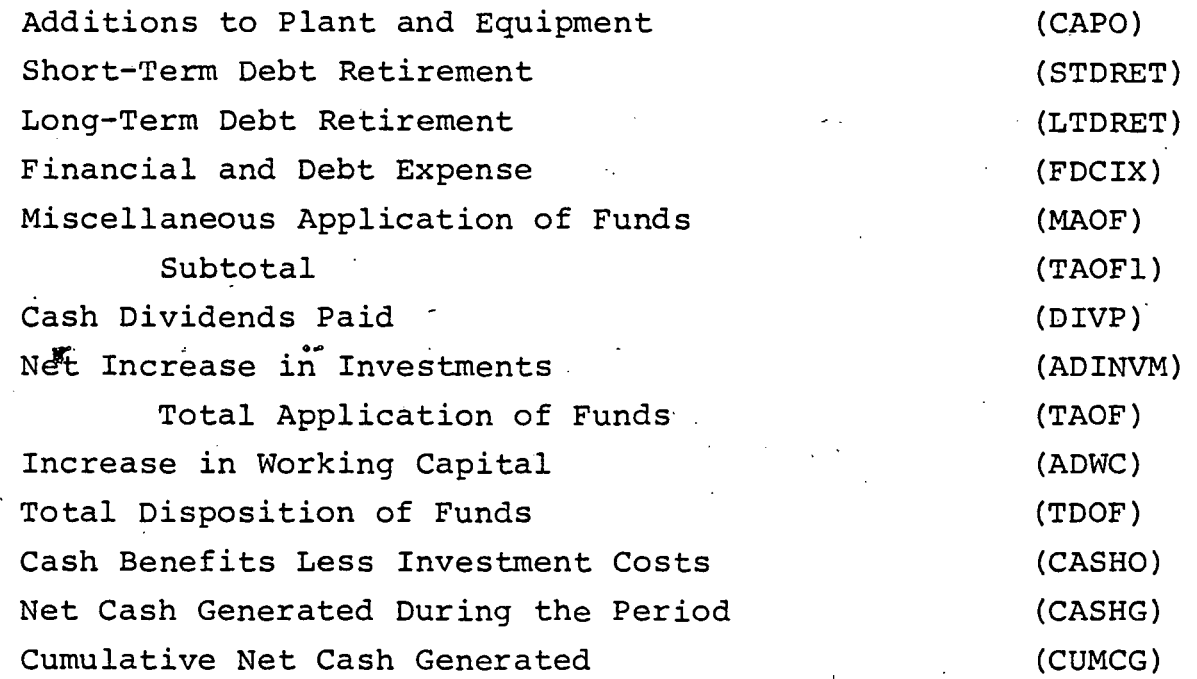

## 6.3 REPORT 30, CONSOLIDATED STATEMENT OF FINANCIAL POSITION - BALANCE SHEET PROJECTION

## Assets

## Current Assets

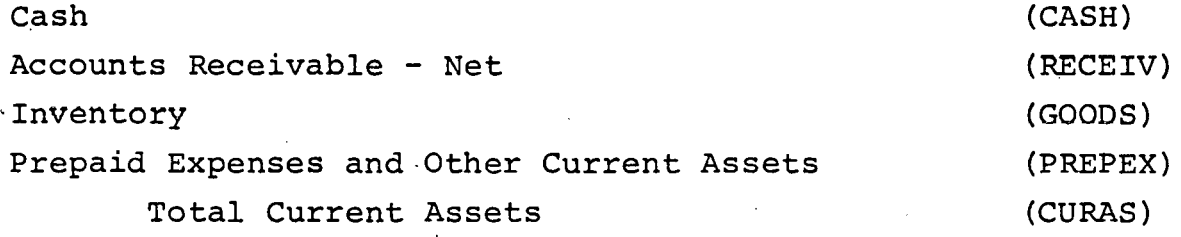

## Property, Plant and Equipment

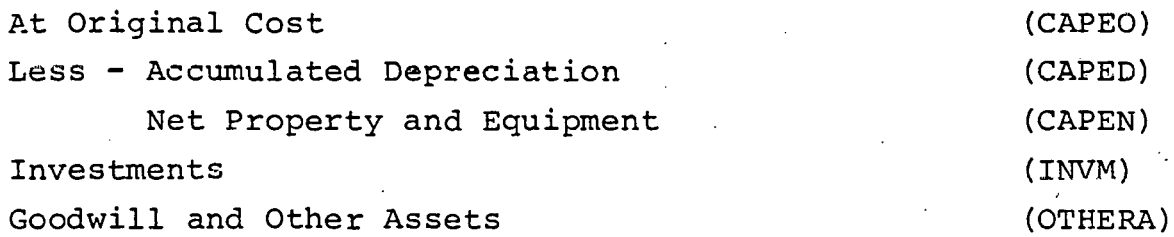

•

•

•

•

Deferred Charges

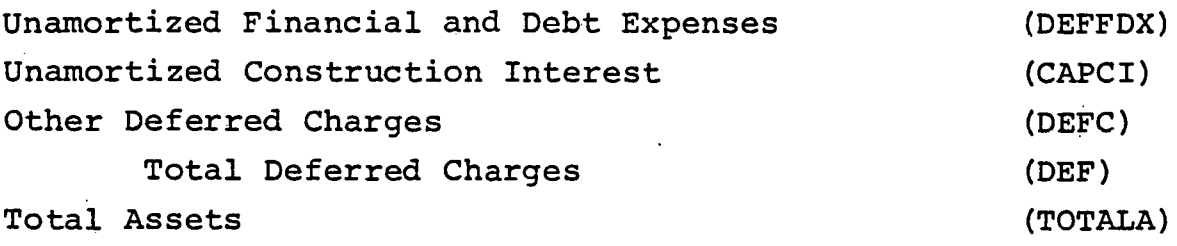

Liabilities and Shareholders Equity

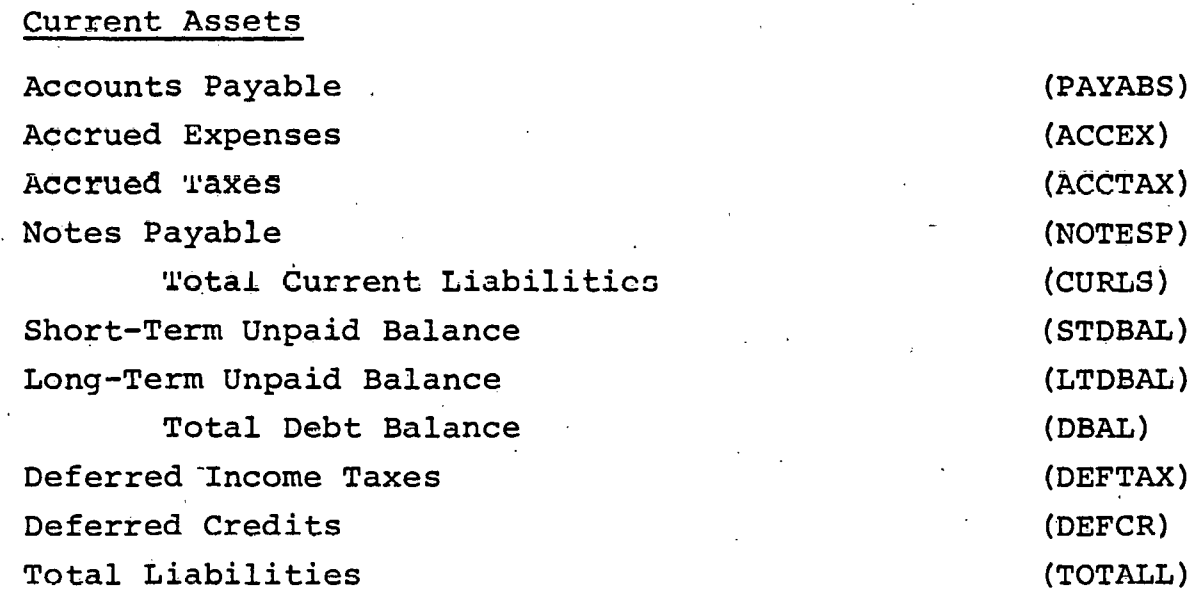

# Stockholders Equity

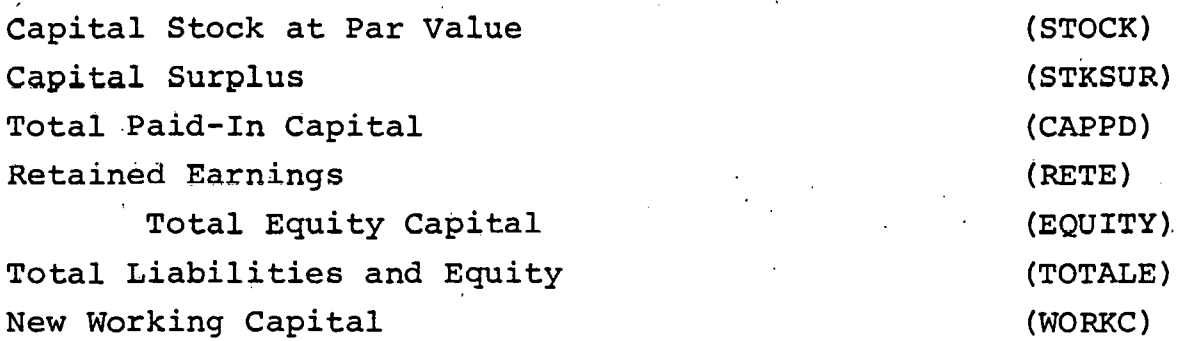

## 6.4 REPORT 40, CAPITAL INVESTMENT PLANNING ANO F'INANCIAL PERFORMANCE. MEASURES

# **Liquidity**

Quick Ratio Current Ratio (RATIOQ) (RATIOC)

~·.

Inventory to Capital Ratio Working Capital (RATIOI) (WORKC)

## Leverage

•

•

•

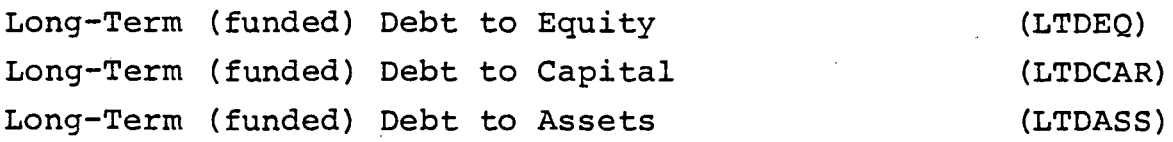

## Activity

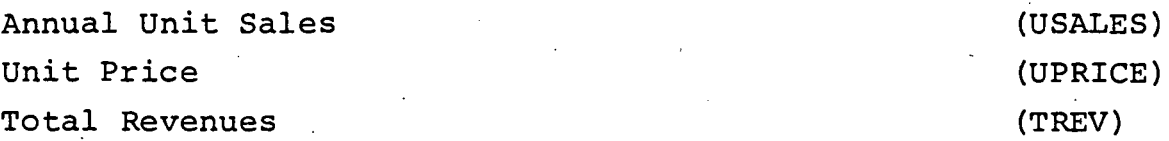

# Profitability

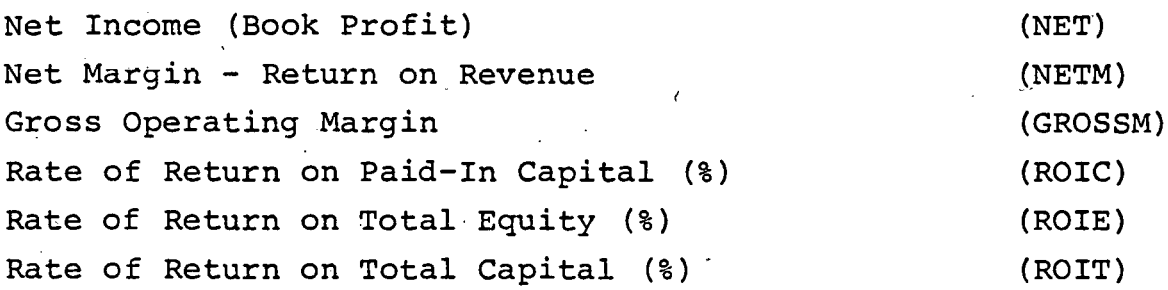

## 6.5 REPORT 38, CAPITAL INVESTMENT PLANNING AND ENERGY CONSERVATION IMPACT.PROJECTION

## .Activity

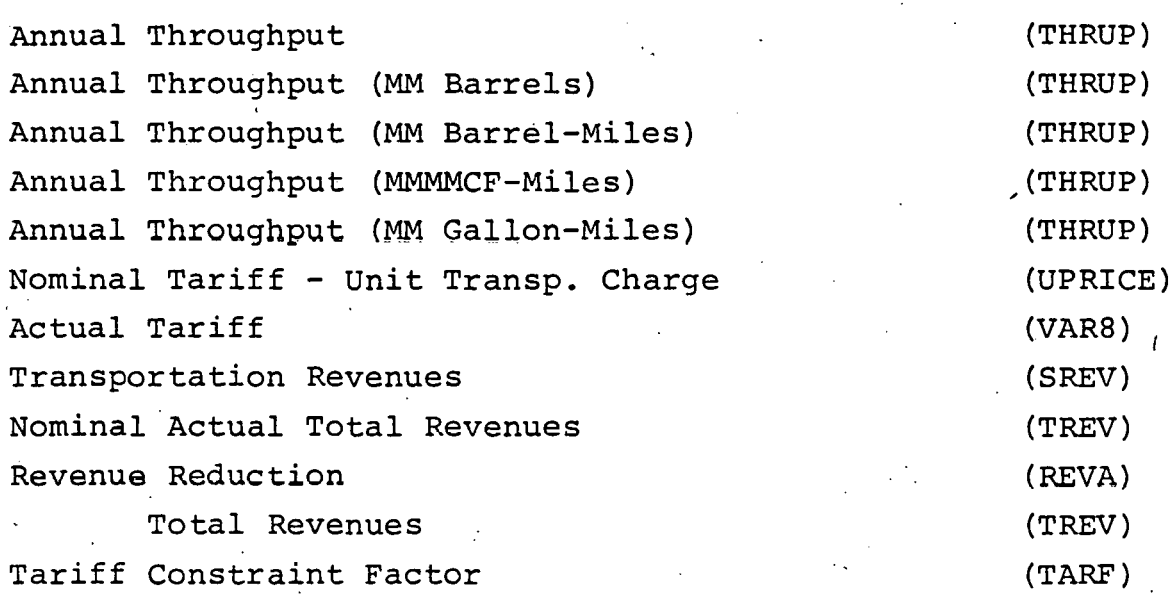

(ENERGU) "(ENERGU) (ENERGU) (ENERGC) (PVEC)

•

•

(PVEC (NT)) (UCOSTE) (UCOSTE) (ENERGW) (ENERGS) (PVPS)

(PVPS (NT))

### Leverage

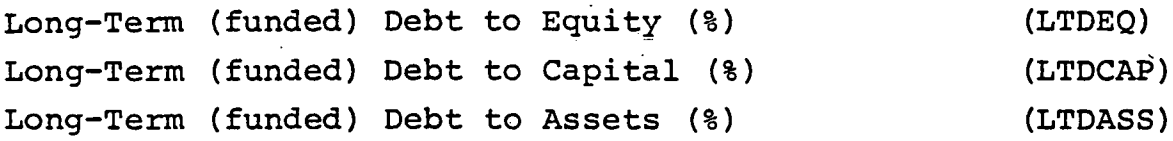

## Profitability

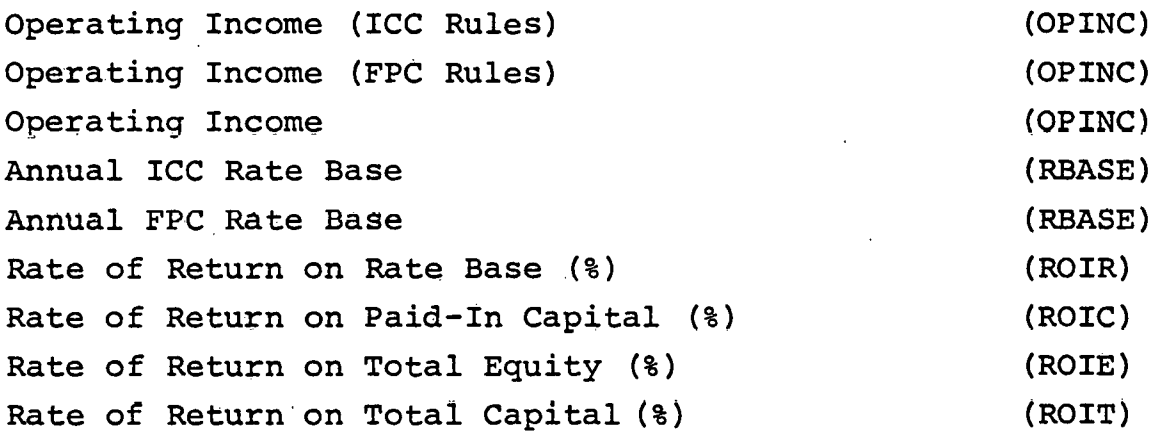

## Energy Consumption

Annual Energu Usage in MM KW-HRS Annual Energy Usage in Gas (MMCF) Annual Energy Usage of Oil (BBLS) Annual Energy Costs Present Value of Energy Used Discounted Value of Energy Used (@ ...) Unit Cost of Energy (\$) Unit Cost of Energy (\$/MMCF) Annual Energy Wasted in KW-HRS(M) Annual Energy Wasted Cost (\$) Present Value of Energy Wasted Discounted Value of Energy Wasted (@ ... )

## Other Measures

Segregated Expenses - Type A I Present Value of Above Item Discounted Net Cash Flow  $(\mathcal{C}, \ldots)$ Total Annual Unit Costs (SEXA) (VV) (SUMl) (UCOSTS)

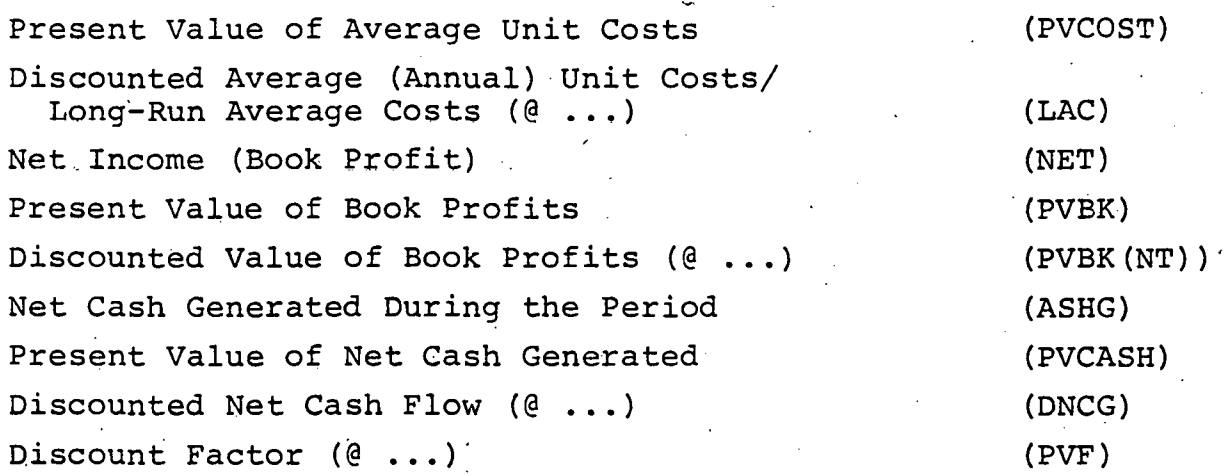

# Internal Rate of Return

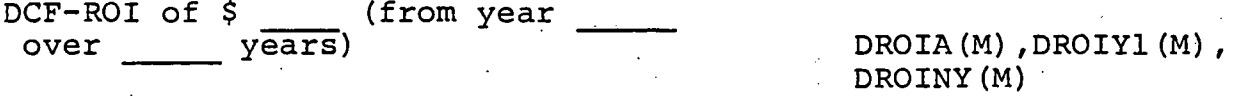

# Other Line Items

•

•

•

•

•

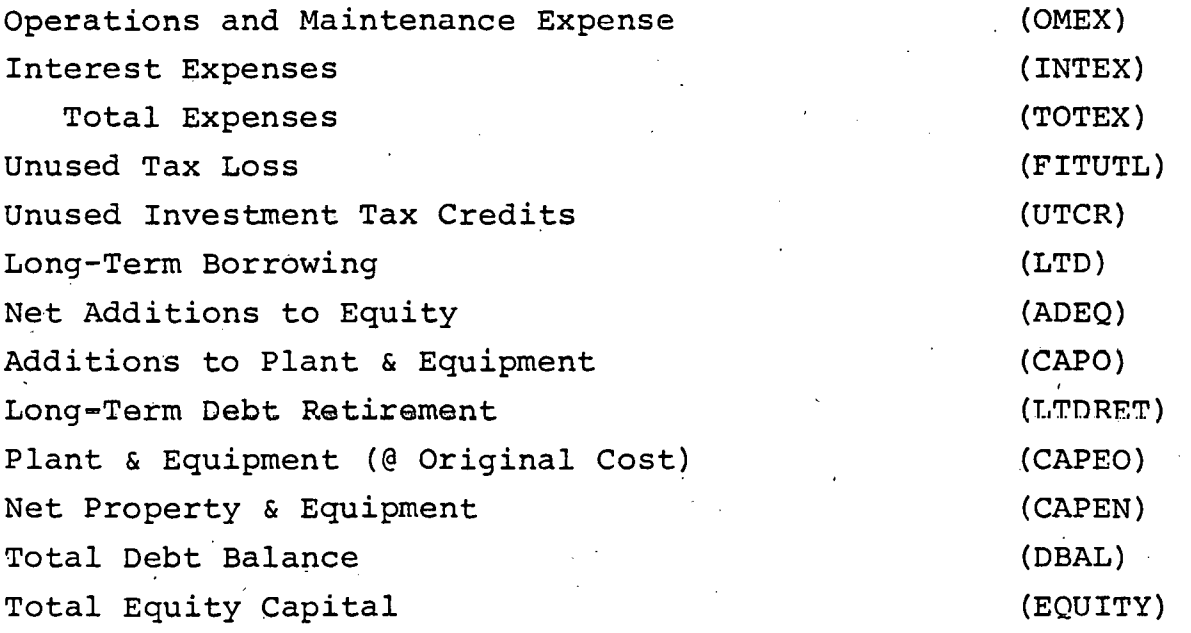

•

•

### SECTION 7

### CAPITAL OUTLAY SPECIFICATIONS

The model provides facilities for handling complex schedules of capital outlays with their corresponding tax depreciation and investment tax credit allocations~ After the introduction of the input data specifications for capital outlays, a number of related subjects will be discussed, including tax depreciation methods, carrying forward investment tax credits, and methods to capitalize items expensed for tax purposes.

## 7.1 CAPITAL OUTLAY INPUT DATA SPECIFICATIONS

The user must supply as source data a complete set of capital outlay specifications for each addition to plant, property, and equipment planned during the projection period. These specifications are defined by assigning values to the following namelist variables:

- CAPN = Number (integer) of capital outlay items. Several individual items may be grouped together, if they are to be depreciated in the same way.
- $CAPA(M)$  = Amount (real) of outlay for the M<sup>th</sup> capital item (\$).
- $CAPY(M)$  = Year (integer) in which the M<sup>th</sup> outlay is made. The full amount of the outlay will be treated as an application of funds in this year.
- $CAPY1(M) = First year (integer) in which depreciation of$ the Mth outlay is to begin for both financial and tax purposes. A full year's depreciation will be reported for this year, which is normally set as the first year of operation of the facility associated with the capital outlay.
- $CAPNYF(M) = Number of years (integer) estimated in the econo$ mic life for financial depreciation purposes of the facility associated with the M<sup>th</sup> outlay. 9nly whole years are accepted. Fractional years

can be represented by separating the outlay into' two components, one with a longer life than the other. The financial depreciation in any given year during the life of the facility will be equal to the original depreciable amount (outlay less salvage value) of the outlay divided by the economic life.

.,,.

•

•

•

•

- $CAPNYT(M) =$  Number of years (integer) in the economic life for tax purposes ("tax life") of the facility associated with the M<sup>th</sup> outlay. This is the period over which the facility is depreciated for tax purposes according to the method specified by CAPTDM(M).
- CAPTDM(M) = Code (integer) to indicate the tax depreciation method to be applied to the Mth outlay (Default:  $CAPTDM(M) = 0$ . The following methods can be specified:
	- 1. Straight line depreciation at a rate of l/CAPNYT(M); it is not necessary to specify the rate for this method since this rate will be applied by default  $(CAPTDM(M) = 0)$ .
	- 2. Straight line depreciation at a given rate  $(CAPTDM(M) = 1)$ .
	- 3. Declining balance depreciation at a given rate  $(CAPTDM(M) = 2)$ .
	- 4. Declining balance depreciation at a given switchover to straight line (CAPTDM(M) <sup>=</sup> 3) •
	- 5. Sum of years-digits deprecition (CAPTDM(M) = 4) •
- CAPTDR(M) = Tax depreciation rate (real) to be applied to the M<sup>th</sup> outlay expressed as a decimal.
- $CAPTSY(M) = Year (integer) in which the tax depreciation$ method applied to the M<sup>th</sup> outlay is switched for declining balance to straight line, this variable is only applicable when  $CAPTDM(M) = 3$ .
- CAPSV(M) = Salvage value (real) of the  $M<sup>th</sup>$  capital outlay (\$). This is the amount recoverable on retirement of the facility at the end of its economic<br>life. This value is not applied automatically This value is not applied automatically as revenue or as a source of funds by the model; however, the procedure to use, if such an action is desired, is described below.

- CAPCIM(M) = Construction interest and other charges (real) during the construction period associated with the  $M^{th}$  capital outlay  $(\ddot{s})$ . These amounts are expensed for tax purposes as incurred, but capitablized for financial (book) purposes and amortized over the economic life of the facility (see Section 7.3).
- $CAPTCA(M)$  = Amount (real) of the M<sup>th</sup> capital outlay that is subject to an investment tax credit  $(\xi)$ . Usually, this amount would be identical to the outlay, unless a portion of the outlay has to be excluded. The value of the investment tax credit  $(s)$  itself is calculated as the product of the amount CAPTCA(M) and the tax credit rate CAPTCR(M).
- CAPTCR(M) = Investment tax credit rate (real) to be applied to the amount  $CAPTCA(M)$  expressed as a decimal  $(Default: CAPTCR(M) = 0.10)$ .
- CAPTY(M)  $=$  Year (integer) in which the investment tax credit associated with the M<sup>th</sup> outlay is available to be applied in reducing current federal income taxes (Default:  $CAPTY(M) = CAPY(M)$ .
- FITITC(N) = Amount (real) of additional investment tax credits (\$) available in the N<sup>th</sup> time period above and beyond those specified via the above variables. The user has the option of entering investment tax credits directly by assiging values to the array FITITC. The user may select this procedure in place of or in addition to specifyinq the amounts subject to a tax credit CAPTCA(M).
- $CAPTY1(M) = First year$  (integer) in which the normalization of the tax credit associated with the M<sup>th</sup> outlay is to be taken for financial (book) purposes. If normalization of the tax credit for book purposes is not specified via assigning a non-zero value to CAPTNY(M), the tax credit will be applied in the same year for both financial and tax purposes, namely, in the year specified by  $CAPTY(M)$ .
- CAPTNY(M) = Number of year (integer) in which the normalization of the tax credit associated with the M<sup>th</sup> outlay is taken for book purposes. The default value, CAPTNY(M) =  $0$ , which represents the condition where normalization of the tax credit is not desired, corresponds to "flowing through" the full amount of the credit in the year specified by CAPTY(M). Normalization is specified by assigning a non-zero value to CAPTNY(M). For example,

 $CAPTY(M) = 0$  $CAPTY1(M) = 1$  $CAPTNY(M) = 5$ 

 $\bullet$   $\sim$ 

....

•

•

•

•

represents the condition where the full tax credit is taken for tax purposes in year O, while one-fifth of the tax credit will be subtracted from the deferred federal income tax for years 1 through 5.

By appropriate specification of the above variables a large number of possible conditions can be represented. A few non-standard cases will be described in order to illustrate how the above namelist variables can be manipulated. For additions to property, plant and equipment that are not to be depreciated, for example, items fully depreciated before the time period covered in the projection, simply do not assign any values to CAPNYF(M), CAPNYT(M), CAPTDM(M), etc. for this "outlay". By default, these variables will be zero and no depreciation will be charged for financial and tax purposes. To charge financial but not tax depreciation, enter the depreciable amount as CAPA(M) and the economic life remaining as CAPNYF(M); no tax depreciation will be charged, but the asset will be depreciated for book purposes.

Note that calculations concerning investment tax credits proceed independently of those for capital outlays. Consequently, the user may segregate a number of tax credit items in a manner that may differ from the list of capital outlay items. The only provisio is that CAPN must represent the "larger" number of the two lists. This condition may obtain when a particular capital outlay may have two difference tax credit rates applicable according to IRS regulations, due to the nature of the individual item, while only a single "financial" and "tax" life.

While the model does not automatically take any action at the end of the economic life of any capital outlay, the retirement of a facility can be specified by the user. At the end of a facility's economic life, the balance sheet recognizes a depreciated value equal to the salvage value

•

•

•

originally specified. To represent recovery of this amount when the facility is actually sold, an extra capital outlay item may be specified, with a value equal to the negative of the salvage value and the year the outlay is made equal to the year the facility is sold. Entering such an "extra" capital outlay will remove the depreciated value of the vacility from the books in the year it is sold without any additional depreciation being taken since CAPNYF( $M^*$ ) = 0 for this M\*<sup>th</sup> outlay. The salvage value recovered will be reported as a negative application of funds for the year specified. If the actual price received exceeds the salvage value, the book profit on the transaction should be entered as miscellaneous revenue in the year of the transaction. Other types of transactions affecting the plant, property, and equipment account can be handled in a similar manner.

As an example of capital outlay specifications, consider four outlays of \$180, 5.6, 17 and 3.7 million in years 0, 1, 3 and 6, respectively, with an economic life of 36 years for the first outlay, but 30 years for the last three. Assume a tax life of 22 years for each outlay. Use doubledeclining depreciation with automatic switchover to straightline for outlays 1 and 3, but straightline depreciation for outlays 2 and 4. Also allow for construction interest associated with the first outlay of \$8.5 million in year O, and interest of \$800,000 for the third outlay in year 3. Assume a salvage value of \$12 million of the first outlay and \$1.2 million for the third outlay. Take ten percent investment tax credit for each outlay. Specify in the namelist \$INPUT the following:

> $CAPN = 4$ ,  $CAPA(1) = 180000.$ , 5600., 17000., 3700.,  $CAPY(1) = 0, 1, 3, 6,$ CAPY1 $(1) = 1, 2, 4, 7,$ CAPNYF $(1) = 36, 30, 30, 30,$ CAPNYT $(1) = 4*22$ ,  $CAPTDM(1) = 3, 1, 3, 1,$

 $CAPCIM(1) = 8500.$ , 0.0, 800., 0.0,  $CAPTCA(1) = 180000.$ , 5600., 17000., 3700.,  $CAPTY(1) = 0, 1, 3, 6,$ CAPTY1 $(l) = 1, 2, 4, 7,$  $CAPTCR(1) = 4*0.10$ ,  $CAPSV (1) = 12000.$ , 0.0, 1200., 0.0.

## 7.2 TAX DEPRECIATION METHODS

•

•

•

A variety of investment depreciation methods are offered by the model to apply in computing facility depreciation for tax purposes. The original tax depreciable value for any outlay is taken to be the original outlay amount (cost) less the estimated salvage valué specified with the exception of cases where one of the declining balance methods is applied. In the case of the "declining balance" method, the total· depreciable value is the original cost (excluding salvage). The following methods may be specified.

### 7.2.1 Straight Line Method

In this method, the adjusted basis for depreciation, less the estimated salvage value, is recovered evenly over the useful life of the asset. The tax depreciation in any given year is calculated as the lesser of:

- a. The product of the original depreciable value and the tax depreciation rate for the outlay, and,
- b. The undepreciated balance.

The depreciation rate is specified by assigning a value to the namelist input variable CAPTDR(M). If no rate is specified, the rate will be taken by default as the inverse of the life of the facility for tax purposes,  $1/CAPNYT$  (M).  $\mathbf{r}$ 

### 7.2.2 Declining Balance Method

Using this method, the tax depreciation in any given year is given as the product of the underpreciated balance

•

•

•

of the asset and a uniform rate of depreciation. This rate, which may not exceed twice the straight line rate, can be specified by the user. If no rate is given, by default a rate equal to twice the straightline rate will be applied. To be elegible for this method, the asset must have a useful life of three or more years. Since the salvage value is excluded from the original depreciable value, there is an unrecoverable value at the end of the assets useful life.

## 7.2.3 Declining Balance with Switchover to Straight Line Method·

The declining balance method is applied up to the year specified as the "switchover" year CAPTSY or up to the year for which the undepreciated balance divided by the number of years remaining in the tax life of the asset is greater than the declining balance depreciation in that year (automatic switchover). Salvage value is not factored in until the switch to straightline depreciation. At this time the expected salvage value is subtracted from the remaining asset value and the remainder is divided by the residual life in years. Straightline depreciation is required to depreciate fully the asset during the switchover year and the remainder of the tax life. The year of switchover may be specified by the user via CAPTSY, otherwise the switchover is made automatically.

## 7.2.4 Sum of Years' Digits Method

The depreciation rate under this method for any given year is a fraction, the numerator of which is the remaining tax life of the asset at the beginning of the year, and the  $\ell$ denominator of which is the sum of the digits representing the years of the estimated tax life. The original outlay must be reduced by estimated salvage value before computing depreciation. As with the declining-balance method, eligible assets must have a life of three or more years.

Over the total life of the asset the total amount of depreciation is equal to the original depreciable value and is independent of the method applied in calculating the allowances for each year, with the exception of the declining  $\check{ }$ balance method without switchover. For financial (book) purposes, however, may be calculated using accelerated depreciation. The acceleration of the allowance is, in effect, an interest-free loan of an amount given by the product of the tax rate and the difference between the accelerated and the straightline allowance during the period for which it is accelerated. This amount is included in the reported deferred taxes for each year, which increase the deferred tax account that appears under "deferred credits" on the balance sheet.

## 7.3 CAPITALIZING EXPENSE ITEMS

 $\bullet$ 

/

•

•

The model provides facilities for capitalizing an item for financial (book) purposes and expensing the item for tax purposes. Three different quantities of this type are handled routinely by the model:

- 1. Financial and debt expenses associated with long-term borrowing (LTDFX) .
- 2. Construction interest and other charges associated with a capital investment during the construction period (CAPCIM) •
- 3. Capital outlay items which due to some special allowance have a tax life of only one year, but a useful life of more than one year (CAPA) •

In each case, the item is expensed for tax purposes in the year in which the funds are applied, but for book purposes the item is capitalized and subsequently amortized over a much longer time period. The difference between the corresponding amounts charged against taxable income (i.e., expensed for tax purposes) and the amounts charged against pre-tax income (i.e., expensed for financial purposes) times

•

•

•

the federal income tax rate contributes to the deferred income tax in any given year.

In order to illustrate how the model handles such items, a general method will be outlined here for expensing an item for tax purposes that is capitalized for financial purposes. The following quantities must be specified by the user:

 $FX =$  Amount of the expense item  $(\hat{S})$ .  $XY = Year$  in which the expense  $FX$  is incurred. XYl First year in which FX is to be amortized. NYX = Number of years in the amortization period.

The amount of amortization charged against pre-tax income for financial purposes for each year in the amortization period will be equal to the expense amount divided by the number of years in the amortization period,

 $AFX(N) = FX/NYX$ ,

where

$$
XY1 \leq N \leq XYZ
$$

and

 $XYZ = XYZ + NYX - 1.$ 

The unamortized amount or capitalized value of the expense item is

DEFX(N) = FX, for  $XY < N < XY$ ;

DEFX (N) = FX - 
$$
\sum_{J=XY1}^{N}
$$
 AFX (J),

for XVI 
$$
\leq N \leq XY2
$$
;

 $DEFX(N) = 0$ , for  $N > XYZ$ 

On the other hand, for tax purposes the amount to be expensed will be

 $FDX(XY) = FX,$ 

.

•

•

where XY is the year in which the expense FX is incurred.

The effect of the expense item FX on the profit and loss statement for financial reporting purposes is indicated explicitly in three reported quantities:

> 1. Financial Depreciation or Amortization - AFX(N) will be expensed for financial purposes each year during the economic life,

that is, the annual amortization, AFX(N), will be reported as a financial expense reducing net income before taxes.

- 2. Taxable Income FDX(XY) will be expensed only for tax purposes; that is, in calculating the amount of taxable income, the full amount of the item FX will be charged against (subtracted from) taxable income only in the year XY in which the expense was incurred. The annual amortization amounts AFX(N) will not reduce taxable income.
- 3. Deferred Federal Income Taxes the amount of deferred federal income tax will be calculated as

FITDEF(N) =  $(FDX(N) - AFX(N)) \times TAXR$ ,

where  $XY < N < XYZ$  and TAXR is the income tax rate; deferred taxes in any given year represent the tax effect of the difference in expenses between "tax" and "financial" accounting for that year.

The effect of the expense item FX on the flow of funds is indicated explicitly in the following reported quantities:

- 1. Financial Depreciation and Amortization AFX(N) is a source of funds in year N, where XYl < N < XY2.
- *i.* Deferred Income Taxes FITDEF(N) is a source of funds in year N, for XY < N < XY2.

 $XY1 \leq N \leq XY2$ ;

•

•

•

3. Capitalized Expense - FX is an application of funds in year XY only.

The effect of the expense item on the balance sheet is indicated by the following reported quantities:

> 1. Unamortized Expenses or Net Capital Account -<br>DEFX(N), the deferred charge or unamortized value of the capitalized expense item, represents an asset. When the expense is incurred (cash paid out) ,

> > $DEFX(XY) = FX$

first appears in year XY as a deferred charge among the assets. This represents the value of the capitalized expense. As each year in the amortization period passes, this asset is reduced by the amount AFX(N) starting in year XYl until the value is reduced to 0 in year XY2.

2. Deferred Income Taxes - the accumulated sum of the deferred tax line item FITDEF(N) up to and including the given year N represents a liability.

The model offers the facility to capitalize three different types of expense items via the namelist input variables:

- 1. LTDFX(M) Financial and debt expenses.
- 2. CAPCIM(M) Construction interest and other related expenses.
- 3. CAPA(M) A capital outlay.

The first two expense items LTDFX and CAPCIM are capitalized by the model in a similar manner. Values assigned to these variables represent the full amount of the expense to be capitalized. The amortization period is determined by the economic life of the facility associated with the construction in the case of CAPCIM or by the variable LTDNYX in the case of expenses associated with a long-term borrowing. For both cases the value of the amount capitalized will be reported under the line item "Financial and Debt Expenses" in

Report 20 (FDCIX); the annual amortization charge will be reported under the line item "Amortization of Financial Expenses" in Report 10 and Report 20 (FDCIA); deferred values will be reported in Report 30 under "Unamortized Financial and Debt Expenses" (DEFFDX) for debt related expenses and under "Unamortized Construction Interest" (CAPCI) for capital outlay related expenses.

•

•

•

1.

On the other hand, an item can be capitalized for book purposes and expensed for tax purposes by means of a "capital outlay" in which the tax depreciation rate is 100 percent in the year the item is expensed and the tax life is one year, while the financial or economic life is greater than one. The appropriate namelist input variables that must be specified by the user in order to capitalize an expense item are given in the table below for all three cases.

## TABLE 7.1

INPUT VARIABLE FOR CAPITALIZING AN EXPENSE ITEM

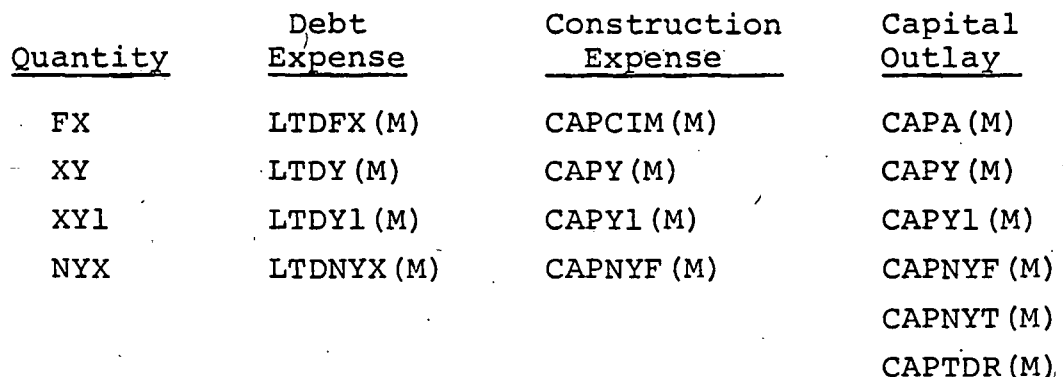

In order to illustrate how these variables can be specified, a single example will be discussed in which the same item will be capitalized according to the three types of expenses. Consider the case where, in general terms, an expense item of ten thousand dollars is to be amortized over a five-year period beginning in year 1 while expensed for tax purposes in year  $0$ , when incurred; namely,

•<br>●

•

•

 $FX = 10$ ,  $XY = 0$ ,  $XY1 = 1$  and  $NYX = 5$ .

Then the annual amortization will be 2.0 in years 1 through 5. The namelist input would include one of the following:

- 1. LTDFX(1) = 10.0, LTDY(1) = 0, LTDXY1(1) = 1,  $LTDNYX(1) = 5.$
- 2. CAPCIM(1) = 10.0, CAPY(1) = 0, CAPY1(1) = 1, CAPNYF $(1) = 5$ .
- 3.  $CAPA(1) = 10.0$ ,  $CAPY(1) = 0$ ,  $CAPY1(1) = 1$ ,  $CAPNYF (1) = 5$ ,  $CAPNYT (1) = 1$ ,  $CAPTDR (1) = 1.0$ .

# TABLE 7.2

# • EXAMPLE OF CAPITALIZING AN EXPENSE ITEM

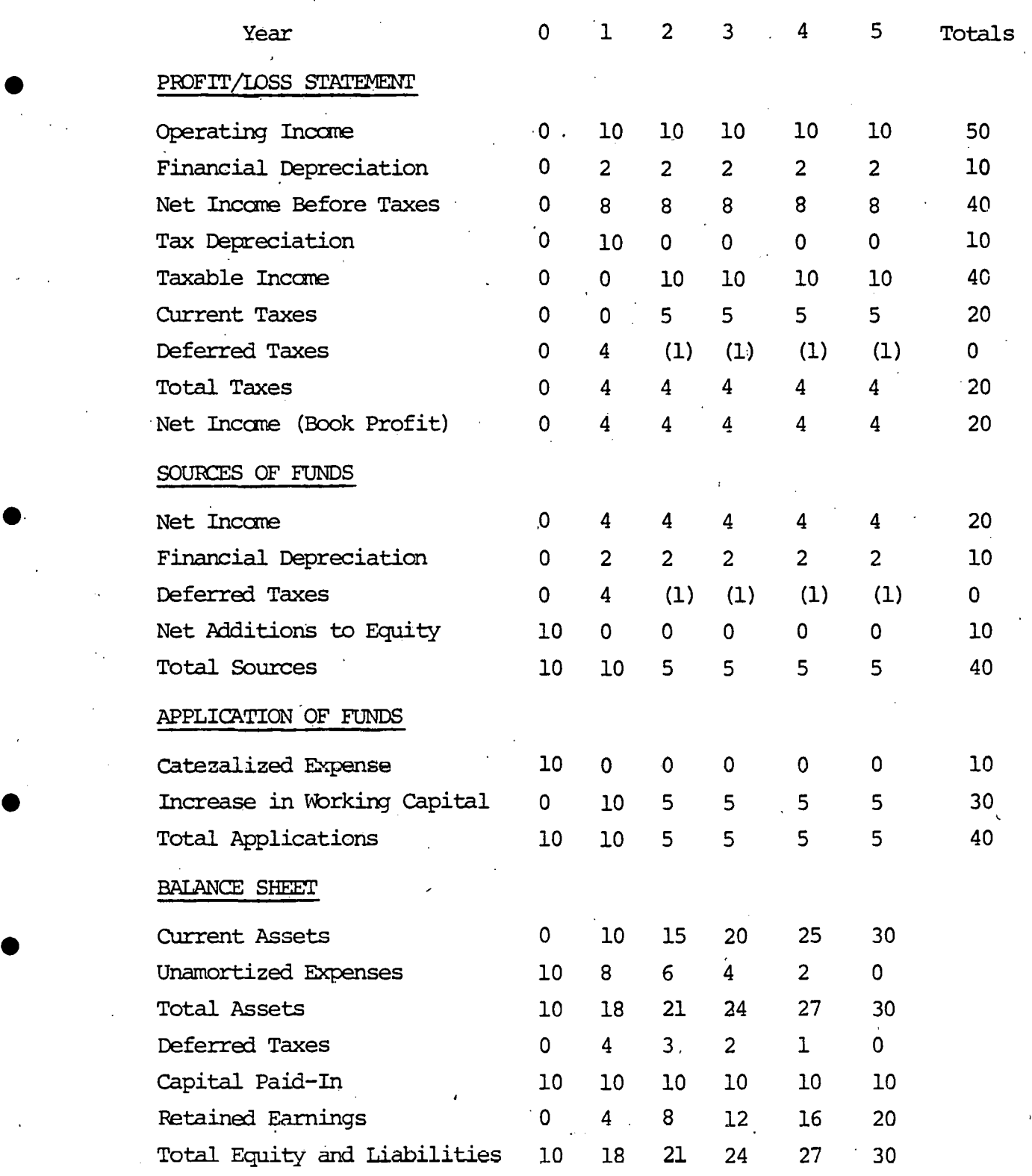

•

•<br>•

### SECTION 8

### DEBT SPECIFICATIONS

The model provides facilities for handling complex schedules of long-term debt, as well as short-term loans. Since the procedures for specifying long-term debt differ from those pertaining to short-term borrowing, the manner in which a debt is defined and entered into the model will determine whether a given borrowing is classified as "longterm debt" or "short-term debt". There is no distinction between "long-term" and "short-term" debt based on the amount of the borrowing, the interest rate charged, or the retirement period. For example., a short-term debt could be carried for twenty years.

### 8.1 LONG-TERM DEBT SPECIFICATIONS

The user must supply as source data a complete set of long-term debt (LTD) specifications for each individual borrowing planned during the time periods spanned by the . financial projection. The LTD specifications are defined as follows:

 $LTDN$  = Number of  $LTD$  items (integer).

LTDA $(M)$  = Amount borrowed (real number) in the Mth LTD  $(\xi)$ .

- $LTDY(M)$  = Year (integer) in which the Mth LTD is incurred. The full amount borrowed will be a source of funds in this year. As a convention, the LTD may be considered as being incurred on the last. day of the fiscal year.
- $LTDYRI(M) = Year (integer) in which the first retirement$ payment is to be made for the Mth LTD. Usually the retirement period will not begin until at least the year following that in which the debt was incurred; that is, LTDYR1 $(M) > LTDY(M) + 1$ . Since the convention adopted by the model is that funds are received at the close of the fiscal year in which they are borrowed, it is consistent to assume they will not be paid back for at least

I

a year. While a warning message will be printed, the model does permit the user to specify that funds are borrowed and retired in the same year.

- $LTDNYR(M) = Number (integer) of years in the debt retire$ ment period for the Mth LTD item.
- $LTDRM(M)$  = Code (integer) to indicate the debt retirement method (Default: LTDRM(M) = 1). The following methods may be specified:
	- 1. Equal Principal Payment Method (LTDRM  $(M) = 1$ ). The principal reduction in each year of the retirement period equals the amount borrowed divided by the number of years in the retirement period, that is,

LTDA(M)/LTDNYR(M).

•

•

2. Equal Mortgage Payment Method (LTDRM(M) = 2). The sum of the principal payment and interest on the unpaid balance is the same in all years. of the retirement period. The level payment amount is expressed as

PAYM = A × R ×  $(1+R)^N / [(1+R)^N - 1]$ ,

where  $A = LTDA(M)$ , R is the interest rate and  $N = LTDNYR(M)$ .

- LTDPER $(M)$  = Annual interest rate (real) charged on the unpaid. balance of the Mth debt expressed as a decimal number. The interest charge for a given year is normally the product of this interest rate and the unpaid balance at the end of the preceding<br>year. There is an exception in the case where There is an exception in the case where interest is charged in the same year the debt was incurred; this case represents borrowing on the first day of the fiscal year and so the interest charged is the product of the rate and the amount borrowed.
- LTDYI1 $(M)$  = Year (integer) in which the first interest payment is to be made on the Mth LTD. This year is usually specified as any year following the year the debt was incurred; if interest payments are waived for a certain period, LTDYIl $(M)$  will specify , the first year interest payments will begin.  $\sqrt{If}$ interest payments are deferred beyond the first year 'after the borrowing, the model assumes that there is no interest accumulation in the intervening period. If interest does accumulate, the

•

•

•

amount can be entered directly via namelist variables (see below). Interest cannot be charged in year o. The user may specify that interest payments begin in the same year as the debt was incurred. This represents a case in which the borrowing was made on the first day of the fiscal year and so the funds were available throughout the full year; if retirement payments also were specified as beginning in the same year, such a. payment is assumed to be made bn the last day of the fiscal year.

- $LTDFX (M) = Finnomial and debt expense (real number) associ$ ated with the Mth debt (\$). The financial and debt expenses associated with a borrowing in year N are likewise assumed to have been incurred in the same year N. These expenses are expensed for tax purposes in year N and are therefore an application of funds in year N; that is, LTDFX(M) is charged against taxable income in year N. On the other hand, financial and debt expenses are capitalized for financial (book) purposes and amortized over the period<br>defined below. These amortization charges, These amortization charges, which are charged against net (book) income before taxes, are a source of funds in each year during the amortization period. The sum of all individual deferred financial and debt expenses (unamortized amount) appears on the asset side of the balance sheet under "deferred charges".
- $LTDXY1(M) = Year$  (integer) in which the amortization for financial (book) purposes begins on the financial and debt expense associated with the Mth debt. Straight line amortization is applied.
- LTDNYX(M) = Length in years (integer) of the financial and debt expense amortization period for the Mth debt..

By following the "timing" convention and other suggestions Outlined under the above LTD specifications, the user should be able to define most complex debt conditions. A number of non-standard conditions, which the model was not designed to handle automatically, can also be specified. Any additional interest, above and beyond that calculated on the basis of the LTD specifications, can be entered via the above namelist variables by introducing an additional

sa

debt item in which the amount 'borrowed is set equal to the interest required, the rate is set as unity and the timing .specifications are given such that the amount borrowed is retired in the same year.

As an example of LTD debt specifications, consider a borrowing of \$16 million at 8  $1/2$  percent interest incurred in year 0 with a 20-year retirement period starting in the third year; debt is to be retired using the level principal payment method. Interest payments begin in year 1. The financial and debt expense incurred arranging the debt was \$750,000, which will be amortized over 25 years starting in year 1. Include in the namelist input,

> $LTDN = 1$  $L TDA(1)' = 16000...$  $LTDY(1) = 0$ ,  $LTDNYR(1) = 20$ ,  $LTDRM(1) = 1$ ,  $LTDPER(1) = 0.085,$ LTDYI $1(1) = 1$ ,  $LTDFX(1) = 750.$ LTDXYl $(1) = 1$ , LTDNYX $(1)$  = 25,.

••

•

 $\bullet$ 

### 8.2 SHORT-TERM DEBT SPECIFICATIONS

The model offers two procedures for treating shortterm borrowing. In the first, the model will handle shortterm borrowing and retirement automatically. In the second procedure, the user specifies the short-term debt (STD) incurred and retired in each year. In either case the model calculates the interest charges. The namelist variables provided for STD specifications are:

 $STD(N)$  = Short-term debt (real number) incurred in Nth year (\$) •

•

•

•

•

•

STDRET(N) = Short-term debt (real number) retired in the Nth year (\$).

 $STDPER(N) = Short-term interest rate (real number) for the Nth$ year expressed as a decimal.

Only total values can be entered, so that if short-term loans were made at different interest rates, these must be combined and the average rate entered. As an example of short-term borrowing, consider loans of \$800,000 and•\$400,000 in years 0 and 1 at 9  $1/4$  percent, which are paid off in years  $2 - 5$  at the rate of \$300,000 per year: specify as follows:

> $STD(1) = 800.$ , 400.,  $STDRET (3) = 4*300.$  $STDFER(1) = 6*0.0925$ , .

### 8.2.1 Automatic Short-Term Borrowing Option

A special feature provided by the model allows for automatic short-term borrowing. The namelist variable STDPER must be entered and

 $AUTOB$  = Logical control option to apply automatic shortterm borrowing (Default:  $AUTOB = F$ ). If  $AUTOB = T$ , short-term debt is incurred in a given year in order to maintain working capital at a minimum level by avoiding deficits in the cumulative cash generated. The amount borrowed, if any, under this option in a given year will be the amount required to maintain a zero cumulative net cash generated in that year.

The net cash generated in any year can be negative, but as long as the cumulative net cash generated is positive, no borrowing is made. STD loans are also automatically paid off in any given year when the net cash generated is positive. As much of the unpaid balance is paid off as possible in any year. The interest is calculated based on the values assigned to the array STDINT.

### SECTION 9

### REVENUE AND EXPENSE SPECIFICATIONS

## 9.1 GENERAL

•

•

•

•

•

The model offers two general procedures for acquiring revenue and expense source data. On one hand, the user may directly enter all specific revenue and expense source data required for the model to generate the desired P/L, cash flow, and balance sheet projections. Complete source data may be entered; that is, all revenues and expense line items may be specified explicitly via namelist input by assigning numerical (dollar) values to each revenue and expense array variable for all time periods included in the projection span. Partial source data may be entered, such as "initial values" for the revenue and expense input variables and escalation tables may be utilized to generate the complete set of required source data. This latter procedure will be discussed below in Section 9.4.

On the other hand, as a second procedure for data entry, the user may specify that a special revenue/expense model "REVMOD" will be utilized to generate selected revenue and expense line items, while the remaining required items are entered directly via the namelist input variables. One example in which this general procedure has been implemented is discussed in Section 14, "Pipeline Transportation Systems - Regulated Industry Model." The namelist input variable or control option for invoking this special revenue/expense model for pipeline systems ("P38REV") is READP for "reading the PEP output data file", where PEP is an independent model that generates projected transportation revenues and other selected volume and expense line items. Two considerations should be pointed out when using a separate submodel to generate revenue and/or expense source data. First, values generated in the special model will replace (i.e., "override")

any values assigned via namelist input. Secondly, even though values are generated in a revenue/expense submodel, escalation tables may still be used to "fill out" or "extend" selected line item arrays. In other words, if the revenue/expense model calculates or otherwise acquires values for operating years, say 1-20, by means of escalation tables the model may calculate values for time periods 21-30, in order to complete the data requirements for a 30-year projection.

The primary revenue and expense source data specifications are given below. Each individual line item may be' specified by means of a corresponding namelist input array variable. Expense data related to either capital outlays or debt such as depreciation, interest, financial and debt, expense amortization, etc. have been described in Sections 7 and 8, respectively.

## 9.2 REVENUES

The model offers the user the following revenue variables:

- $SREV$  = Net sales and operating revenues; this primary revenue item may be escalated by utilizing the escalation array ESCR (see Section 9.4).
- REVA = Segregated revenues from "product A" or "operation  $A$ ".
- $REVB = Segregated revenues from "product B" or "operation"$ B". As one example of the utility of the REVA and REVB variables, to represent the sale of capital assets (property; equipment, etc.) the depreciated (taxable basis) cost of the asset sold may be specified by assigning a negative value to REVB, while the sales amount may be specified as REVA; the correct taxable gain (i.e., sales less cost) on the transaction will consequently be included in the reported total revenues, since REVh and REVB are added together in calculating total revenues.
- MREV = Miscellaneous revenue from secondary sources, such as the sales of capital equipment or property.
- IINC = Net investment income. As described in Section 12, the user may specify the option (REINVF = T) such that all excess net cash generated is re-invested at a given rate of return. The amount of revenue generated in a given year is calculated by the "PAL" model as the product of the specified net annual rate of return (REINVR) and the total amount of re- - investment funds available at the start of the year. Any re-investment income calculated by the model is accumulated with any additional net investment income specified by the user via IINC and is reported as "Net Investment Income".

The sum of SERV, REVA, REVB, and MREV are reported under the line item "Total Revenue" (TREV) .

### 9.3 OPERATING EXPENSES

•

•

 $\bullet$ .

•

The model offers a collection of expense items from which the user may select those individual items that are most convenient for the case under study. On one hand, if a breakdown of operating expenses is not available, or not required for the projections being made, one may simply aggregate all such expenses under a single variable, say OMEX; on the other hand, if a detailed comparative analysis of individual expenses is called for, any or all of the twelve items defined below may be used to specify and report these segregated expenses. Any of these variables may be used arbitrarily to represent any specific expense item of interest in the case at hand, whether the title of the line item seems appropriate or not. For some studies the user may prefer only the three variables for direct labor, direct materials, and overhead. In other words, the seleetion of expense items is whatever best suits the user for the case under study. The principal operating expenses .are specified via the following variables:

•

•

•<br>•

•

•

- **OMEX** = Operations and maintenance expenses, including all direct operating costs that are not otherwise segragated; operating expenses may be escalated via the escalation array ESCO.
- GAEX = General and administrative expenses, including overhead, insurance, and other indirect operating expenses not otherwise segregated; G&A expenses may be escalated via ESCG.
- TOFIT = Taxes other than federal and state income taxes; these taxes may be escalated via ESCT.
- COST<sub>1</sub> <sup>=</sup>Cost of goods sold.
- **SEX** = Selling and marketing expenses.
- SEXA  $=$  Segregated expenses - "Category A"; this variable allows the user to segregate any arbitrary expense item of special interest for analytical studies.
- SEXB = Segregated expenses - "Category B".
- MEX<sup>1</sup> = Miscellaneous expenses not included in the categories defined above. The model offers the option of having additional miscellaneous expenses calculated as a fixed percentage of sales revenues via the special namelist input variable MEXF. If the user specifies a non-zero value for this factor  $(e.g., MEXF = 0.02)$ the "REVMOD" model calculates an additional expense given as the product of MEXF and the sales revenue SREV; this calculated expense is added to any misceilaneous expenses explicitly specified by the user via MEX and the total is reported under "Miscellaneous Expenses".

DLABOR = Direct labor expenses.

DMATR = Direct materials expenses.

OVERH = Overhead expenses.

The specifications for non-operating or financial expenses such as (1) interest charges on short-term borrowing and long-term debt (Section 8); (2) amortization of financial and debt expenses (Section 8); (3) financial (book) depreciation of capital assets (Section 7); and (4) amortization of construction interest and other related expenses (Section 7) have been discussed above.
The individual operating expenses defined here are · aggregated and reported under the title, "Costs, Exel Depree and Interest" (PEX). The difference between Total Revenue (TREV) and the sum of operating expenses (PEX) is reported as "Gross Operating Income" (GOINC) . The sum of all financial expenses is added to the subtotal of all operating expenses to yield the line item "Total Expenses" (TOTEX). The definition of taxable income and the related taxable expenses are given in Section 10. An additional line item "Unit Costs" (UCOSTS) , which is defined as the ratio of total expenses (TOTEX) to unit sales (USALES), is also computed for each year in the projection span.

#### 9.4 ESCALATION TABLES

•

•

•

•

The model offers the user the option of entering only partial source input data for selected items with the remaining data.entries being calculated utilizing an appropriate escalation table specified by the user. If ARRAY represents a namelist input variable array, ESC represents an escalation array, and NTOTAL is the number of time periods in the projection span, the automatic escalation routine in "REVMOD" proceeds according to the following prescription:

if ARRAY  $(N) = 0.0$ ,

then ARRAY (N) = ARRAY (N-1)  $\times$  ESC (N),

for  $N = 2$ , 3, ..., NTOTAL.

I

,Notice that the escalation factor for any given time period ESC (N) is not necessarily a fixed value; rather, each time period may be given a different factor. Any data entries in the array that are not assigned a value by the user will be "filled" by the escalation routine, so that the array will always be complete for the entire projection span. Zero values may be defined, however, for any given time period M

•

by assigning ESC (M) = 0.0 for the  $M^{th}$  time period. The default value for all of the escalation arrays used in the model is 1.0, so that unless otherwise specified, any array that has a series of zeroes for certain time periods, corresponding to the data elements that were not explicitly assigned non-zero values, will be "filled-in" by assigning the value corresponding to the last non-zero value to each data element in the series. The result of such a case is a level or constant value for these time periods. A few simple examples will illustrate how the excalation tables may be used.

If the line item corresponding to the variable ARRAY is to escalate at a fixed rate of five percent over a tenyear span and the user specifies an initial value of \$1,000 in the. first year of operations (i.e., year "l" or the second time period), specify in the namelist \$INPUT

 $ARRAY$  (2) = 1.0, ESC. (3) = 9 \* 1.05;

this is equivalent to giving the following complete specification

> ARRAY  $(1) = 0.0, 1.0, 1.05, 1.103, 1.158, 1.216,$ 1.276, l.340, 1.407, 1.477, 1.551.

As a second example, let the initial value be \$10,000 and apply an escalation factor of seven percent for years two through four, five percent for years five through nine, and let years 10 through 15 be level, specify

> ARRAY (2) = 10.0, ESC (3) =  $3 * 1.07$ , ESC  $(6) = 5 * 1.05$ ,

which is equivalent to the specification

ARRAY (2) =  $10.0$ , ESC (3) =  $1.07$ ,  $1.07$ ,  $1.07$ , 1.05, 1.05, 1.05, 1.05, 1.05, 1.0, 1.0, 1.0, 1.0, 1.0, 1.0

As a third example, let the user specify, explicitly values for the first five years of operations and then use a detailed escalation table for the next five: for example,

ARRAY (2) = 10.0, 11.67, 12.29, 14.23, 1607,

ESC ( 7) = **1.048, 1.061, 1.063, 1.071, 1.088.** 

The model provides the following escalation arrays as namelist input variables:

- ESC = General escalation factor applied to the variables for unit sales (USALES) and unit cost of energy (UCOSTE).
- $ESCR =$  Revenue escalation factor applied to the variables for sales revenues (SREV) and unit price (UPRICE).
- ESCO = Operating expense escalation factor applied to OMEX.
- ESCG = G and A escalation factor applied to general and administrative expenses (GAEX) •
- ESCT = Other taxes escalation factor applied to TOFIT .

An additional variable is available for generating miscellaneous expenses as a percentage of revenues:

MEXF = Miscellaneous expense factor expressed as a decimal fraction (Default:  $MEXF = 0.0$ ). Additional operating expenses for every: year.in the projection span are calculated as the product of MEXF and sales revenues SREV for each year. These calculated expenses are added to miscellaneous expenses entered explicitly via the MEX variable; for example, MEXF =  $0.05$  will calculate additional operating expenses equal to five percent of sales revenues for every year.

#### 9.5 UNIT SALES ANO UNIT PRICE OPTIONS

 $\bullet$  .

•

••

The model offers the user a variety of convenient options for generating sales revenue projections via the two namelist input variables:

 $USALES(N) = Unit sales (real) in any arbitrary units for the$ Nth time period (Default: USALES(N) = 0.0).

UPRICE(N) = Unit price (real) in dollars<sub></sub> for the N<sup>th</sup> time period  $(\text{Default: } \text{UPDATE}(\text{N}) = 0.0)$ .

The mathematical relationship between these two quantities and the primary sales revenue variable SREV is expressed as

### $SREV(N) = USALES(N) \times UPRICE(N)$ ,

where both SREV and UPRICE must be given in identical dollar units, such as thousands or millions.

The "Decision Table for Unit Sales and Unit Price Options" illustrates the logical relationship between the three variables SREV, USALES and UPRICE and how the user can control the operation of the "REVMOD" model by means of his selection of input specifications. In other words, which quantity (or quantities) will be calculated by the model depends on the combination of input values assigned to the variables SREV, USALES and UPRICE. The default value for each of these variables is zero. For example, if USALES(N) and UPRICE(N) are specified for  $N = 2$  to  $N = NPROJ+1$ , then SREV(N) is calculated as the product of these two quantities; on the other hand, if SREV and UPRICE are specified; USALES is calculated.

As an additional convenience, the use of escalation tables are available as input variables to simplify further data entry for each of these three variables. The revenue escalation array ESCR can be used to escalate either SREV and/or UPRICE, while the general escalation array ESC can be used to escalate USALES. The default value for each array element in both escalation tables ESCR and ESC is l.O.

Whenever the revenue submodel REVMOD is utilized to generate SREV and/or USALES, the same set of rules are applicable. Such calculated values simply replace whatever values may have been assigned to these variables via namelist input. In other words, values calculated by REVMOD take precedence. However, by manipulating the variable UPRICE, the user can control the final revenue projection. This fea- $\overline{\phantom{a}}$ ture is convenient when an elaborate revenue submodel must be exercised in order to generate unit sales projections.

# $\bullet$  TABLE 9.1

DECISION TABLE FOR UNIT SALES AND UNIT PRICE OPTIONS (Default Values: SREV  $(N)$  = USALES  $(N)$  = UPRICE  $(N)$  = 0.0)

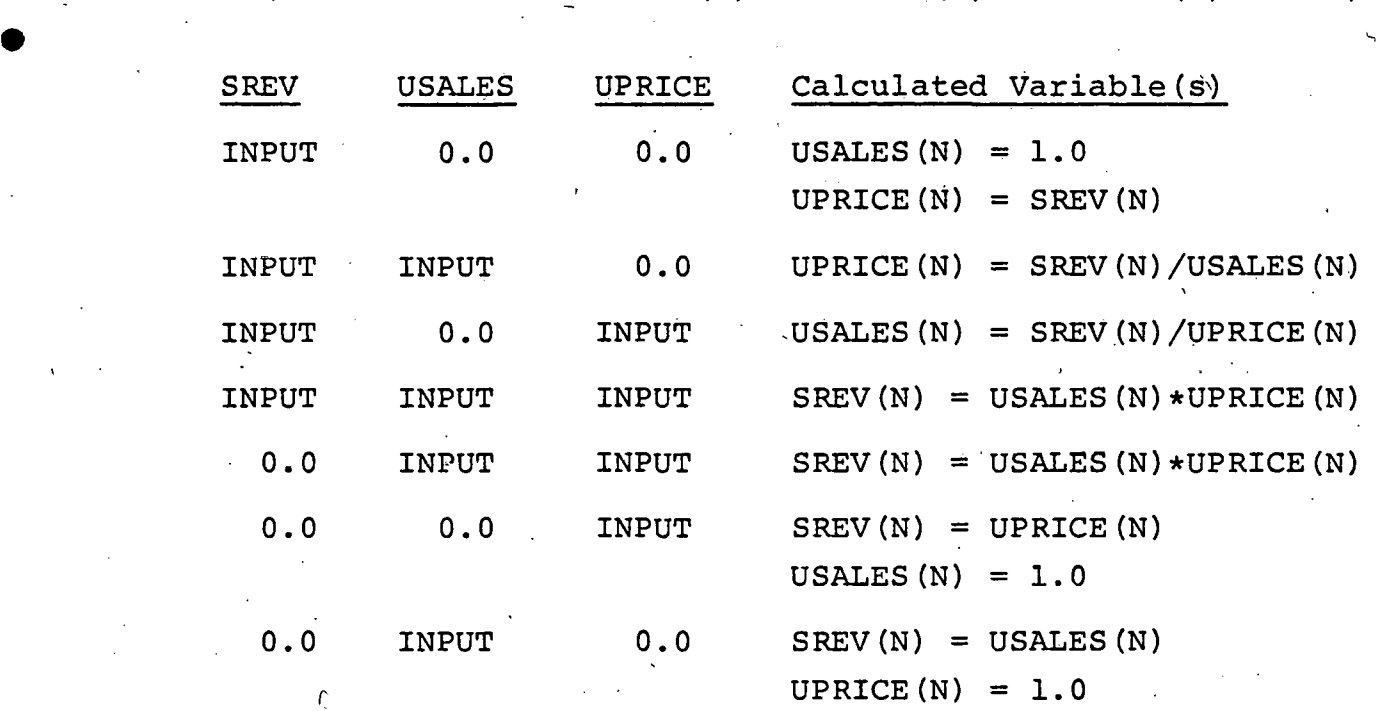

•

•

•

•

The final dollar sales revenues can then be re-calculated according to alternate inflation/price scenarios represented by alternate values assigned to the variable array uPRICE. In the case where only USALES is generated by the revenue submodel, SREV is calculated as the product of USALES and UPRICE, if UPRICE has been specified, or set equal to USALES, if UPRICE has not been given. On the other hand, in the case where only SREV is generated by the revenue submodel, then USALES and/or UPRICE are calculated depending on which variable has been specified according to the rules summarized in the Decision Table.

I

#### SECTION 10

•

•

•

•

#### INCOME TAX SPECIFICATIONS

The combined federal and state income tax rate to be applied in the calculation of income taxes is specified by the user via the namelist input variable

> $\texttt{TAXR} = \texttt{Income tax rate (real) expressed as a decimal number (Default: TAXR = 0.50).}$ decimal number (Default:

This rate is assumed to be uniform over the reporting period. The second primary model control option to be specified by the user is

#### INDEP = Logical variable that controls the "carryforward" of both tax losses and investment<br>tax credits (Default: INDEP = T). tax credits (Default:

Set INDEP =  $T$ , when the financial projections are to be generated and reported as for an independent corporation. In such a case, tax losses will be carried forward to offset future gains and investment tax credits will be carried forward to offset future tax liabilities. For an independent concern, the current income taxes calculated for any given year will always be non-negative.

On the other hand, set INDEP =  $F$  if projections are desired for an organization or project in which the results are not to be reported separately but to be included in the consolidated results of another enterprise. This latter condition (INDEP =  $F$ ) can be specified when the organization (project) is a subsidiary of a parent corporation. In such a case all tax losses and credits will be reflected directly in the reported results of the model as they are incurred. Current income taxes may be negative, reflecting possibly a loss for the period or an excess of tax credits over the calculated tax liability. The parent corporation is assumed to be able to absorb such tax credits without restriction. There are never any non-zero tax loss carry-forward amounts in such a case.

•

•

#### 10.1 CURRENT INCOME TAXES

If the user has specified INDEP =  $F$ , then tax losses, which result whenever the calculated taxable income is negative, are reflected directly in the current income taxes reported as a negative tax or "credit" in the year in which the loss occurs. The current income tax in this case for any given year is the product of the specified combined state and federal income tax rate (TAXR) and the taxable income in that year, which is defined in the model as

 $FITINC(N) = INCBT(N) - TANDIF(N)$ 

where

TAXDIF(N) = FITDEP(N) - FDEP(N) + FDCIX(N) - FDCIA(N),

- INCBT(N)  $=$  Income before taxes or pre-tax book profit in year N.
- $TAXDIF(N) = Difference in expenses charged against 'taxable$ income" and "financial (book) pre-tax income" in year N.
- FITDEP(N) = Tax depreciation in year N.

 $FDEP(N)$  = Financial depreciation in year N.

- $FDCIX(N) = Sum of financial and debt expenses and construct$ tion interest and associated charges during the construction period incurred in year N.
- $FDCIA(N)$  = Sum of the amortization of financial and debt expenses and construction interest and associated expenses charged in year N.

If the taxable income is negative in any given year, current income taxes will accordingly be reported as negative, i.e., as a credit.

#### 10.2 TAX LOSS CARRY-FORWARD OPTION

.The user may specify that tax losses be carried forward by setting INDEP =  $T$  as described above. The time limit on carrying forward tax losses is specified by

NYTLC = Maximum number of years (integer) that a tax loss may be carried forward (Default: NYTLC =  $5)$ .

•

•

•

•

The model assumes that a tax loss in any given year can be carried forward from that year up to a maximum of NYTLC years to offset subsequent gains. If losses occur in more than one year, the tax losses carried forward are applied to offset gains on the basis of first-in, first-out (FIFO) accounting. In other words, the oldest losses are used first.

#### 10.3 INVESTMENT TAX CREDIT CARRY-FORWARD OPTION

At the option of the user, investment tax credits can be reflected directly as a credit against the income tax liability in the year in which the tax credit is allowed, or the credits can be carried forward to offset gains. The former option is specified by assigning the value "F" or "FALSE" to the logical model control option "INDEP"; this option represents the case when income from the project is to be reported on a consolidated basis with the parent organization's income. If the project is to be represented as an independent enterprise, the variable "INDEP" is assigned the value "T" or "TRUE". This latter method provides that tax credits be carried forward, if they cannot be fully applied against current income taxes in the year in which they are first allowed. The tax loss carry-forward option and the tax credit carry-forward option must always be used together, with or without normalization of the investment tax credit for book purposes .

In any given year there is a limit on how much of the ' sum of all investment tax credits available can be applied against current income taxes. The credit may not exceed the tax liability. If the tax liability exceeds \$25,000, the tax credit may not exceed \$25,000 plus 50 percent of the tax liability in excess of that amount. Any part of the investment tax-credit which is not applied as a credit against

•

•

•

the tax because of such limitations (or due to the lack of a positive taxable income) may be carried back three years and carried forward over seven years (according to IRS regulations applicable in 1975). In order to accomodate furture Congressional changes in the limits on investment tax credits, not only is the rate at which each individual credit is calculated, CAPTCR(M), defined as a user specified input variable, but also the time limit on carrying-forward such credits. The limit on carry-forward tax credits is specified via the namelist variable

NYTCC = Maximum number of years (integer) over which an investmant tax credit can be carried forward (Default: NYTCC =  $7$ ).

There is a span of NYTCC years over which any tax credit can be carried forward beyond the year in which it becomes available. Note that credits associated with construction of a facility do not become available until the year specif ied via the variable CAPTY, which will usually be the first year in which the facility is operational. Tax credits are applied to offset the tax liability on a "first in - first out (FIFO)" accounting basis. In other words, the oldest credits are used first.

The input procedure for specifying the normalization of investment tax credits has been presented above in Section 7. 1.

\

#### SECTION 11

#### ASSET AND LIABILITY SPECIFICATIONS

•

•

•

Careful attention must be paid to any source data specification which may directly impact balance sheet line items. This is due to the fact that the Balance Sheet model "BALS" is at the center of the operation of the financial projection model. All financial flows calculated in either the Profit and Loss model ("PAL"·) or the Cash Flow model ("CASHF") culminate in a credit and/or debit to a balance sheet line item. There are four ways in which a balance sheet item may be adjusted:

- 1. By explicit specification of a limited number of selected source or application of funds namelist input data variables, such as those representing "additions" to some balance sheet item rather than the item itself (e.g., ADEQ or ADWC);
- 2. by explicit specification of individual asset and/or liability variables;
- 3~ by standard operation of the P/L, Cash Flow and Balance Sheet models;
- 4. 'by incorporating into the Balance Sheet model special purpose computer routines that utilize some additional relationships between individual balance sheet items; that is, a more complex and elaborate "model" of the balance sheet than is represented by the general "BALS" model.

For most projection studies, the use of the first method, in which only a very few items must be specified, will suffice along with computations of the general Balance Sheet submodel "BALS". On the other hand, the model offers a full range of variables that allows the user to represent more complex financial relationships either by specifying a large number of asset and liability items or by supplementing the general model with one or more subschedule models. In this document only the first approach will be fully described.

•

#### 11.1 CAPITAL STRUCTURE SPECIFICATION

The primary namelist input variables used to define the capital structure and the basic financial policy of the enterprise under study are few in number, including the following source and application of funds variables (i.e., each represents an "addition" to some balance sheet account):

- EQPER Percentage of initial capital to be represented by equity, expressed as a decimal fraction; e.g., specifying EQPER =  $0.40$ , will make the model calculate the initial equity ·ADEQ(l) such that it will be 40 percent of total initial capital requirement with long-term· debt being 60 percent.
- ADEQ(N) = Net additions to equity capital in the Nth time period. All injections of equity capital will increase the paid-in capital account (CAPPD).
- ADWC(N) = Additions in the Nth time period to working capital required to maintain normal operations: such additions will increase the cash account (CASH).
- $ADINVM(N) = Additions in the Nth time period to the invest$ ment funds account (INVM) that are available for re-investment at a net annual rate of return<br>specified by REINVR. Negative values for AD Negative values for ADINVM represent the withdrawal of funds from the account.
- DIVP(N) = Cash dividends paid or distributed outside of the enterprise in the Nth time period; such distributions decrease the retained earnings account (RETE) •
- MSOF(N) = Miscellaneous sources of funds in the Nth time period.
- MAOF(N) • Miscellaneous applications of funds in the Nth time period.

The model options that are available for control of the net cash generated· are described in Section 12. Specification of these model options and, if desired, the variables ADWC and DIVP, represent the financial policy of the enterprise regarding

dividends and re-investment of excess cash generated. In short, the user may select one of a range of options so that automatically excess cash will be fully or partially reinvested, dividends will be paid out in an amount given as a specific percentage of net profits, and/or additional cash distributions will be made constituting a "return of capital".

The initial capital structure of the enterprise is determined on one hand by the amount of capital outlays and ~·. long-term debt incurred in year 0 .(for the appropriate input specifications see Sections 7 and 8), and on the other hand by the specification of equity ADEQ(l), initial working capital ADWC(1), and short-term borrowing  $STD(1)$ . An examination of the principal items in the source and application of funds for the initial period will determine initial capital requirements. Sources of funds will include the following:

1. Initial equity ADEQ(1).

•

•

•

•

- 2. Long-term debt LTD(l), which is the sum of all long-term borrowings incurred in the initial period.
- 3. Short-term debt STD(l).

Since the initial year is .a non-operating period, there are neither revenues nor expenses for book purposes and the net profit (loss) is the negative of the deferred income tax. The application of funds in the initial period includes:

- 1. Capital outlyas (CAPO(l)), which equals the sum of all additions to plant and equipment in year O.
- 2. Financial and-debt expenses incurred in year 0 including construction interest and related expenses (FDCIX). This item is the negative of the taxable income, since all such charges are expensed for tax purposes as incurred. ,

3. Net additions to working capital ADWC(l), as specified.

•

•

•

•

The initial period capital requirement can be expressed as

 $XINV0 = LTD(1) + ADEQ(1)$  $=$  CAPO(1) + FDCIX(1) + ADWC(1) - STD(1)

|<br>| equity via ADEQ(1) and the long-term debt via the specifica-The user has the option of (l) specifying the initial tions described in Section 8, or (2) specifying EQPER and the long-term debt input data for the first borrowing, namely, LTDYRl(l), LTDNYR(l), LTDPER(l), LTDRM(l), and LTDYil(l), while leaving LTDA(1) = 0.0 and LTDY(1) = 0. In the latter case, the "REVMOD" model will calculate the following two input data items:

 $ADEQ(I) = EOPERXXINVO$ 

 $LTDA(1) = (1.0 - EQPER) \times XINVO.$ 

Note that since only the dollar amount  $(LTDA(1))$  of the first long-term debt is calculated, the user must specify the remaining details such as the year in which retirement of the debt begins, the interest rate, etc. This automatic feature is convenient when performing studies assuming various debt to equity ratios, since only the single input variable  $EQPER$ need be adjusted,

#### 11.2 ASSET AND LIABILITY VARIABLES

The model offers the user the option of explicitly specifying any of the balance sheet line items defined below. This may be necessary to model an enterprise that is already in operation at the start of the projection span. The name  $i$  list input variables include the following balance sheet arrays:

 $CASH = Cash.$ 

 $MKTSEC$  = Marketable securities and other cash equivalents. RECEIV = Accounts receivable (net).

GOODS = Inventories at cost. PREPEX = Prepaid expenses and other current assets not otherwise segregated.  $CAPEO = Capital equipment, plant, and property at original$ cost •  $CAPED = Capital equipment - accumulation depreciation.$ INVM = Investments, including re-investment funds and subsidiaries. OTHERA = Other assets not otherwise segregated, including goodwill, patents, mineral rights, leases, etc. DEFFDX = Deferred (unamortized) financial and debt expenses. CAPCI = Deferred (unamortized) construction period interest and other related expenses. DEFC = Other deferred charges. PAYABS = Accounts payable.  $ACCEX = Accrued$  expenses. ACCTAX = Accrued taxes.  $NOTESP = Notes payable.$ DEFTAX = Deferred income tax credits. DEFCR = Other deferred credits. STOCK = Capital stock at par value. STKSUR = Paid-in capital surplus. RETE = Retained earnings. The current version of the general Balance Sheet model

 $\bullet$ 

•

•

"BALS'' does not contain the mechanics for automatic adjustment of MKTSEC, RECEIV, GOODS, PREPEX, DEFC, PAYABS, ACCEX, ACCTAX, NOTESP, DEFCR, and STKSUR. The user may change these variables only by assigning appropriate values to each of the individual array elements. As discussed above, special

•

routines can be incorporated into the model to represent the relationship between these variables expected over the projection period for a given enterprise. For example, if accounts receivable, inventories, and other items are expected to be a· certain percentage of sales revenues, this fact can easily be reflected in the model.

#### SECTION 12

MODEL OPTIONS REGARDING CONTROL OF THE NET CASH GENERATED

•

•

•

Since a complete financial model is provided, including a balance sheet submodel in which financial line items affecting the source and application of funds must credit and/or debit the appropriate balance sheet account, where the net cash generated is to be applied, must be specified. The model offers the user a flexible set of options, so that the net cash generated can be applied in a variety of ways, which may even differ from year to year. The key to the determination of how the net cash generated is to be applied, that is, which balance sheet accounts will be affected, is provided by the interplay between two model control options.

- REINVF  $=$  Logical control option that allows the user to specify that all of the "available" or excess net cash generated should be automatically re-invested in the investment account (Default: REINVF =  $F$ ).
- PAYDIV. = Logical control option that allows the user to specify that the excess or "available" net cash generated should be paid out in the form of cash dividends (Default: PAYDIV = F).

There are two additional model parameters that are closely related to the above options, namely:

- REINVR = Annual net rate of return on re-invested cash in the "investment account" INVM: e.g., REINVR = 0.06  $(Default: REINVR = 0.0).$
- DIVPER = Percent of earnings (net profits after taxes) to be paid out as cash dividends; e.g., DIVPER =  $0.50$  (Default: DIVPER =  $0.0$ ).

The interplay between the two control options and the · consequences of any set of user specifications is summarized in the decision table illustrated, where

•

•

- $INVM(N)$  = Investment account at the close of the Nth time period; re-invested cash goes into this account.
- $ADINVM(N) = Net addition to the investment account *INVM* dur$ ing the Nth time period; ADINVM can also be negative to represent a withdrawal of funds.
- CASH $(N)$  = Cash account at the close of time period N.
- 
- $ADWC(N)$  = Net additions to working capital during period N; unless otherwise specified, net additions to working capital will go into the cash account.

 $D IVP(N)$  = Cash dividends paid out during time period N.

The decision table illustrates how the logical flow in the Cash Flow model "CASHF" is controlled not only by the options REINVF and PAYDIV, but also by the values assigned to ADWC, ADINVM, or DIVP via their input data specifications. The model first computes the net cash generated and then determines if there is any "excess" cash that will then be "available" for dispersal according to the two user specified control options. If non-zero values have been specified for ADWC, ADINVM, or DIVP, as the case may be, these amounts must<br>first be subtracted from the net cash generated. Only when there is excess cash are funds diverted into the cash,  $divi$ dend, or investment account.

In Case 1 (REINVF = F, PAYDIV = F) all cash generated less specified increases in investments and dividends goes into working capital. This represents the default situation, which will obtain with no special action required on the part of the user. The additional working capital is computed by the Cash Flow model and goes into the cash account in the Balance Sheet model, unless otherwise specified. Note that the net cash generated can be either positive or negative; likewise the change in working capital ADWC can also be positive or negative. In the latter case, cash will be withdrawn from the cash account in order to pay out the dividends or to augment the investment account.

## TABLE 12.1

 $\bullet$   $\bullet$   $\bullet$   $\bullet$   $\bullet$   $\bullet$   $\bullet$   $\bullet$ 

#### .CASH FLOW MODEL DECISION TABLE

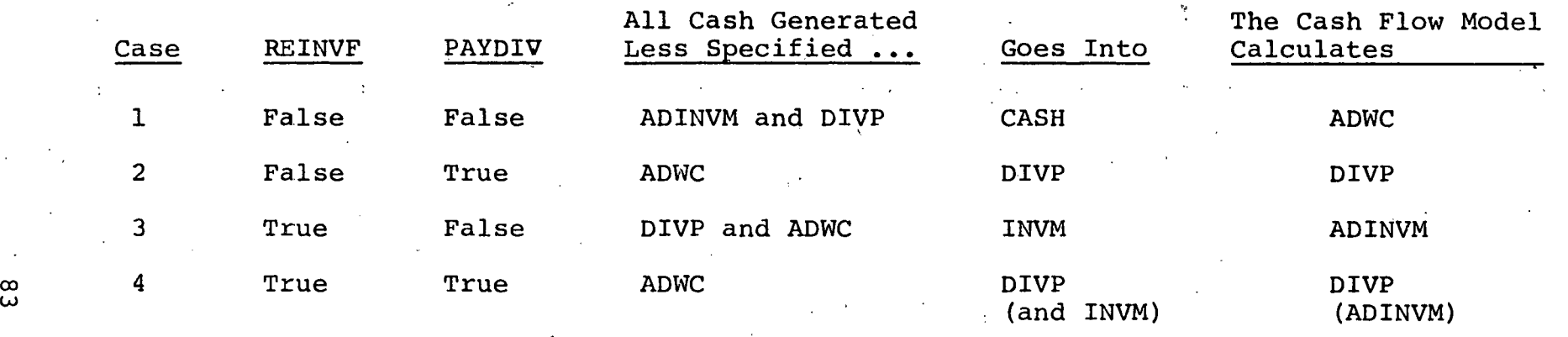

w

R-3068

/

•

•

•

•

•

In Case 2 (REINVF = F, PAYDIV = T) all cash generated less specified increases in working capital goes into paying out cash dividends. If there is no excess cash generated, no dividends will be paid out. However, when the cash generated is negative, either the cash or investment account must be reduced. The Cash Flow model chooses to withdraw funds from the investment account, when the net cash generated is negative under this set of options. Note that since there is no restriction on the amount of dividends, cash dividends in excess of the net profits  $-$  or even in excess of retained earnings - could be paid out in this case. Such a circumstance corresponds to a return of capital as well as earnings. Use this set of options, if it is desired to minimize the amount of cash left as assets of the business or, in other words, to maximize the return of both profits and other funds invested.

In Case *3* (REINVF = T, PAYDIV = F) all cash generated less specified increases in working capital and cash dividends goes into the investment account. ADINVM is computed. If the cash generated is negative, the investment account is automatically reduced. Use this set of options if it is desired to re-invest all excess cash generated within the business. By also specifying a non-zero value for REINVR, 'these investment funds will generate investment income in subsequent time periods. In this manner, the overall return from both operating profits and investment income will.be maximized. If no dividends are specified, all funds generated will increase the net worth of the business.

In Case 4 (REINVF = T, PAYDIV = T) a number of different financial strategies can be projected. All net cash generated less specified increases in working capital and calculated dividends goes into the investment account. If the cash generated is negative, funds are withdrawn from the investment account. Consider two alternate strategies.

- 1. DIVPER = 1.00. This specification will cause earnings (book profits) of 100 percent to be paid out as dividends. All remaining excess cash will be available for re-investment at the rate prescribed by REINVR.
- 2. DIVPER = D, where  $0 < D < 1.00$ . This is similar to the above case except only a portion of earnings are paid.out. If the excess cash generated is less than the amount given by NET(N)\*DIVPER, only the excess cash is distributed. This circumstance may ·occur whenever substantial capital outlays or debt retirement payments are made. Note that if dividends in excess of the amount allowable under the last strategy are demanded, the user can apply Case 2.

In order to describe more fully the manner in which the above control options are applied, it is necessary to define the relationship between the financial line items involved, namely:

> $TDOF = TSOF$ ,  $TDOF = TAOF + ADWC,$ TAOF = TAOF1 + ADINVM + DIVP, TAOF $l = CAPO + LTDRET + STDRET + FDCIX + MACF$  $TSOF = NET + FDEP + FTDEF + LTD + STD + ADEQ + MSOF$ + FDCIA,

#### where

'

•

•

•

•

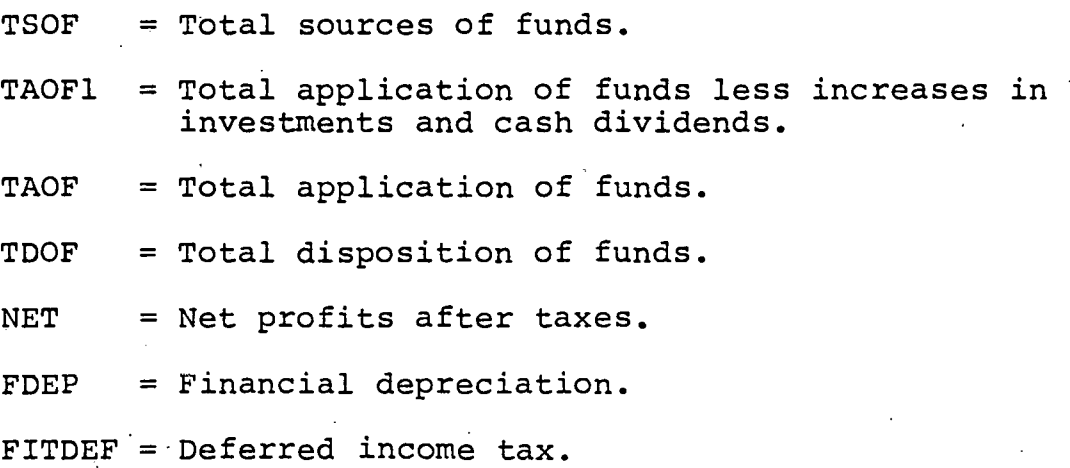

•

•

LTD = Long-term debt borrowing.

 $STD = Short-term debt Divirowing.$ 

 $ADEQ = Additions to equity.$ 

 $MSOF$  = Miscellaneous sources of funds.

 $MAOF$  = Miscellaneous application of funds.

 $FDCIA$  = Amortization of deferred credits.

 $FDCIX = Deferred credits$  expensed for tax purposes.

 $LTDRET = Long-term debt retirement payments.$ 

STDRET = Short-term debt retirement payments.

 $CAPO = Capital outlayers.$ 

The above set of equations simply represent generally accepted accounting principles. The Cash Flow model uses the following definition of the net cash generated:

> $CASEHG = TSOF - TAOFI - ADWC$  $= TSOF - TAOF - ADWC + ADINVM + DIVP,$

where AOWC is the specified increase in working capital. A critical assumption that is implicit in the above definition is that if AOWC is specified by the user as part of the input data, then such an increase in working capital is considered as equivalent to a required investment in operations and as such it reduces the net cash available for other purposes. In other words, if a specific amount of additional working capital is needed to sustain normal operations, it really is no different than an investment of the same amount that is made in some fixed piece of capital equipment. Neither is available for paying out dividends or for retirement payments on a long-term loan. Consequently, such an amount reduces the net cash generated from operations and is therefore not "available" or "excess"; it cannot be diverted to another application of funds.

#### SECTION 13

#### CAPITAL INVESTMENT PLANNING TECHNIQUES

Capital investment involves making commitments for.· expenditures now and at various times in the future in the expectation of receiving benefits during future time periods. Capital investment planning requires the application of techniques that can provide a capability for evaluating the financial consequences of proposed capital expenditures~ By generating a complete set of financial accounting statement projections the model offers the planner a powerful tool for analyzing the full economic impact of a capital investment. In addition to these reports, however, the model provides several of the more common techniques for evaluating the economic advantages of proposed capital investments.

#### 13.1 ROI MEASURES

•

•

•

•

•

The first major technique provided for analyzing the relationship between income and investment is a set of return on investment (ROI) measures:

- 1. Rate of return on paid-in capital.
- 2. Rate of return on total equity or net worth.
- 3. Rate of return on total capital (long-term debt and equity):

Average values over the total planning horizon for each of these ROI measures are generated, as well as values for each time period reported in the projections. One major disadvantage of these methods for computing ROI is that they fail to take into account the different times at which cash flows occur.

.···

•

•

•

#### 13.2 NET PRESENT-VALUE METHOD

Since the value of costs and benefits paid or received at different times cannot be compared directly, different methods are used to bring these cash flows to a single point in. time. This process is called discounting the flows to their present value. Two basic techniques for discounting cash flows are provided by the model, namely the net presentvalue method and the discounted cash flow method.

The Net Present-Value method consists in the calculation of the present value of the net cash benefits received at a specified rate-of-return given as input. Specifically, the net present value (NPV) of an investment is given as

,

$$
NPV(r,n) = \sum_{j=0}^{n} \frac{(b_j - c_j)}{(1+r)^{j}}
$$

where

 $n =$  Life of the investment project (years).

 $r =$  Discount rate per annum.

 $b_4$  = Denefits received at the end of year j.

 $c_i$  = Costs paid out at the end of year j.

The above equation can be expressed as the difference between the total discounted income (returns or savings) and the total of the discounted expenses (capital expenditures or investment  $\epsilon$ costs)

 $NPV(r,n) = PVB(r,n) - PVC(r,n)$ 

where the present value of any arbitrary cash flow given by the array a is

$$
PVA(r, n) = \sum_{j=0}^{n} \frac{a_j}{(1+r)^{j}}
$$

The value at the end of n periods of a benefit  $b_{\rho}^{2}$ received now is

$$
b_{0}(1+r)^{n}.
$$

•

•

•

•

The value,  $F_n$ , at the end of n periods of a series of benefits  $b_{\texttt{i}}$  received at the end of each of the n periods is

$$
F_n = b_1 (1 + r)^{n-1} + b_2 (1 + r)^{n-2} + ...
$$
  
+ b<sub>n-1</sub> (1 + r)<sup>1</sup> + b<sub>n</sub>.

This manner of expression shows that the same fixed rate of return (r) is assumed for all funds received during the n time periods. The present value of  $F_n$  to be received n periods from now is therefore,

$$
P = F_n(1+r)^{-n} = b_1(1+r)^{-1} + b_2(1+r)^{-2} + \dots b_n(1+r)^{-n},
$$

which is simply PVB(r,n) with  $b_0 = 0$ . If r is the effective annual rate and i is the nominal rate which is to be compounded m times per year  $(m > 1)$ , then

$$
(1 + r) = (1 + i/m)^m
$$
, or  
 $r = (1 + i/m)^m - 1$ .

Often the present value of the future income stream generated by a capital investment. is compared with the initial cost of the investment. Another use of this technique is to calculate the present value of a sequence of specific dollar savings that can be expected to accrue, if a certain action is taken. The net present value in such a case represents the "capitalized" value of the future savings flow, which may be useful in comparing with the cost of alternate capital expenditures that would produce the savings.

•

•

#### 13.3 INTERNAL RATE OF RETURN

A major question that arises when applying the Net Present-Value method is the choice of a discount rate; a preferred answer.is the appropriate cost of capital to the. firm. In any case, the discount rate depends on conditions, such as interest rates, which are externally determined. Consequently, the evaluation of alternate investment projects is seriously affected by the choice of this one parameter. One of the alternatives to the present value method is the  $\ddot{\phantom{a}}$ discounted cash flow (DCF) or internal rate of return·(IRR) method.

In the IRR method both cash inflows and cash outflows are compared at common points in time from the time of inception of the capital project until its completion. The IRR technique consists in finding the rate of return, that discounts the cash inflows so that they exactly equal the discounted costs of the project.

The IRR can be found by iteration and is an especially suitable task for a computer. The internal rate of return r\* is the solution of the equation

> $PVA(r^*, n) = 0$ , or  $PVB(r*,n) = PVC(r*,n)$

where

 $a_j$  =  $b_j$  -  $c_j$  = net cash benefit at end of year j. b<sub>i</sub> = cash benefits (cash received) generated at the  $J$  end of year j.

 $c_j$  = investment costs paid out at the end of year j. n = life of the. investment project (years).

r\* = internal rate of return.

In particular,  $\circ$  and  $\circ$  denote the cost and benefits at the end of the 0th period, or at the very beginning of the first

.. ·

period. Usually,  $b_0 = 0$  so that the a represents the total - 0<br>initial investment in the project, that is

 $a_0 = -c_0$ 

•

•

•

•

•

In order that the above equation have a real solution for r\*, . it is necessary that

- (1)  $PVA(r=0,n) > 0$ ; and
- (2) PVA $(r_m, n)$  < 0, for some  $r_m$ ,

such that  $0 < r^{\star} < r_{\rm m}$ . The first condition implies that the cumulative sum of the cash benefits b, must exceed the cumulative sum of investment costs  $c_j$ . There are projects which more than one solution r\* for the IRR. The value for r\* is . called the "internal rate" or "yield" because it depends solely on costs and benefits associated with the project and not on any interest or other rate determined by conditions outside of the capital investment itself.

The discounted-cash-flow technique is preferred because of three primary considerations:

- 1. It makes the appropriate allowance for differences in the time at which investments are made and cash is generated.
- 2. It gives the true rate of return offered by a. new project. The calculation of ROI in the DCF technique is based on the investment actually outstanding.' The other measures merely given an approximation of the return, since they base their calculations either on the original investment or some average investment during the life of· the project.
- 3. It gives figures which are meaningful in relation to those used throughout the financial world in quoting interest rates on borrowed funds, yields on bonds, etc. It thus permits direct comparisons of the projected return on investment with the cost of borrowed money or equity capital. The DCF technique is sometimes referred to as the "yield" method.

•

•

The discounted cash flow procedure can be seen to give the rate of return on the balance of the investment actually outstanding from time to time over the life of the project, as illustrated in Table 13.1. In this example the original investment is \$30,000; the net cash flow shown in column 3 is \$10,000 per year over the five-year lifetime of the project. Some part of this must be set aside to recover the original capital outlay over the five-year period, as shown in column 5. The remainder given in column 6 represents true earnings. The balance (undepreciated amount) of the original capital investment that has not yet been recovered at the beginning of each year is shown in column 7. The ROI or ratio of earnings to this outstanding investment is 19.857 percent throughout the life of the project. The present value of the net cash flow discounted at this rate is given in column 4. Note that the present value of the net cash flow over the five-year period equals the capital investment made in year 0. In this particular case the conventional procedure for computing a return on the original investment would have given a figure of  $13.33$  percent. A calculation based on the average investment over the life of the project would have given 26.67 percent assuming straight-line depreciation and zero salvage value in both cases.

#### 13.4 DISCOUNTED CASH FLOW CALCULATION

The Discounted Cash Flow Routine ("DCF") calculates the following quantities:

(1) 
$$
PVA = \sum_{N=1}^{N\text{TOTAL}} PV(N)
$$

- (2)  $PV(N) = A(N) \times PVF(N)$
- (3) PVF(N) =  $1/(1+PVRATE)^{N-1}$

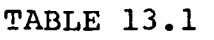

• • • • *(·* •

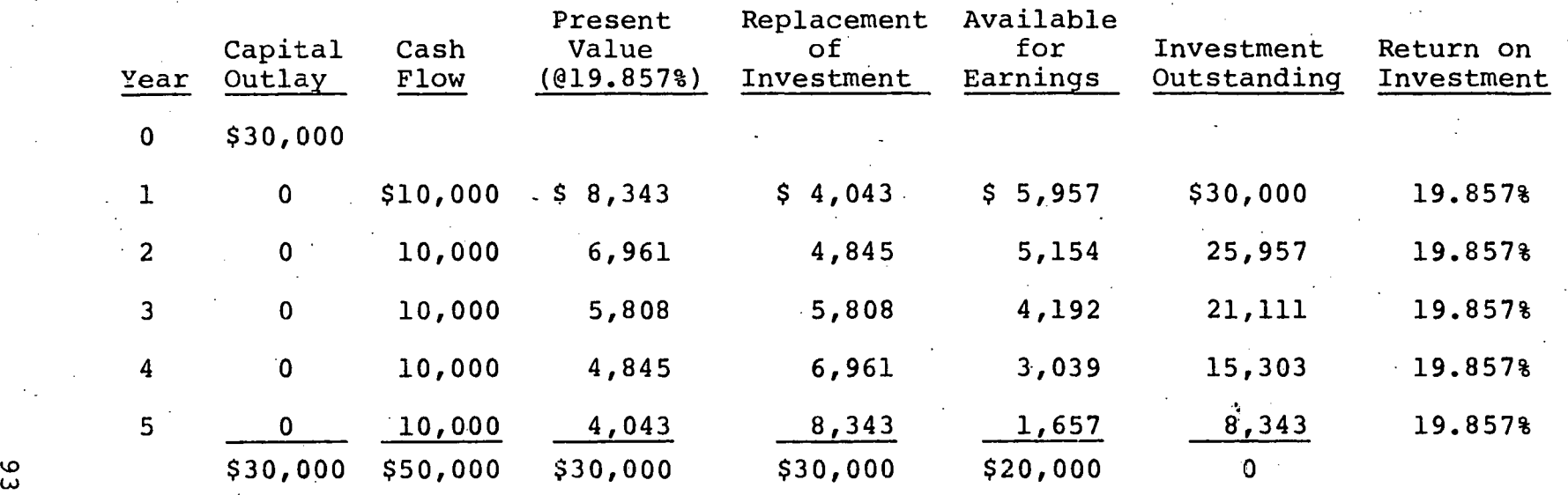

Original Investment =  $$30,000$ Life of Investment =  $5$  years Annual Net Income after Taxes =  $$4,000$ ·Annual Depreciation (straight-line) = \$ 6,000 Annual Net Cash Flow  $= $10,000$ Return on Original Investment Return on Average Investment on Average Investment  $= \frac{5}{515,000} = 26.67$   $= 26.67$ 

Return by Discounted Cash Flow Method =  $19.857$ %

\$ 4,000 = 13.33% ::0 \$30,000 <sup>I</sup>  $\frac{2}{5}$  4,000 = 26.678

•

•

•

•

•

where

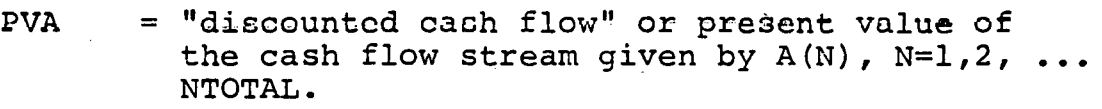

 $PV(N)$  = present value of the cash flow  $A(N)$  received at the end of the Nth time period.

 $PVF(N) = discount factor for the Nth time period.$ 

The input variables to the DCF routine include:

 $A(N)$  = cash flow received at the end of the Nth time period  $(N = 1, 2, \ldots NTOTAL)$ .

PVRATE = discount rate per time period.

- NTOTAL = total number of time periods to be processed (i.e., to be included in the summation); NTOTAL = NPROJ+l, where NPROJ = number of time periods in the projection (years in the reporting· period).
- $YEARS(N) = integer$  designation for the Nth time period used to label column· headings when listing present valuco.

The correspondence between the quantities calculated by the "DCF" routine and the variables in the present value expression,

$$
PVA = \sum_{j=0}^{n} \frac{a_j}{(1 + r)^j} ,
$$

is given by

 $A(N) = a_1$  where  $N = j+1$ PVF(N) =  $(1 + r)^{-1}$  where N =  $i+1$ PVRATE =  $r$ 

 $N$ TOTAL =  $n+1$ .

Note that N=l corresponds to year 0, N=2, year 1, etc.

The model uses the "DCF" routine to calculate the present value of several "cash flows":

> 1. Discounted net cash flow, DNCG, where A(N) is the net cash generated in the Nth period; i.e., CASHG(N). Specifically,

$$
DNCG = \sum_{N=1}^{NTOTAL} PVA(N),
$$
  
\n
$$
= CASHG(1) + \frac{CASEHG(2)}{(1 + R)}
$$
  
\n
$$
+ ... \frac{CASEHG(NPROJ+1)}{(1+R)^{NPROJ}}
$$
  
\n
$$
PVA(N) = CASHG(N) \times PVF(N),
$$
  
\n
$$
PVF(N) = 1/(1 + R)^{N-1},
$$
  
\n
$$
R = PVRATE.
$$

•

•

•

•

•

Note that the net cash generated as defined by the model includes equity additions, working capital additions, borrowing, and debt retirement, as well as all other cash inflows and outflows; moreover by convention for year  $0$ , CASHG(1) =  $0$ .

- 2. Discounted net income (book earnings), where A(N) is the net income after taxes reported for the Nth time period; i.e., NET(N).
- 3. Capitalized value of some accounting line item, where A(N) is the "savings" or "expenses" segregated according to user-specified instructions for special purpose reports.

#### 13.S PRESENT VALUE SPECIFICATION

The discount rate to be applied in calculating the present value of the net cash generated and other discounted cash flows is specified via the single namelist input variable:

PVRATE = annual discount rate (real) to be applied in present value calculations expressed as a decimal number  $(Default: PVRATE = 0.10).$ 

•

•

•

Reports 18 and 40 list the discounted cash flow, the present value of the net cash generated each year PVCASH(N), and the discount factor PVF(N).

The present value for any given cash flow sequence can be obtained very simply without a standard run of the model. Two examples are given here.

> 1. To calculate the present value of a cash flow stream  $b_i$  (j=1,2, ... n) set REVB(j+1) =  $b_i$ : \$INPUT  $NPROJ = 9$ , PRTIS = T, TAXR = 0.0, REVB (2) = 5., 10., 25., 40., 50., 50., 50., 25., 25.,  $PVRATE = 0.12$ ,

**SEND** 

. 2. To calculate the present value of a cash inflow  $b_j$  and a cash outflow  $c_j$  at a discount rate of  $8$  percent, set REVB(j+1) = b<sub>j</sub> and REVA(j+1) =  $-c<sub>i</sub>$ :

\$INPUT

 $NPROJ = 9$ ,  $PRT18 = T$ ,  $TAXR = 0.0$ , REVB(2) = 5., 10., 25., 40.,  $3*50.$ ,  $2*25.$ REVA (1) =  $-100$ .,  $-30$ .,  $0.0$ ,  $-20$ .,  $PVRATE = 0.08$ ,

**SEND** 

The income tax rate TAXR is set to zero so that the "revenue from product B" REVB will flow through and become cash generated. Report 18 will then list the results of the calculation.

#### 13.6 INTERNAL RATE OF RETURN CALCULATION

The Internal Rate of Return, routine ("IRR") calculates the discounted cash flow-rate of return, DCFROI, given as input variables

- B(N) = Cash benefits received at the end of the Nth time period,  $N = 1,2$ , ... NTOTAL; it is assumed that  $B(1) = 0.0.$
- $C(N)$  = Investment costs paid out at the end of the Nth time period,  $N = 1, 2, ...$  NTOTAL.
- DELIRR = Minimum difference from zero for the net present value acceptable in defining an approximate DCFROI solution.

RMAXRI = Maximum value tested for DCFROI.

The routine first, calculates the difference between the cash inflows  $B(N)$  and cash outflows  $C(N)$  for  $N = 1,2$ , ... NTOTAL, where  $NTOTAL = NY+1$ . A binary search technique is then applied to derive a solution to the equation defining the internal rate of return R\*,

$$
PVA (R^*, NTOTAL) = 0,
$$

where

•

•

·-

$$
PVA = A(1) + \sum_{N=2}^{NTOTAL} \frac{A(N)}{(1 + R^*)^{N-1}}
$$

and

 $(A(N) = B(N) - C(N))$ .

The minimum value for  $R^*$  is taken as zero. A solution may exist only if (1) the cumulative sum of the cash inflows.  $B(N)$ exceeds the sum of the cash outflows  $C(N)$ , that is

PVA( $R^*=0$ , NTOTAL) > 0;

and (2) if when  $R^*$  = RMAXRI, PVA( $R^*$  = RMAXRI, NTOTAL) < 0.

•

•

•

When these two conditions obtain, the routine finds an approximate solution, such that

 $|PVA(R^*, NTOTAL)| < DELIRR.$ 

The output value  $R^*$  = DCFROI is thus derived.

The "IRR" routine is used to compute the internal rate of return when two arrays are defined corresponding to cash benefits (inflow) and cash investments (outflow).

A second routine called "IRRI" is used to calculate the internal rate of return when only a single initial investment c is made in year 0 and only one array A(N) is given defining the net cash generated for  $N = 2,3$ , ... NTOTAL. This routine derives a solution of the equation

$$
-C0 + \sum_{N=2}^{N\text{TOTAL}} \frac{A(N)}{(1 + R^*)^{N-1}} = 0.
$$

. Note the following conditions in this particular formulation:

 $A(1) = -C0$  $B(1) = 0$  $C(1) = CO$ 

 $A(N) = B(N)$ , for  $N > 1$ .

The capital investment CO is made at a single time, namely at the end of the 0th time period (year 0), (which is equivalent to the start of year 1). The net cash generated (which may be positive or negative) begins in year 1. These conditions are somewhat different from those assumed in the "IRR" routine, which accepts equity investments  $C(N)$  at the end of any time period - not just at 'the start of year 1.

The concepts of cash benefits and investment costs introduced above and used in the equations defining the internal rate of return will now be related to the quantities

reported by the model. The Cash Flow model "CASHF" calculates the projection of CASHG, the net cash generated in the Nth time period, as the difference between cash inflows and cash outflows,

CASHG(N) = TSOF(N) - TAOF1(N) - ADWC(N),

where

•

•

•

•

 $TSOF(N) = NET(N) + FDEP(N) + FITDEF(N)$  $\cdot$  + FDCIA (N) + MSOF (N)  $+$  LTD(N)  $+$  STD(N)  $+$  ADEQ(N), TAOF $l(N)$  = CAPO $(N)$  + FDCIX $(N)$ 

 $+$  MAOF(N)  $+$  LTDRCT(N)  $+$  STDRCT(N).

The various sources of funds (cash inflows) contributing to TSOF and the applications of funds (cash outflows) contributing to TAOFl are defined in Section 12. Specified additions to working capital, which are equivalent to a required investment in operations, are represented by ADWC. With the exception of the quantity ADEQ representing additions to equity, TSOF is seen to identify total "cash benefits" generated by the capital investment. On the other hand, the sum of TAOFl and ADWC is seen to identify the total "investment costs" required. Hence, one can deduce the following relationship between "cash benefits" (B) and "investment costs" (C) and net cash generated as calculated by the model (CASHG) and equity investments (ADEQ); by definition,

 $B(N) \equiv TSOF(N) - ADEQ(N)$ ,

 $C(N) \equiv TAOFI(N) + ADWC(N);$ 

the difference between cash inflow and cash outflow is thus,

 $A(N) \equiv B(N) - C(N)$ ,

 $=$  CASHG(N) - ADEQ(N).

•

•

These equations illustrate the exact relationships between the primary quantities CASHG and ADEO reported by the model and the three arrays A, B, and C that enter the internal rate of return calculation. Moreover, one observes that whenever only the difference A is required, identical results can be derived by simply taking CASHG as the "cash benefits" (B) and .ADEQ as the "investment costs" (C), irregardless of the more complex nature of both of the actual variables represented by "B" and "C".

In summary, it has been demonstrated that to compute the internal rate of return

- 1. The "IRR" routine can be applied by specifying the two arrays  $B(N) = CABHG(N)$ , and  $C(N) = ADEQ(N);$
- 2. The "IRRl" routine can be applied by specifying the initial investment  $C(1) = C0$ , which is usually also equal to the first addition to equity ADEQ(l), and.the array  $A(N) = CABHG(N)$ .

The former method must be used whenever equity additions at times other than at the start of the project. Furthermore, it can be seen that adding equity, beyond the amount required to maintain a condition such that the cumulative net cash generated be at least equal to zero, will have no effect on the computation of the internal rate of return. The increase in ADEQ will be exactly balanced by the increase in CASHG.

#### 13.7 DISCOUNTED CASH FLOW - ROI SPECIFICATIONS

The discounted cash flow - return on investment (DCFROI) or internal rate of return is calculated according to user specifications via the values assigned to the following namelist variables:
DROIN

•

•

•

- = Number (integer) of DCFROI calculations to be performed. The user may specify several different investment costs and/or different time spans in a single execution of the model in order to analyze the advantages of alternate strategies (Default: DROIN =  $0$ ).
- $DROIA(M)$  = Initial investment (real) in the project made at the end of year 0 on which the Mth DCFROI calculation is based. When a non-zero value is assigned to DROIA (M), only this original investment is considered and the "IRRl" routine is used to compute the DCFROI taking the CASHG array as the net cash inflow. If  $DROIA(M) =$ 0.0, then the sequence of investments is taken from the array ADEQ and the "IRR" routine is used to compute the DCFROI, taking CASHG as cash inflow (Default: DROIA $(M) = 0.0$ ).
- DROIY $l(M)$  = First year (integer) to be included in the cash flow span for the Mth DCFROI calculation (Default: DROIY1 $(M) = 1$ ). This variable identifies the first operational year in which cash flow may occur using the convention of calling the years 0, 1, 2,  $\ldots$  . Note that DROIYl(M) > 1, since no cash can be generated from operations in year 0.
- DROINY(M) = Total number (integer) of years to be included in the cash flow span desired for thw Mth DCFROI calculation. If a value is not assigned to this variable, the model will set DROINY(M) = NPROJ, i.e., the number of years in the reporting period.
- DELIRR = Minimum difference (real) from zero for the net present value of cash benefits' less investment costs acceptable in defining an approximate DCFROI solution (Default: DELIRR = 1.0).
- $RMAXIR$  = Maximum value (real) tested for DCFROI expressed as a decimal;  $e,q$ ., RMAXIR = 2.0 corresponds to 200 percent (Default: RMAXIR = 4.0).

PRT18

=Logical variable to control:printing Report 18, which lists details of the DCFROI calculation including (1) projections of the net cash generated; (2) present values of the net cash inflow, PVCASH(N); (3) the discount factors, PVF(N), at the discount rate PVRATE, and the discounted cash flow, PVA, for all discount rates tested, as well as projections of present values and discount factors at the<br>DCFROI rate derived (Default: PRT18 =  $F$ ). DCFROI rate derived (Default:

•<br>●

•

ADEQ(N} = Equity investment (real} made at the end of the Nth time period; this array must be entered when the alternate form of the DCFROI calculation is to-be applied. The value of the initial equity investment is assigned to ADEQ(l}.

As described above, the user has the option of selecting either one of two procedures for the DCFROI calculation. In the first method, an initial investment is specified by assigning its value to DROIA. The "IRRl" routine then is applied to find the rate of return that will discount the series of net cash generated (CASHG} to a present value equal to this initial investment. This method represents the standard DCFROI approach. In the second method, values for all equity investments are assigned to the variable ADEQ; however, since this latter assignment is a basic input requirement for operation of the model, no additional specification is demanded. In either case, because of the application of default routines, the only values that usually must be supplied are those specifying DROIN and DROINY. Examples of specifications for DCFROI calculations are given below.

The first three examples illustrate the specifications that must be included in the complete set of input data requried to exercise the model in a standard run.

- 1. To derive the DCFROI for an initial investment of \$10,000,000 over a 10, 15, and 20 year span (method l):  $B: DROIN = 3, DROIA(1) = 3*10000...$ DROIY1 $(1) = 3*1$ , DROINY $(1) = 10$ , 15, 20,
- 2. To derive the DCFROI for an initial investment of  $$10,000,000$  over a  $10, 15$ , and 20 year span (method 2}:

 $DROIN = 3$ ,  $ADEQ(1) = 10000$ .

 $DROINV(1) = 10, 15, 20,$ 

3. To derive the DCFROI for a sequence of invest-.ments \$6,000,000, \$3,000,000, and \$1,000,000 made in year 0, 2, and 7 respectively, over a 10, 15, and 20 year span (method 2): DROIN =  $3$ ,  $ADEQ(1) = 6000.$ , 0.0, 0.0, 3000.,  $ADEQ(8) = 1000.$ DROINY $(1) = 10$ , 15, 20.

The model also offers the facility to calculate the DCFROI without supplying a complete set of input data for a standard run. The net cash generated can be specified as sales revenue SREV and the income tax rate can be set equal to zero; as a consequence, all revenues will flow through and\_be identified as cash inflow.

- 4. To calculate the DCFROI given a sequence of cash inflows and an initial investment (see Table 13.1): \$INPUT  $NPROJ = 5$ ,  $TAXR = 0.0$ ,  $PRT18 = T$ ,  $DELIRR = 0.001$ ,  $SREV(2) = 10.$ , 10., 10., 10., 10., DROIN = 1, DROIA(1) = 30., \$END
- 5. To calculate the DCFROI given a sequence both of cash flows and cash investments: \$INPUT

 $NPROJ = 9$ ,  $TAXR = 0.0$ ,  $PRT18 = T$ ,  $SREV(1) = 0.0, 5., 10., 25., 40., 50., 50., 50.,$ 25., 25.,  $ADEQ ( 1) = 100.$ , 30., 0.0, 20., ADEQ(10) = -50., ADWC(1) = 100., 30., 0.0, 20., ADWC(10) =  $-50.$ ,  $DROIN = 1$ **SEND** 

6. To calculate the DCFROI given a sequence of capital investments during the construction period consisting of years O - 4 followed by a sequence of cash inflows during years  $5 - 14$  (this example is given in Steiner (1969), p. 381, Reference 2):

\$INPUT

•

•

 $NPROJ = 14$ ,  $TAXR = 0.0$ ,  $PRT18 = T$ ,  $DELIRR = 0.001$ ,

 $ADEQ(1) = 0.0, 5.$ , 10.5, 8., 110., ADWC(1) =  $0.0, 5., 10.5, 8., 110.,$ SREV(6) = 40., 40., 40., 55., 50., 45., 15.,  $5.75.75.7$ DROIN =  $1$  $$END$ 

Samples of Report 18 generated for cases 4, 5, and 6 defined above are illustrated in Table 13.2.

**TABLE 13.2** 

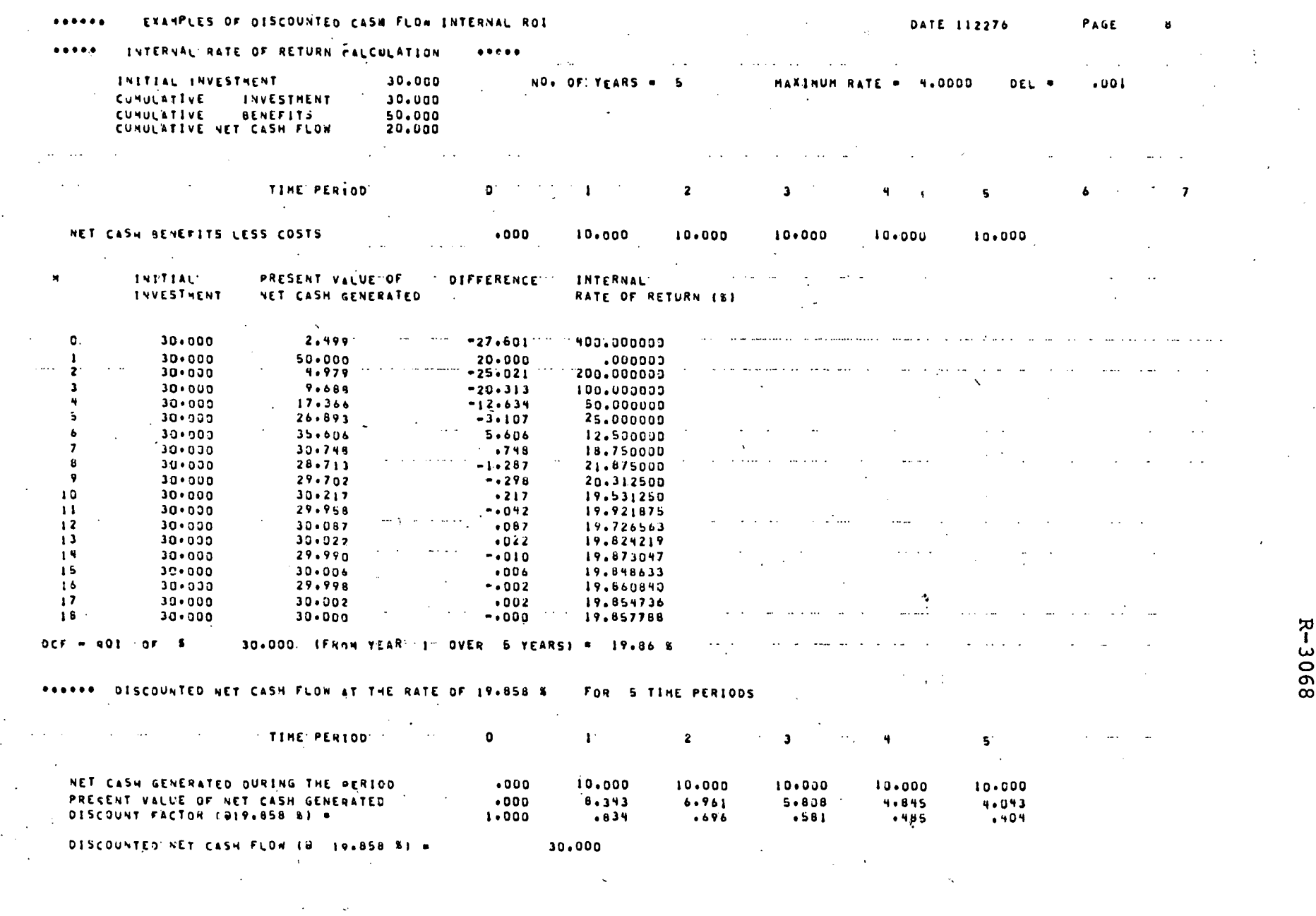

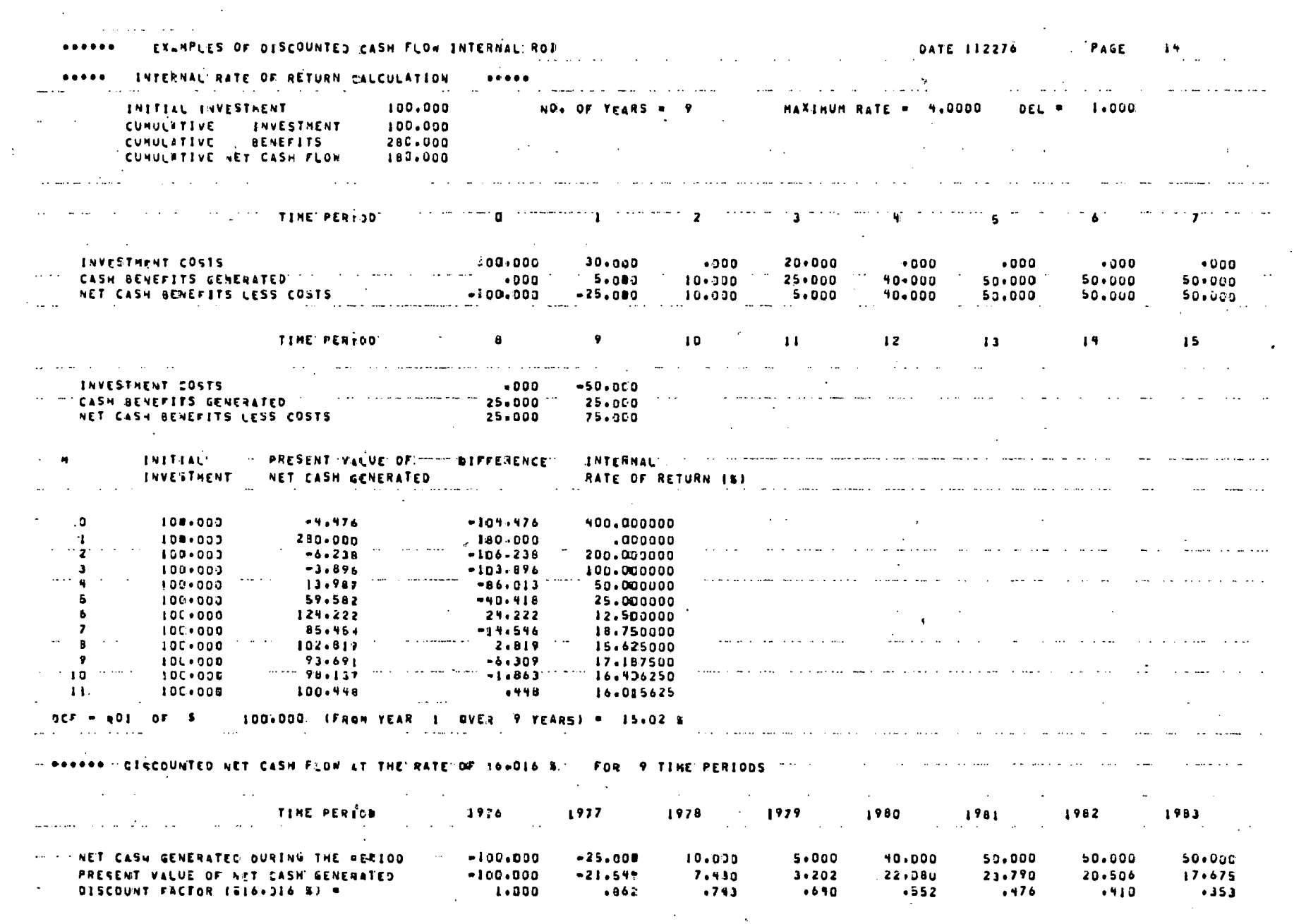

 $\mathcal{L}_{\mathcal{C}}$ 

 $\mathcal{L}^{\mathcal{L}}$ 

 $\frac{1}{2}$  .

 $\label{eq:2.1} \mathcal{L}(\mathbf{z},\mathbf{z}) = \mathcal{L}(\mathbf{z},\mathbf{z}) = \mathcal{L}(\mathbf{z},\mathbf{z}) = \mathcal{L}(\mathbf{z},\mathbf{z})$ 

 $\mathbf{A}^{(1)}$ 

 $\mathcal{L}^{\mathcal{L}}(\mathcal{A})$  , where  $\mathcal{L}^{\mathcal{L}}(\mathcal{A})$ 

106

 $\mathcal{L}$ 

 $\bar{\mathcal{L}}$ 

 $\bar{\mathcal{A}}$ 

 $\langle \cdot \rangle$ 

 $\hat{\mathcal{A}}$ 

k)<br>S

 $\ddot{\phantom{a}}$ 

 $\hat{\bullet}$ 

 $\mathcal{L}$ 

 $\mathcal{L}_{\mathbf{r}}$ 

 $\sim$ 

 $\mathcal{L}(\mathcal{A})$  and  $\mathcal{L}(\mathcal{A})$  are  $\mathcal{L}(\mathcal{A})$  . The contribution of  $\mathcal{L}(\mathcal{A})$ 

R-3068

 $\sim 10^6$ 

 $\frac{1}{2}$ 

 $\mathcal{L}^{\text{max}}_{\text{max}}$ 

 $\subset$  .

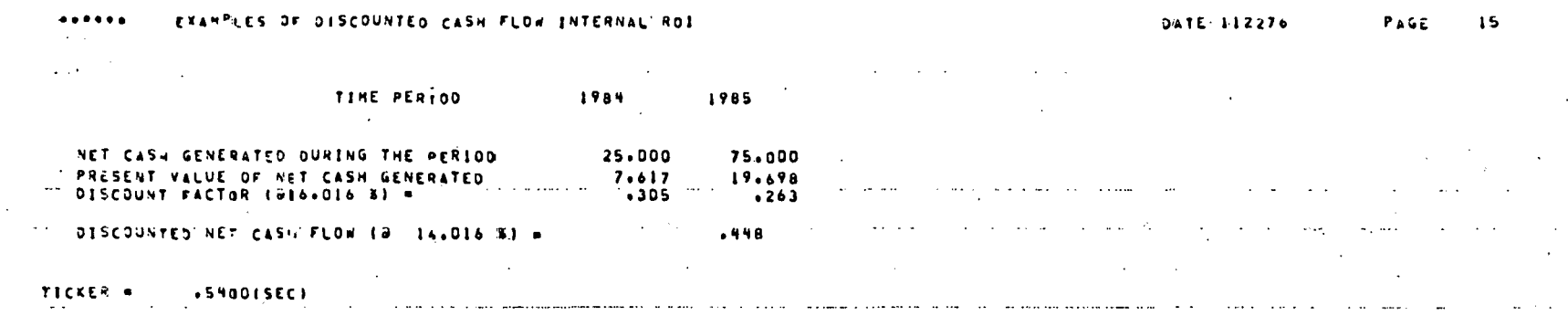

W الرابي والمراجع سالاه وسامي ستستشفذ والمتسابق المراجع المتراث المتبد

#### THIS IS THE S-CUBED FINANCIAL PROJECTION NODEL OUFNO VERSION NO AND THET'S THE WAY IT WILL BE ....  $\mathbb{R}$  $\begin{array}{cccccccccccccc} \bullet & \bullet & \bullet & \bullet & \bullet & \bullet & \bullet & \bullet \end{array}$ 101476

101

 $\mathcal{F}^*$ 

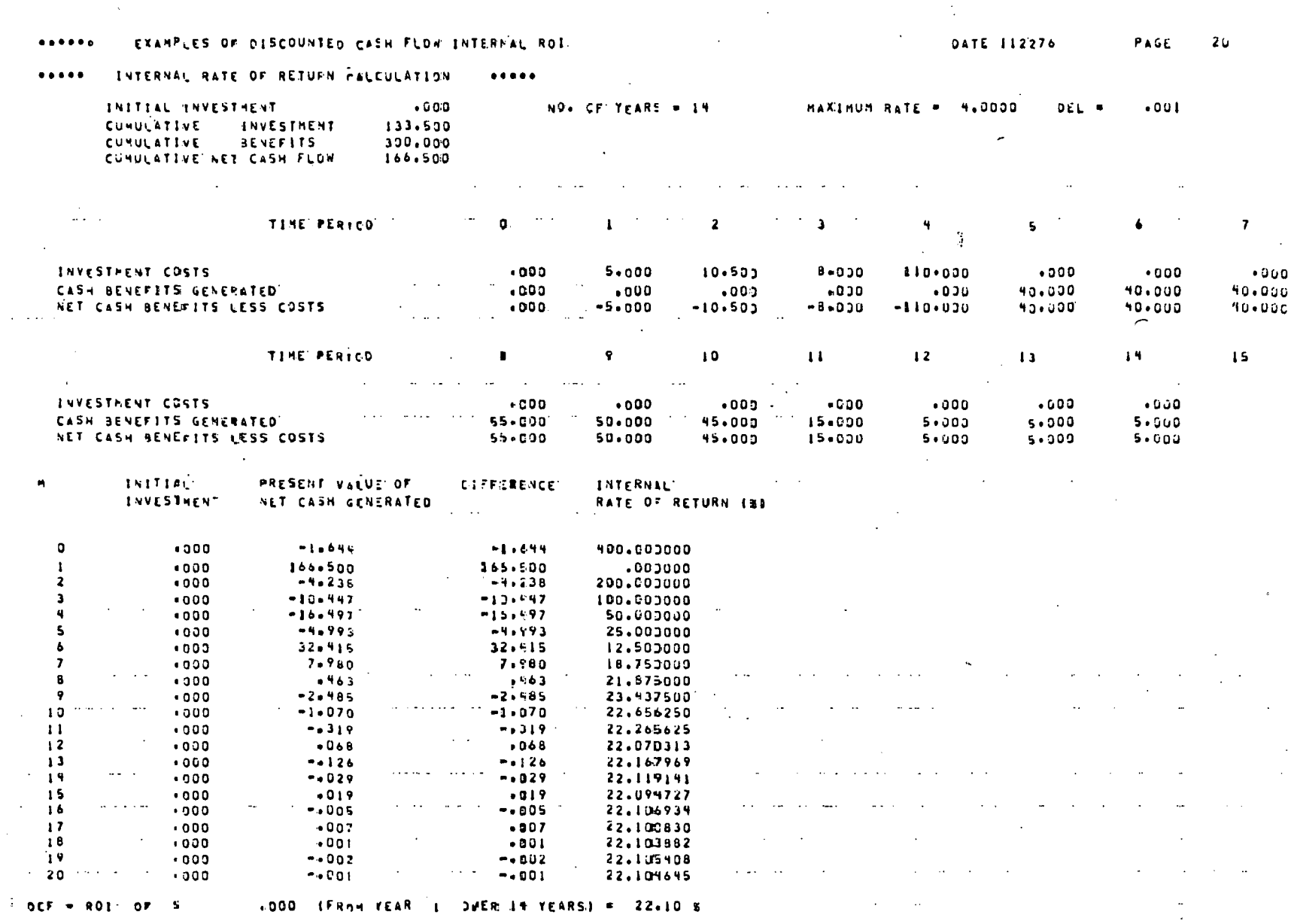

108

R-3068

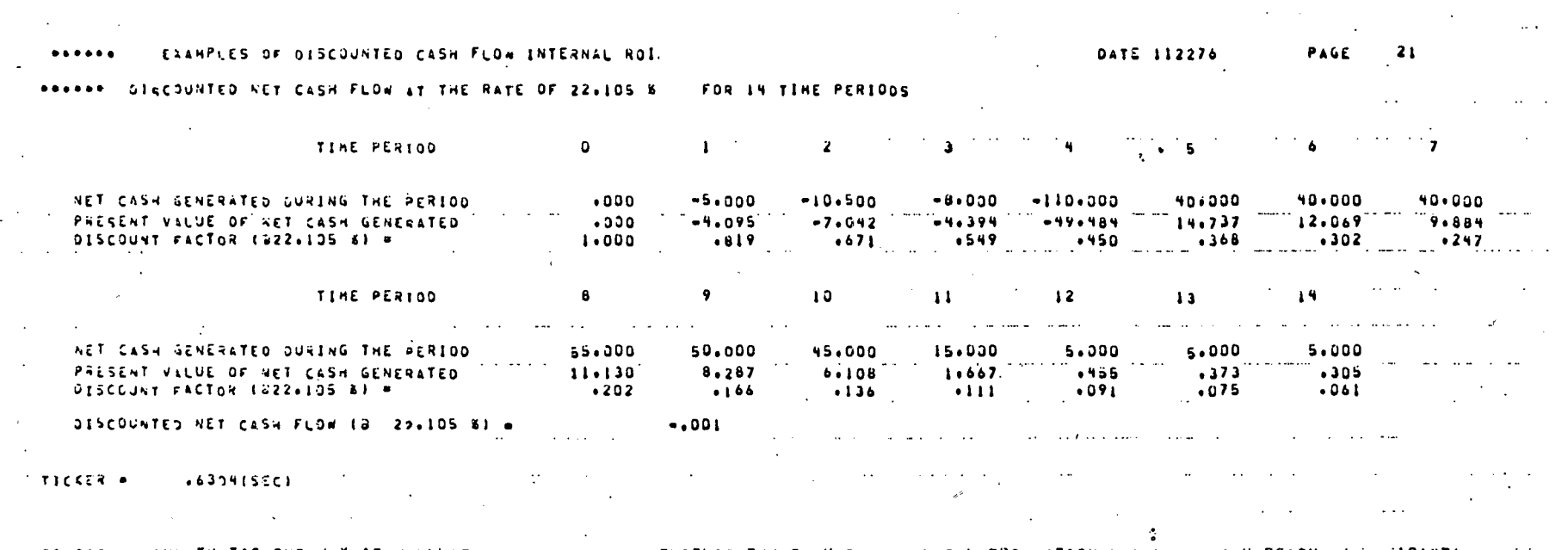

WAY IT WILL BE .... THIS IS THE S-CUBED FINANCIAL PROJECTION HODEL \*JFM\* VERSION B6 101476 AND. THE TNATIS.

 $\gamma$  $\mathbf{L}$ 

R-3068

#### SECTION 14

PIPELINE TRANSPORTATION SYSTEMS - REGULATED INDUSTRY MODEL

#### 14.1 THROUGHPUT AND TARIFF SPECIFICATIONS

~·.

The primary namelist input variables provided by the model to specify transportation volume, revenues, and tariff projections are:

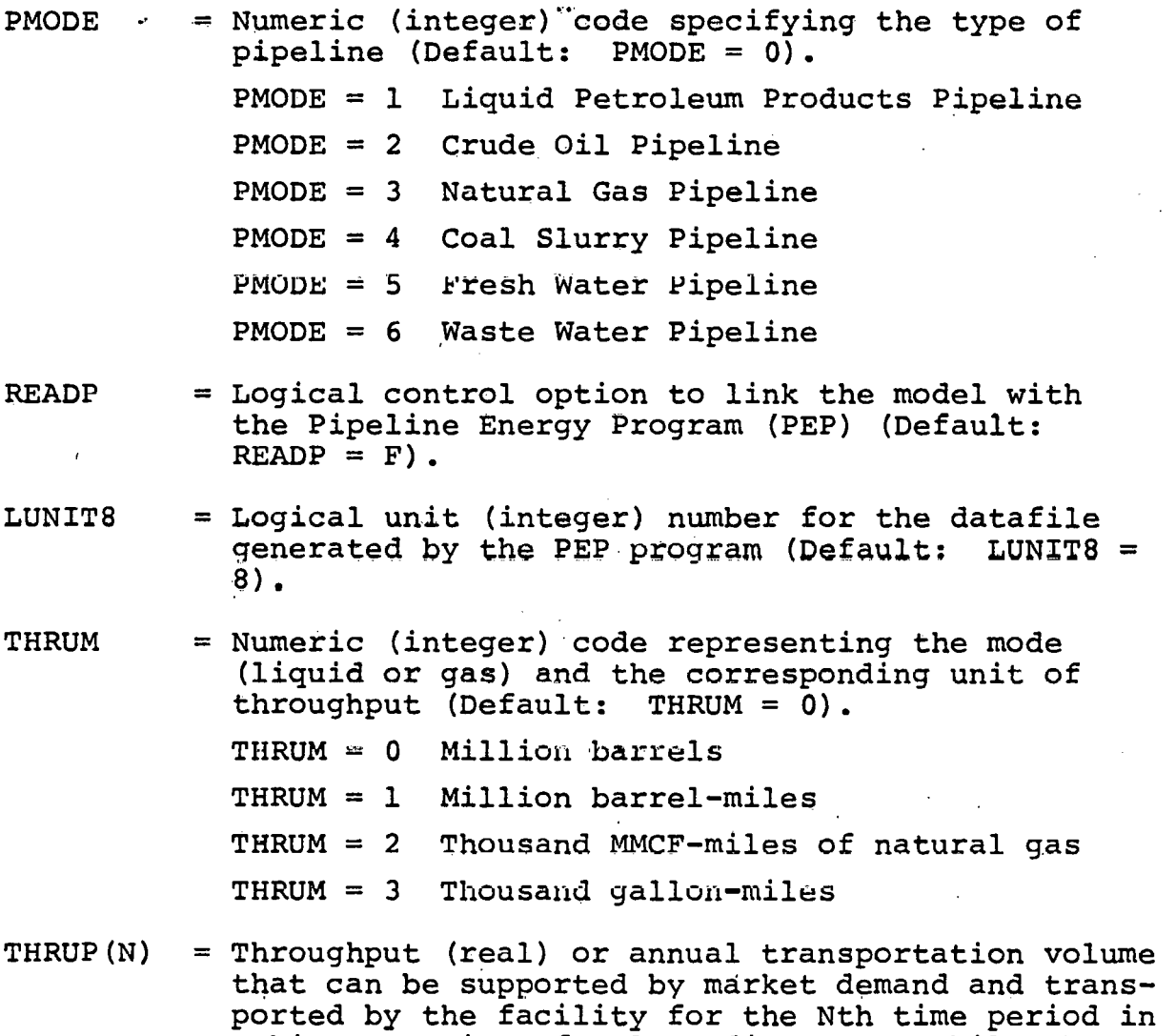

arbitrary units of volume-distance. While the units of throughput are arbitrary (e.g., bbls-mi, MMCF-rni, etc.) they must be consistent with the which  $m_1$ , ever, energy mass be consiscent with the<br>units selected for the tariff (THRUP(N)  $\equiv$  USALES(N)).

- UPRICE(N) = Tariff (real) or unit price (\$) per arbitrary  $\sim$ volume-distance unit in the Nth time period.
- SREV(N) = Transportation revenues (real) in the Nth time period (\$).
- MEXF

•

= Product loss factor (real) expressed as a decimal fraction. The product loss expense for any year is calculated as the product of MEXF and the transportation revenues for that year; e.g., if  $MEXF = 0.025$ , then product losses would be calculated as 2.5 percent of transportation revenues.

.,. ., r ,: . .., · In general, there are two different modes of operating the model for pipeline transportation systems, namely

- 1. Stand-alone operation (READP = F) in which all throughput and tariff (or revenue) projections are entered directly as input source data estimated by some independent means; and
- 2. linking the model (READP = T) with the Pipeline Energy Program (PEP), a fluid dynamics model representing the physical operation of liquid pipelines (petroleum products, crude oil, coal slurry, fresh water, and waste water).

In this latter case "linkage" between the model and PEP is accomplished by means of a datafile that is generated by an inde~ pendent execution of PEP and processed by the model in a subsequent run. In short, the datafile is written as an output file from PEP and then read as an input file by the model. Identical routines for input and output are contained in the subroutine "IOSUBS''; the entry point for reading the datafile is "PEPIN", while the entry point for writing the datafile is "PEPOUT". The special revenue submodel for pipeline transportation systems is "P38REV"; this submodel calls the "PEPIN" routine and thereby acquires values from PEP for the throughput mode (THRUPM) , throughput (THRUP) , transportation revenues (SREV), energy usage (ENERGU), energy costs (ENERGC), energy wasted (ENERGS), segregated expense data (SEXA), and a header that identifies the PEP run that generated the datafile (IDPEP) •

•

Throughput and energy usage projections are the primary data generated by PEP. All of the remaining variables such as revenues, energy costs, etc. are optional, inasmuch as they can usually be derived from these two key "unit" measures of throughput and energy usage. In particular, the user can override the transportation revenues and energy costs data supplied by PEP simply by entering"UPRICE and UCOSTE data· directly as namelist input source data; in such a way, the user can analyze many alternate economic conditions based on a single set of throughput and energy usage projections.

The mathematical relationship between the last three variables is

 $SREV(N) = THROUGH(N) \times UPRICE(N)$ ,

where

THRUP $(N)$  = USALES $(N)$ .

The manner in which the user can control the operation of the model by means of his selection of input specifications for these three variables is discussed in Section 9.5 "Unit Sales and Unit Price Options", and illustrated in Table 9.1 "Decision Table for Unit Sales and Unit Price Options".

The tariff is the transportation revenue generated per unit volume transported a unit distance by the pipeline facility. The monetary unit used to express the tariff (dollars, thousands, millions, etc.) must be consistent with the units used to express all of the other accounting line items in the model. The tariff may be either calculated by the model itself or supplied explicitly by the user for each year of the reporting period (via UPRICE) • In the latter case the general escalation table, ESC can be utilized to assist in generating a tariff projection.'

The user has the option of allowing the model to determine the tariff. The namelist input variables that control this option are:

RBASEF = Logical control option that allows the user to have the tariff calculated by the model as that required for the rate of return on rate base not to exceed a user-specified value in a given year  $(Default: RBASEF = F).$ 

•

•

•

RBMAX( $\mathcal{U}$ ) = Maximum allowed rate  $\varphi$ f return on.xate base for the Nth time period expressed in percent (Default: RBMAX(N) =  $9.99 \times 10^{31}$ .

The default condition describes a case in which there are no limits placed on the rate of return on rate base; in such a case the tariff (or revenues) must be'supplied by the user. On the other hand, when values are assigned such as RBASEF  $=$ T and RBMAX(2) = 20  $*$  10.0, a tariff (or operating revenues) must still be supplied by the user; however, the model will not allow the rate of return to exceed the maximum allowable of 10 percent in this case. The manner in which the model reduces the tariff for each year of operations is as follows:

- 1. Operating income is calculated based on the revenues and/or tariff originally specified.
- 2. The rate of return on rate base is compared to the maximum allowable.
- 3. If the rate of return exceeds the maximum, revenues are reduced by an amount equal to the difference between the calculated and the maximum allowed operating income.
- 4. The above procedural steps are repeated until the rate of return on rate base equals the maximum specified.
- 5. The amount by which the original revenue projec~ tion must be reduced to satisfy this condition is reported as REVA in Report 10.

•

•

6. A "Tariff Constraint Factor" defined as the ratio of the calculated (actual) tariff to the original (nominal) tariff as specified or

TARF $(N) = 1.0 + REVA(N)/SREV(N)$ .

where SREV is the original revenue projection specified or calculated by the "P38REV" submodel and REVA is the (negative) revenue reduction.

Three special reports for pipeline transportation sys tems are available via the following namelist control options:

- PRT08 = Logical variable to control printing Report 08 "Transportation Revenue, Throughput, and Energy Costs Model (PEP) Projection" (Default: PRT08 = F).
- $PRT35 =$  Logical variable to control printing Report 35 "Maximum Return on Rate Dase Constraint Calculation"  $(Default: PRT35 = F).$
- PRT38 = Logical variable to control printing Report 38 "Capital Investment Planning and Energy Conservation Impact Projection" (Default: PRT38 =  $F$ ).

### 14.2 OPERATING INCOME AND RATE BASE CALCULATIONS

For pipeline transportation systems there are two model options that control the application of, specific regulatory agency definitions in the calculation of operating income and rate base. These are requested Via the two namelist input variables: .

- ICC = Logical variable to control calculation of operating income and rate base according to rules of the Interstate Commerce Commission (ICC) (Default: ICC = F).
- FPC = Logical variable to control calculation of operating income and rate base according to rules of the Federal Power Commission (FPC) (Default: FPC =  $F$ ).

These two options are exclusive. If one is selected, the other is non-operable.

#### 14.2.1 ICC Rate Base Specifications

...

According to the U. S. Interstate Commerce Commission (ICC) regulations for interstate "common carrier" pipelines, operating income is calculated by the model (under the ICC option) as

 $OPINC(N) = NET(N) + FITDEF(N),$ 

where  $NET(N)$  and  $FITDEF(N)$  are the net income (book profits) after taxes and deferrad income taxe's, respectively, for the Nth time period.

The annual ICC Rate Base is calculated. by the model using the following user-specified namelist input variables:

- RBICO = ICC valuation (real) of the existing line or facilities for depreciation purposes prior to adding capital improvements or new construction (\$) (Default:  $RBICO = 0.0)$ .
- RBICC = Total initial ICC property and equipment valuation (real) of the new facilities for depreciation purposes (\$) (Default: RBICC = CAPO(l) + LTDFDX(l)  $+$  CAPCIX(1)  $+$  ADWC(1)).
- RBICYl = First year (integer) in the year which depreciation of the above valuation is to begin; the depreciation normally begins in the first year of operation of the new facility (Default: RBICY1 = 1).
- RBICR  $=$  Annual ICC depreciation rate (real) expressed as a decimal. This is a composite rate established by This is a composite rate established by averaging the dollar amounts of the various age groups (Default: RBICR = 1.0/CAPNYF(l)).

If the user desires that the model automatically reduce tariffs in order to maintain a condition such that the operating income does not exceed a specified percentage of the annual ICC rate ·base, the user must supply this ICC rate limit via the namelist input variable RBMAX defined previously.

The ICC rate base is reduced annually by the amount of accrued depreciation on a cumulative basis. Any capital additions in later year increase.the rate base. For the Nth time

•

period the ICC rate base can be expressed as

RBASE(N) = REICO + REICC + 
$$
\sum_{J=2}^{N}
$$
 CAPO (J)

- 
$$
RBICR \times \left\{RBICO + RBICC + \sum_{J=2}^{N-1} CAPO(J) \right\}
$$

where<sup>1</sup>

N > RBICYl + 1 and

 $CAPO(N) = additions to plant property and equipment in$ the Nth time period.

The total initial ICC valuation RBICC for a new facility is usually given as the total capital assets (equity investment plus long-term debt) required in year O. Note that if the user specifies ICC =  $T$ , but does not supply information on the ICC valuation, first year, and depreciation rate, the model will calculate the default values defined above.

# 14.2.2 FPC Rate Base Specifications

According to the U. S. Federal Power Commission (FPC) regulations for natural gas pipelines, interest on debt as well as amortization of both financial and debt expenses and construction period interest and other related charges are not included as income deductions. Operating income is calculated (under the FPC option) as

OPINC (N) = NET (N) + INTEX (N) + LTDAFX (N) + CAPCIA  $(N)$ .

where NET is the net income after taxes, INTEX is the total interest charge on all borrowings, LTDAFX is the annual amortization of financial and debt expense, and CAPCIA is the annual amortization of construction interest and related expenses allowed during the construction period. If the user.desires

that the model should reduce the tariffs so that the operating income does not exceed a specified percentage of the FPC base, the user must assign a value to RBMAX.

Since interest is not an allowable income deduction under FPC rules, the capital structure of a gas pipeline has a critical bearing on the amount of income and ROI that can be generated. A highly leveraged capital structure will result in a much smaller net income after taxes, when the operating income reaches its maximum allowed as a percentage of the rate base. Since the ROI involves net income and not operating.income, a less leveraged structure with reduced interest charges will increase the ROI for a given return on rate base.

The annual FPC Rate Base is calculated by the model using the following namelist input variables:

- ADWC(N) =Additions (real) to working capital required to maintain normal operations in the Nth time period.
- 

•

•

•

'

FILL  $=$  Value (real) of the gas line fill to be used in the rate base calculation  $(\$)$ ; this value is assumed to be uniform over the projection period.

The specifications for capital outlays supply the remaining input source data required for the calculation.

The FPC rate base for the reporting period is computed as the sum of:

- 1. The undepreciated capital balance (book value) at the start of the period.
- 2. One-half of the capital outlays less one-half of the financial depreciation for the period.
- 3. The cumulative sum of required working capital additions for all periods up to and including the current period.

4. The user-specified value of line fill.

•

•

The rate base for the Nth time period may be expressed as

RBASE(N) = CAPEN(N-1) + 0.5 × 
$$
\text{CAPO}(N)
$$
 - FDEP(N)

+ 
$$
\sum_{J=1}^{N}
$$
 ANWC (J) + FILL,

where the undepreciated capital property, plant and equipment account as the start of the period is

CAPEN (N-1) = 
$$
\sum_{J=1}^{N-1}
$$
 { (CAPO (J) - FDEP (J) },

.. ~·

FDEP(N) is the financial depreciation in the Nth period, CAPO(N) is the total capital outlay for the Nth period, ADWC(N) is required addition to working capital in the Nth period, and FILL is the line fill,

Since additions to working capital affect the FPC rate base, it is critical that the user control the model in such a manner that excess cash generated will not go into the cash account and thereby increase the working capital beyond the specific requirements of the business. This can be conveniently accomplished via the model control options REINVF and PAYDIV as discussed in Section 12, "Model Options Regarding Control of Net Cash Generated". In particular, setting REINVF = T will cause the model to accrue all excess cash generated in a special investment account which is not included· among "current assets" and so does not affect workinq capital. Note that under the default conditions (REINVF =  $F$ ) and PAYDIV =  $F$ ) all excess cash will be allocated to the "cash" account and thereby increase working capital. Some other selection of these control options must be made in order to simulate the economic operation of a gas pipeline under FPC regulations.

#### 14.3 ENERGY CONSERVATION IMPACT

•

•

Energy conservation impact projections are generated by the Energy Conservation Impact Model "P38REV" utilizing the following namelist input variables:

- ENERGM = Numeric code (integer) representing the mode and corresponding unit of energy.consumption (Default:  $ENERGM = 0$ .
	- $ENERGM = 0 1000 kilowatt-hours of electric energy$
	- $r$ ENERGM = 1  $\cdot$ 1,000,000 cubic feet (MMCF) of natural gas
		- ENERGM = 2 1000 barrels of diesel oil
- 'ENERGU(N) = Energy usage (real) in the Nth time period in units specified by ENERGM.
- ENERGC(N) = Energy costs (real) in the Nth time period  $(\hat{\zeta})$ ; energy costs are included in segregated expenses type C and reported as such in the profit and loss report.
- $ENERGW(N) = Energy wasted (real)$  in the Nth time period in units specified by ENERGM.
- $ENERGS(N) = Cost of energy wasted (real) in the Nth time$ period (\$).
- $UCOSTE(N) = Unit cost (real) of energy consumed in the Nth$ time period (Default: UCOSTE(N) = 0.0).

At the option of the user, the unit of cost of energy UCOSTE can be escalated via the namelist variable ESC, the general escalation factor. The relationship between the above variables can be expressed as

 $ENERC(N) = UCOSTE(N)\times ENERGU(N),$ 

 $ENERGS(N) = UCOSTE(N)\times ENERGW(N).$ 

The basic rules governing the calculation of the energy variables are:

•

- 1. If ENERGU, ENERGW and UCOSTE are specified via namelist input or generated by the "P38REV" submode!, then ENERGC and ENERGS are calculated, irregardless of any values originally assigned to these two variables or generated by the\_subrnodel.
- 2. If ENERGU and ENERGC are specified or generated by the "P38REV" submodel, but UCOSTE is not given, then UCOSTE is calculated by

 $UCOSTE(N) = ENERGC(N)/ENERGU(N)$ .

In short, whenever UCOSTE is specified, then ENERGC and ENERGS are calculated or readjusted; when UCOSTE has not been specified, it is calculated.

The variables ENERGU, ENERGC, ENERGW, ENERGS, and UCOSTE are reported as line items in Report 38, "Capital Investment Planning and Energy Conservation Impact Projection" along with the present value of energy costs and the present value of energy wasted.

*)* 

#### SECTION 15

#### PROGRAM/SUBPROGRAM LINKAGES

The JFM model (version  $#6$  lll976) software is comprised of 32 program units totaling over 7700 lines of symbolic source code. There is one main program, 27 subprograms, and four PDP elements. A synopsis of these program units is presented in Table 15.1 under the four sec-<br>tions: .···

- 1. Directory of JFM Program Units
- 2. Program/Subprogram Linkages
- 3. FORTRAN Procedure Table

...

• *(* 

•

•

4. Directory of JFM Reports

The first section gives a directory of all JFM program units. The main JFM program listing is followed by three PDP elements, which define the data bases on which the model operates. The next item (0.4) is a FORTRAN PROC ("REF") that contains Table 15.1. The twelve major submodels in JFM are listed as 1.0, 2.0, ••• 12.0; related routines are grouped with one of these major submodels.

The second section of Table 15.1 presents the interfaces or linkages between all of the 28 program units in the model. The table illustrates that a program unit, which is separately compiled, may contain more than one routine. Both the subroutines which call a given routine and the subroutines which are called by the routine itself are indicated. The name of each subprogram unit is listed under the title "LINK" in the second column. The individual routines within a given subprogram unit are named after their corresponding "entry points" which are listed in the first column. The routine which calls a given subroutine (entry point) is listed in the last column under "CALLED BY". The third column titled "EXTERNAL REFERENCES" lists the routine (entry points) called

•

•

by the routine named in column 1. For example, the Capital Outlays Model "CAP" calls the subprogram "TAXCR"; "CAP" itself is called by the main program "JFM". If a program unit uses a labeled common block to transmit arguments, the name of the corresponding common block is given in parentheses. Specifications for all of the labeled common blocks (JFMDB, P38DB, and P81COM) are given in the FORTRAN PROCS listed in the third section of the table under FORTRAN PROCEDURE TABLE.

The following UNIVAC 1108 assembly language routines, which reside in the  $S^3$  system library, are also utilized by the model:

- 1. 53XOPT
- 2. SJDAY1
- $3.$  S3DAY2  $\sqrt{ }$
- 4. 53DAY3
- 5. 53ETIM
- 6. S3TICK
- 7. 53MOVE
- 8. S3SET
- 9. S3MCHR
- 10. 53DINP
- 11. BLOCKA
- l2. NS3CSF
- 13. NS3ELT
- 14. NS3PF

These routines provide required utility functions, such as acquiring the run time and date, monitoring the execution time for selected parts of the model, manipulating characters in formatting headings and titles, setting up block printing, interactive communication facilities, accessing program file contents, etc.

Finally, a directory of JFM reports is given in the fourth section of the table. The routine which generates each report is listed in the first column.

\

\_,

•

•

•

 $R - 3068$ 

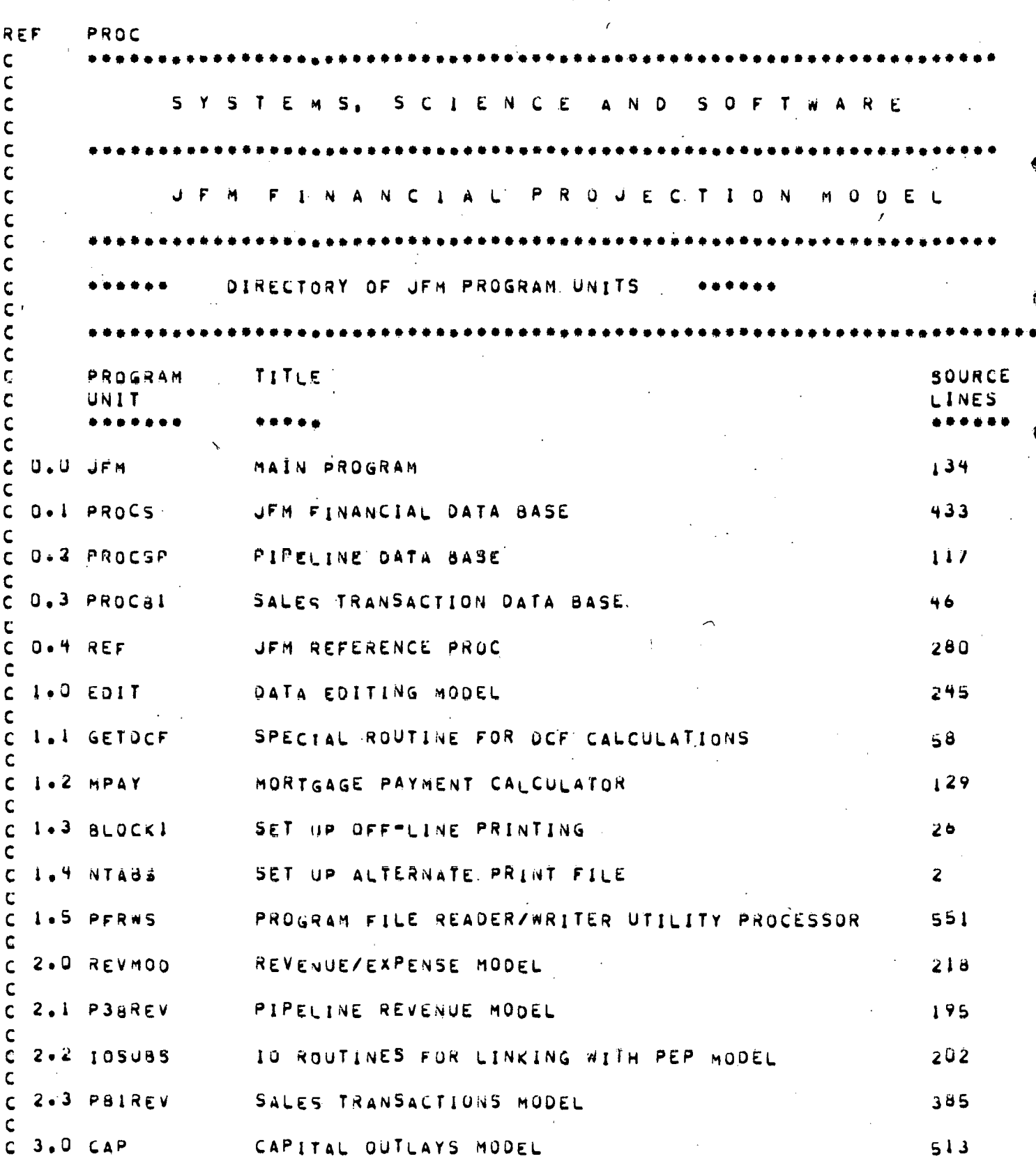

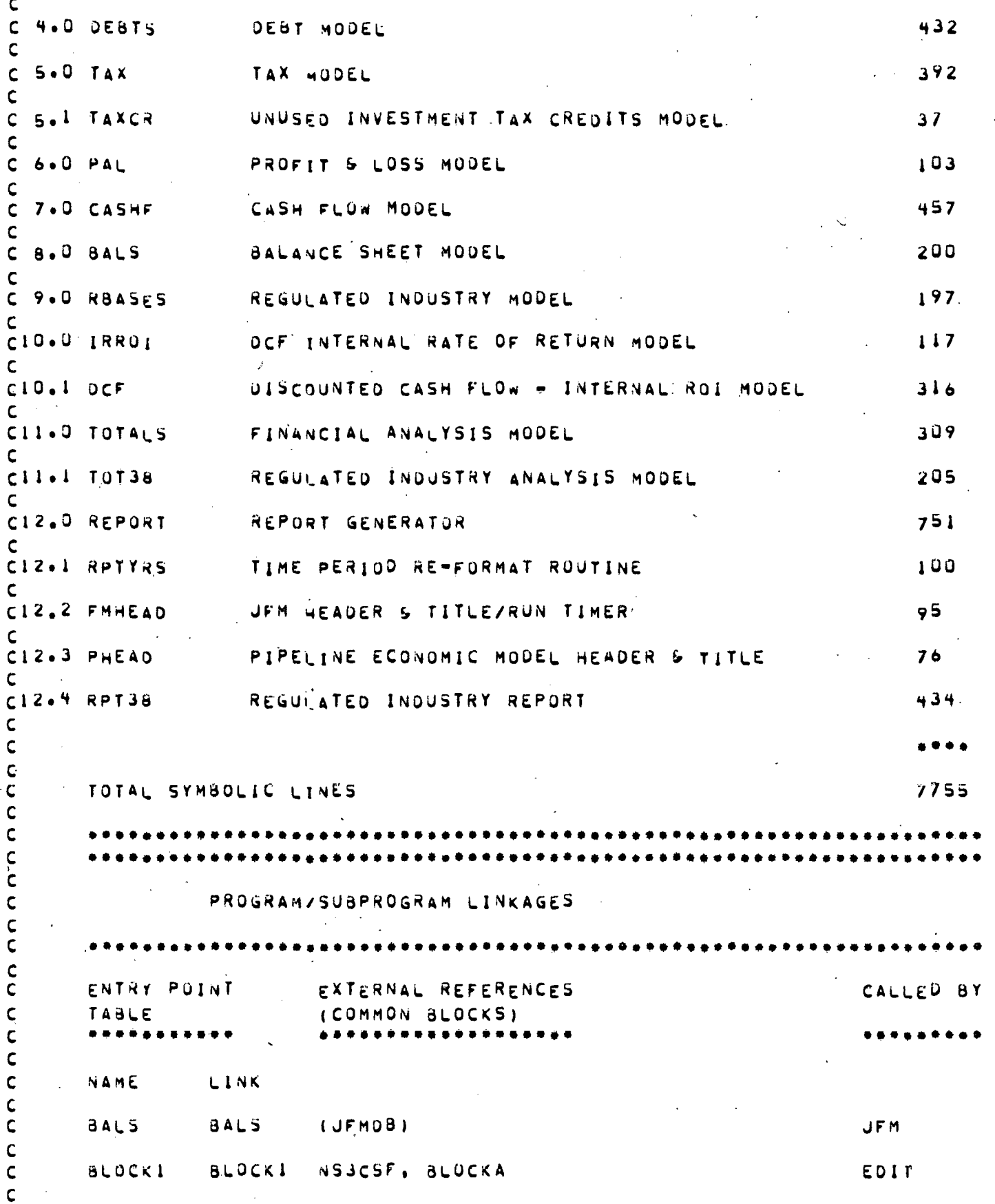

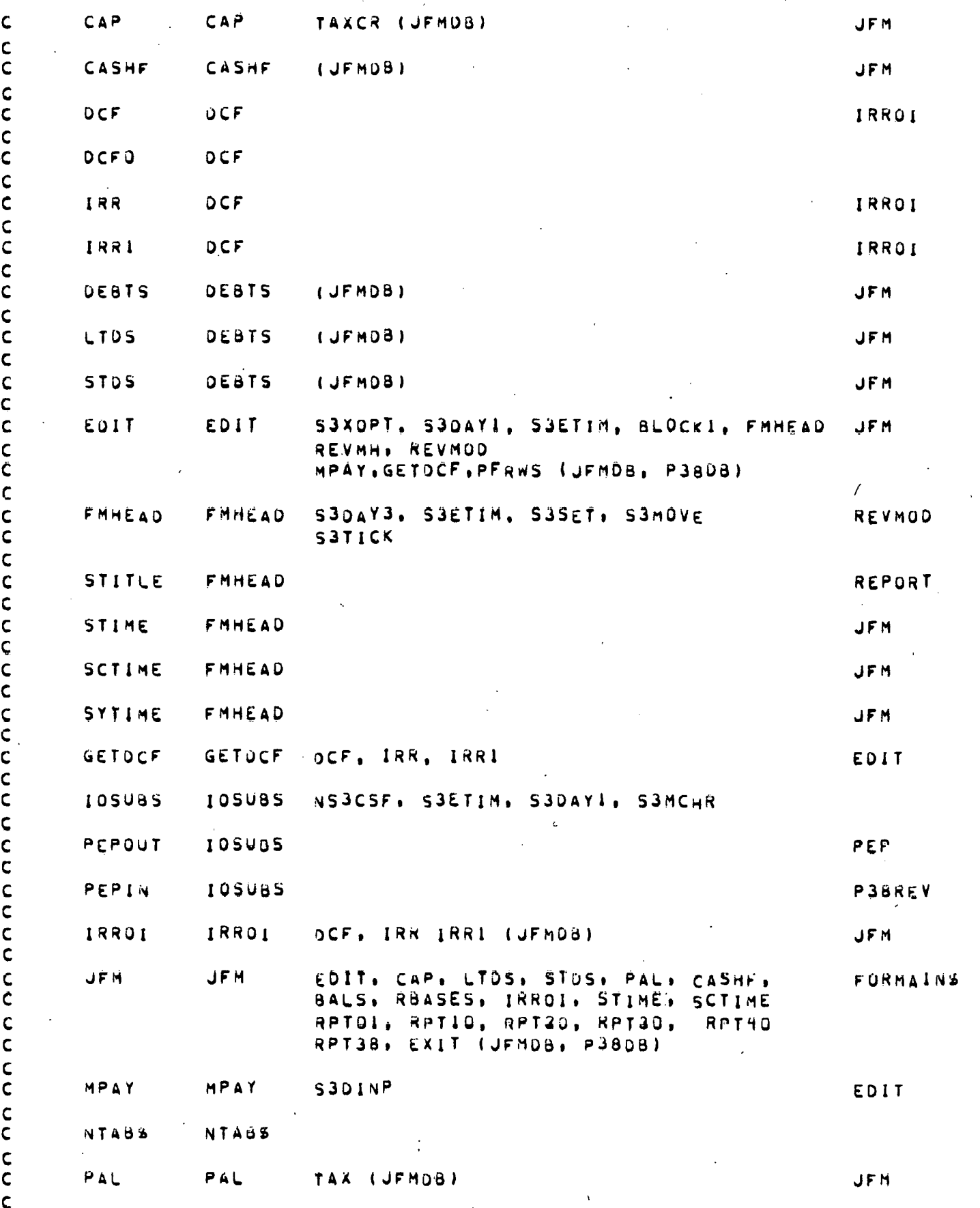

 $R - 3068$ 

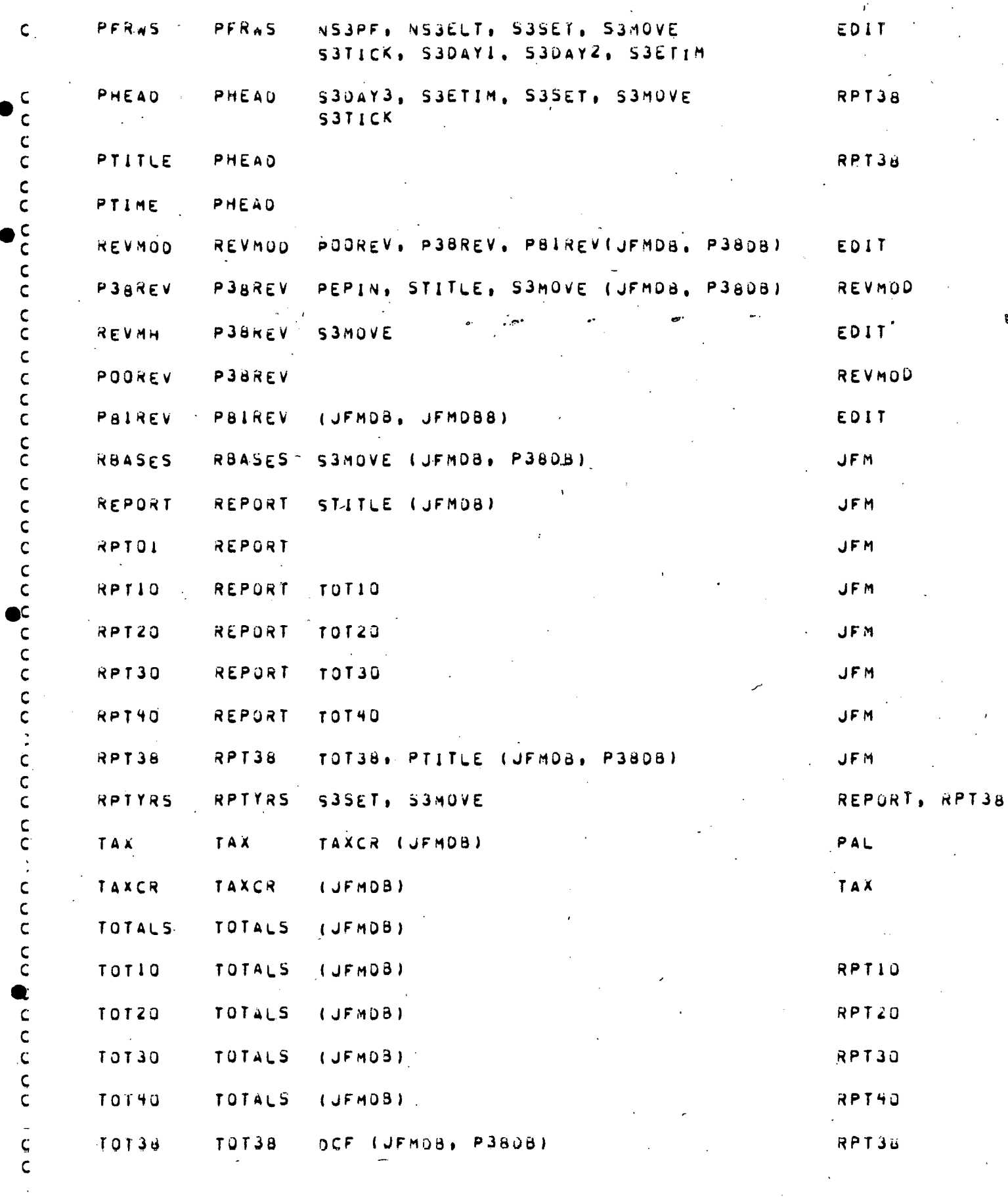

 $\frac{127}{1}$ 

•

•

c ••••••••••••••••••••••••••••••••••••••••••••••••••••••••••••••••• C FORTRAN PROCEDURE TABLE c •••••••••••••••••••••••••••••••••••••••••••••••••••••••••••••••••• c **NAME** LINK JFMCOM PROCS JFMO80 PROCS P38COM PROCSP P38080 PROCSP JFMOS8 PROC81 REF<sup>"</sup> REF. •••••••••••••••••••••••••••••••••••••••••••••••••••••••••••••••••• DIRECTORY OF JEM REPORTS-•••••••••••••••••••••••••••••••••••••••••••••••••••••••••••••••••• PRINTED REPURT TITLE.<br>BY NO. BY *NO•*  ROUTINE. RPTOI 01 FINANCIAL ACCOUNTING REPURTS, TITLES, AND LINE ITEMS EDIT 02 DATA· SASE • :NAMELJST lNPVT  $CAP$   $Q4$ CAPITAL OUTLAY SPECIFICATIONS AND TAX DEPRECLATION PROJECTION OESTS OS LONG-TERM DEBT SPECIFICATIONS AND INTEREST, REr1~EMENT PAYMENTS• AND OE8T SALANCE SCHEDULES **P38REV: 08** REVENUE AND EXPENSE MUDEL PROJECTION  $TAX$  12 APPLICATION OF TAX LOSSES AND INVESTMENT CREDITS CASHF 16 AUTOMATIC SHORJ•TERM DEBT BORROWING SCHEDULE OCF 18 DISCOUNTED CASH FLOW - RETURN ON INVESTMENT RBASES 35 RETURN ON RATE BASE CONSTRAINT CALCULATION RPT38 JS CAPITAL INVESTMENT PLANNING AND ENERGY CONSERVATION IMPACT PROJECTlON

c c

c

c c c c c c c  $\epsilon$ c c c c c c c c c c c· c c c *c*  c c  $\epsilon$ c c c *c*  c c c *c*  c c c  $\varsigma$ c c c c c c c c c

 $R - 3068$ 

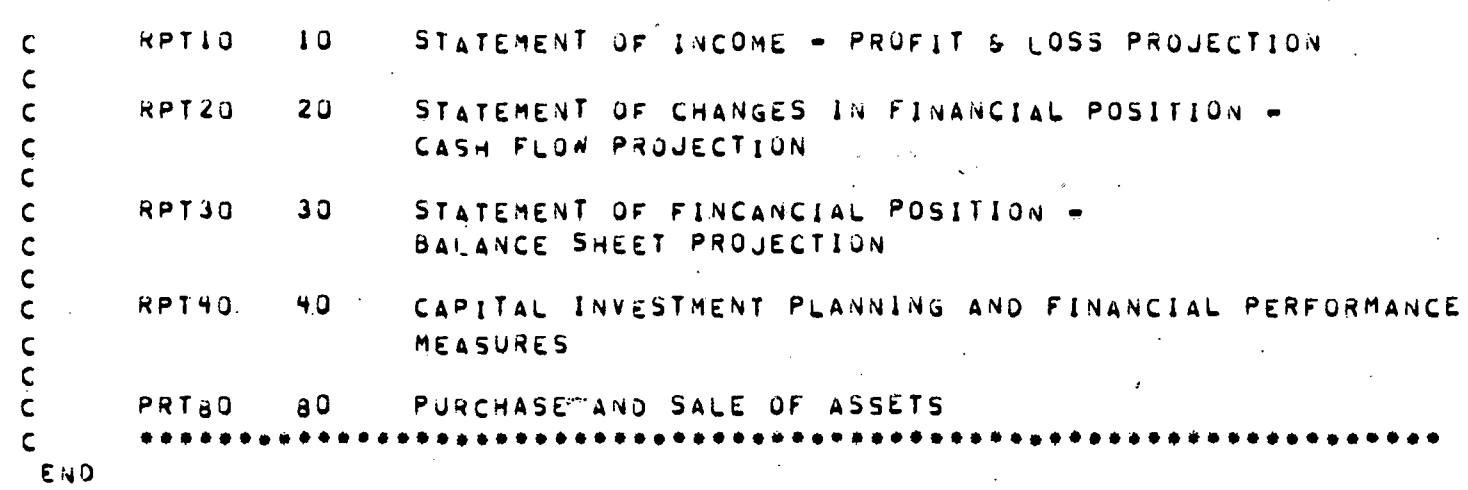

•

•

•

•

•

•

#### SECTION 16

#### EXAMPLES OF INPUT DATA AND OUTPUT REPORTS FOR BASE CASES

#### 16.1 PETROLEUM PRODUCTS PIPELINE REFERENCE SYSTEM - BASE10

.The first base case represents a newly-constructed petroleum products pipeline operating under ICC regulations. Throughput, transportation revenues, and energy cost figures are entered explicitly as source data. The financial structure is highly, leveraged with equity contributing only 10 percent of the initial capital. After operations commence, all excess cash generated is left to accumulate in an internal investment account, but no net return is assumed on these funds; also, no cash dividends are paid. There is a series of fifteen capital outlays made. The double-declining balance method with switchover to straightline in year 11 is used for the tax depreciation of the first two capital outlays; straightline depreciation is used for the remaining outlays.

This example represents a case in which all source data are entered as namelist input, which is given as the symbolic element P.BASEl0. Twenty year projections are illustrated in Reports 10, 20, 30, and 38. The throughput mode THRUM <sup>=</sup>1 corresponding to a unit of one thousand barrels.

#### 16.2 PETROLEUM PRODUCTS PIPELINE REFERENCE SYSTEM LINKED WITH PEP DATAFILE PROD1 - BASE1

This example is based on the same products pipeline reference system as in BASE10; capital outlays and debt specifications have not been changed. However, the PEP program has been exercised in order to generate values for throughput, revenues, energy usage, energy costs, and energy wasted due to the dissipation of excess pressure produced by the constant velocity pumps installed at pumping stations

\_130

along the line. The throughput mode in this case is THRUM = 1 corresponding to a unit of  $10^6$  barrel-miles. The revenue/expense model PEP has thus been linked to JFM. The source data is listed as P.BASEl. Reports 8 and 38 are illustrated.

## 16.3 NATURAL GAS REFERENCE SYSTEM - BASE310

•

•

•

 $\bullet$ 

·This example represents a natural gas pipeline. All source data has been entered as namelist input, which is listed as symbolic element P.BASE310. Reports 10, 20, 30, and 38 are illustrated. FPC rules have been applied in calculating operating income and the rate base. A maximum of 10 percent has been taken as the limit on the allowable. return on rate base. The initial equity required has been computed by specifying that the capital structure during the construction period should be 40 percent equity and 60 percent long-term debt. Excess funds are reinvested at a net return of 6 percent; dividends equal to 100 percent of net profits are paid out each year. Only initial values have been specified for (1) the nominal tariff or unit transportation charge UPRICE and (2) the unit cost of energy UCOSTE. Escalation tables are used to calculate subsequent values of these source variables.

'·

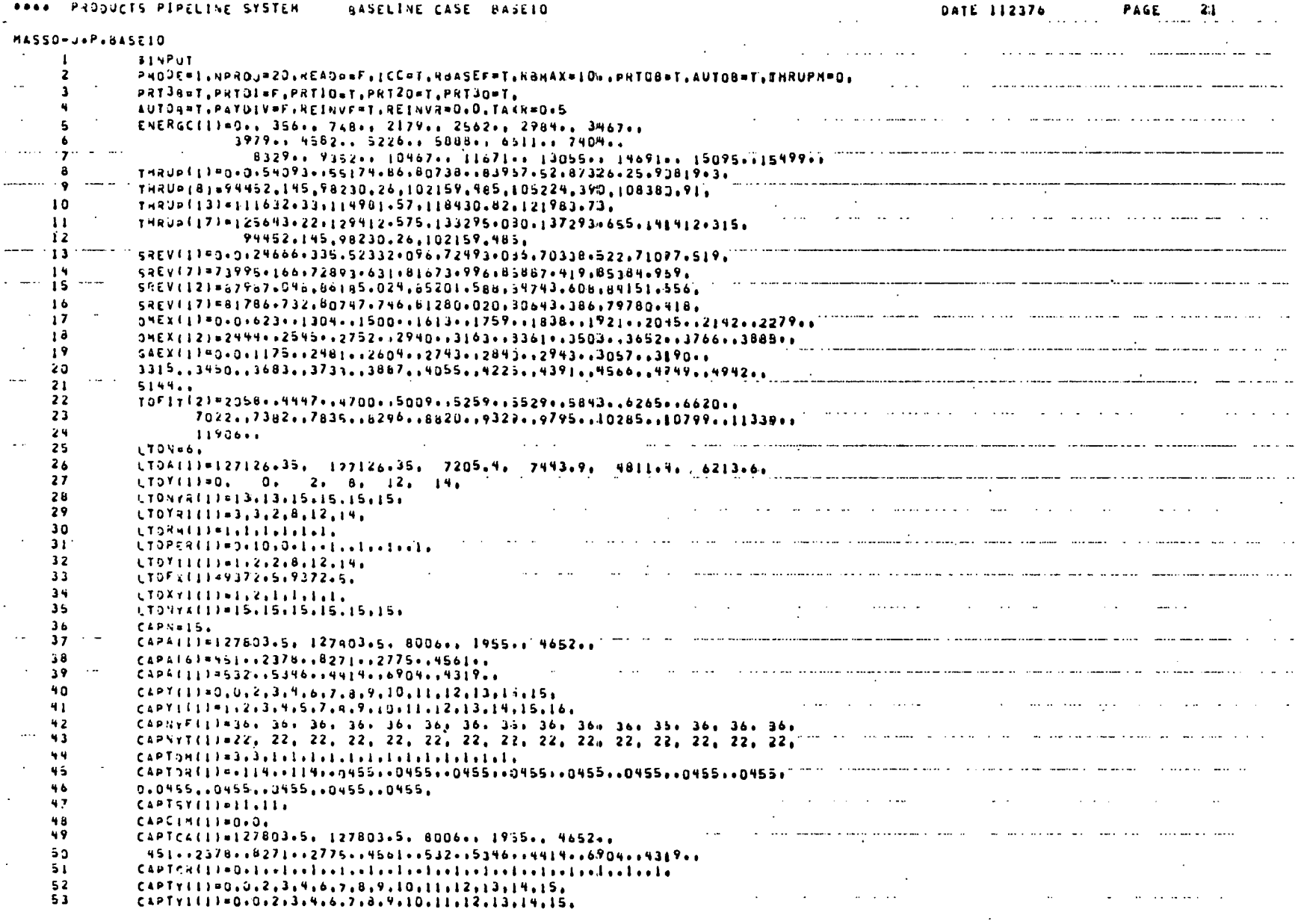

# Figure 16.1 BASE10

**132** 

R-3068

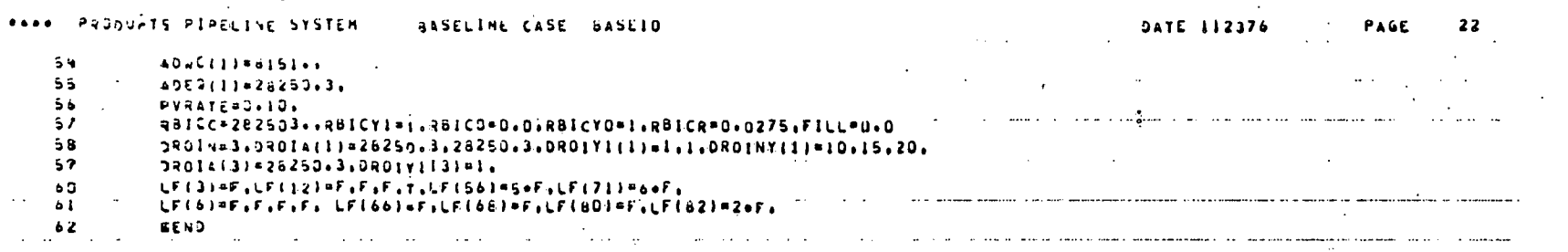

 $133$ 

 $\frac{2x}{1+x}$  if  $\frac{1}{1+x}$ 

#### UFH FINANCTAL PROJECTION HODEL ..... ON-LINE ( ) ... TODAY IS 11/23/76 ~~~~~~11713203 ~~~~

 $\mathbf{r}$ 

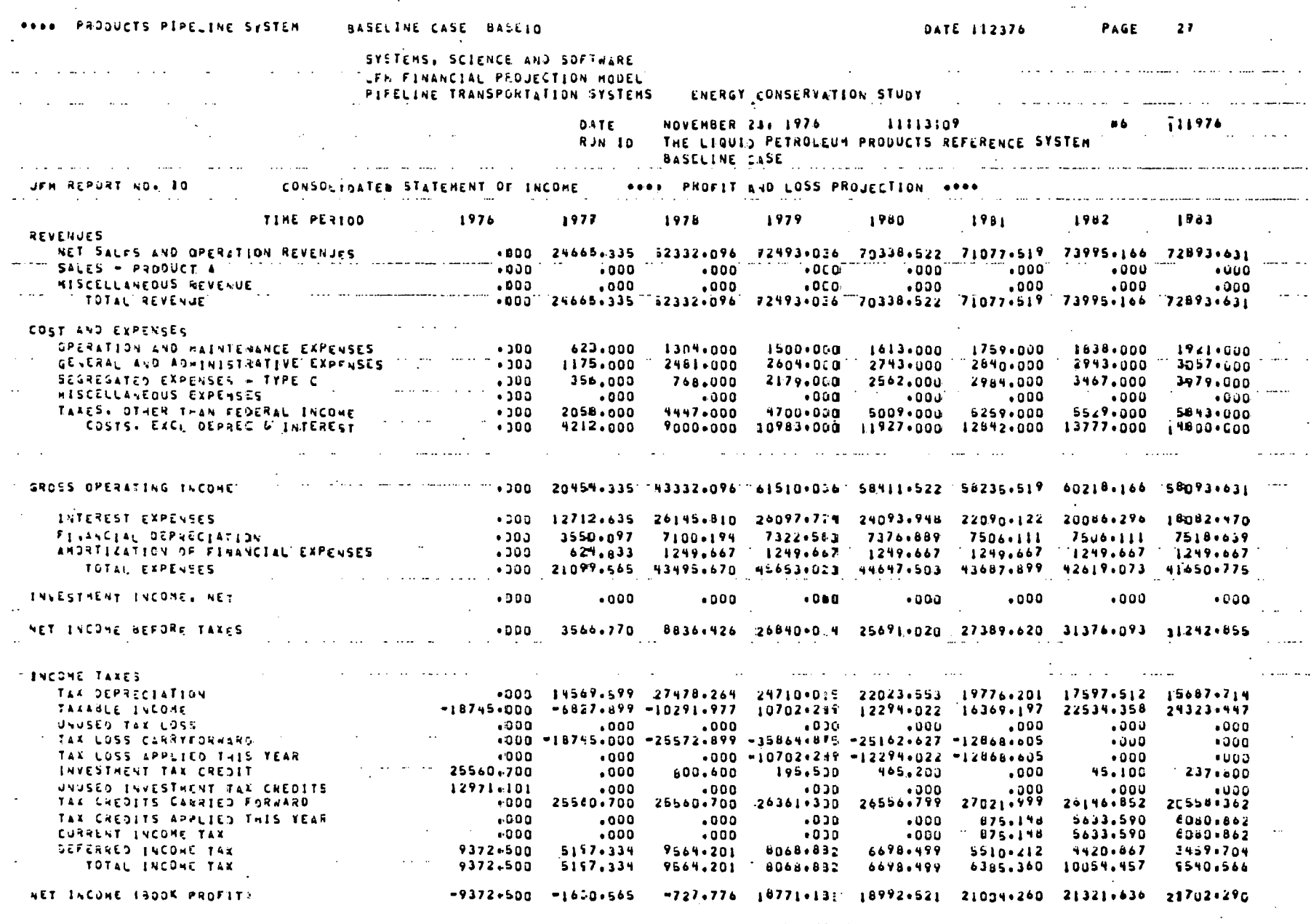

 $\alpha$  , and  $\alpha$  , and  $\alpha$ 

 $\sim$   $\alpha$ 

 $\langle \cdot \rangle$ 

 $\Delta \sim 2.5$ 

 $\bar{\mathcal{A}}$ 

134

 $\sim 100$ 

R-3068

 $\mathcal{O}(\mathcal{O}(n))$  . The  $\mathcal{O}(\mathcal{O}(n))$  $\mathcal{L}^{\text{max}}_{\text{max}}$  , where  $\mathcal{L}^{\text{max}}_{\text{max}}$ 

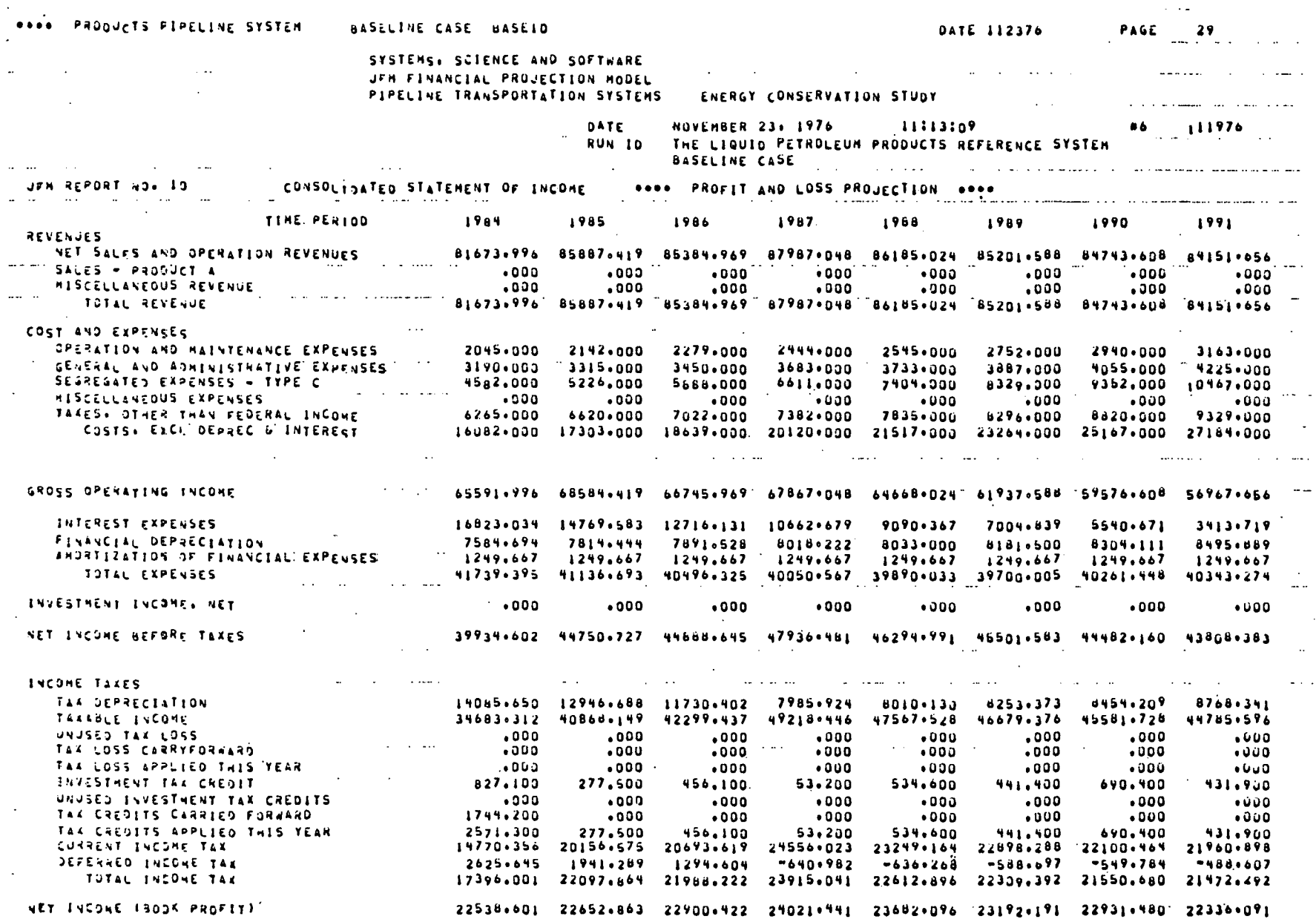

R-3068

 $\overline{1}$ 

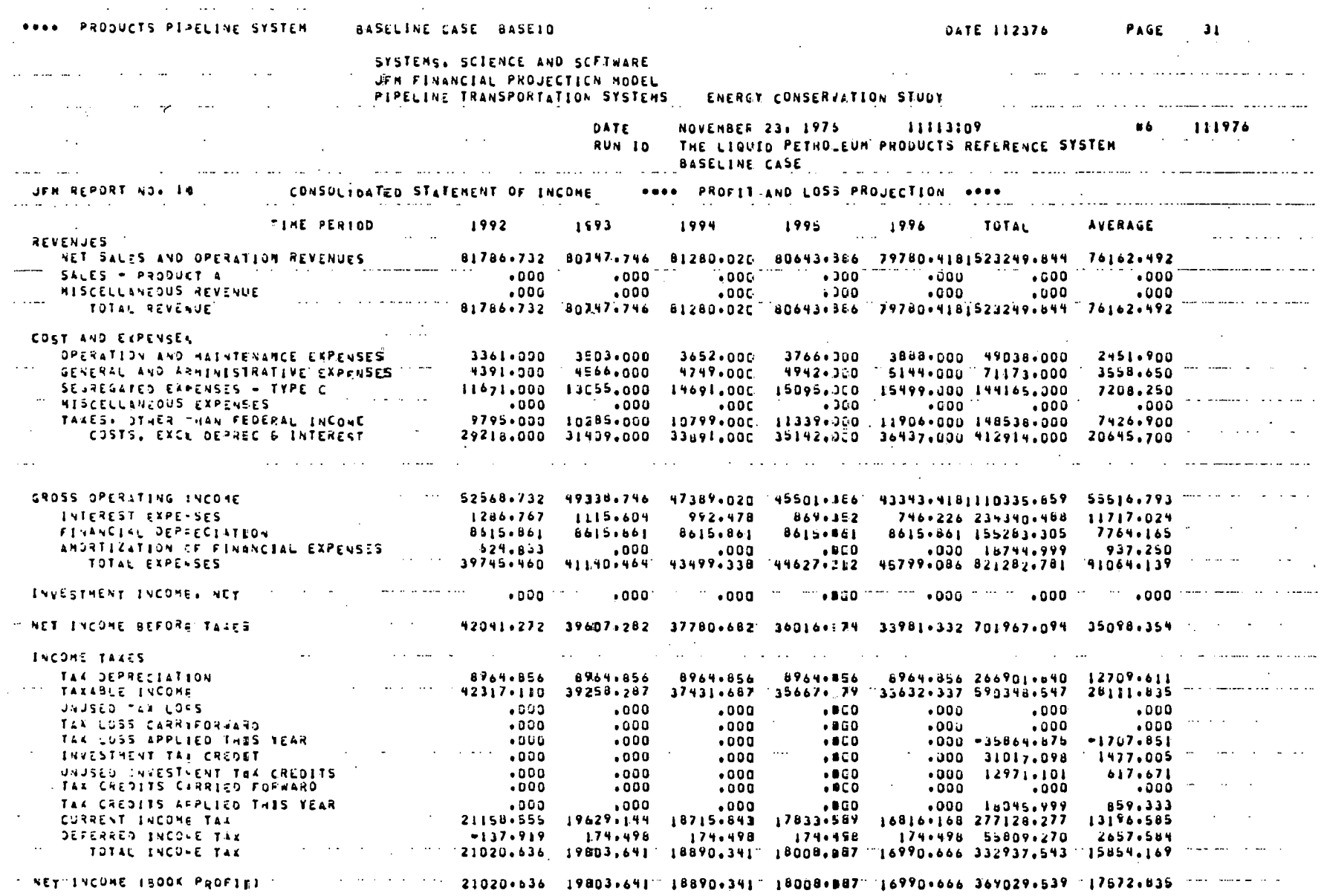

136

 $\sim$ 

 $\sim$ 

R-3068
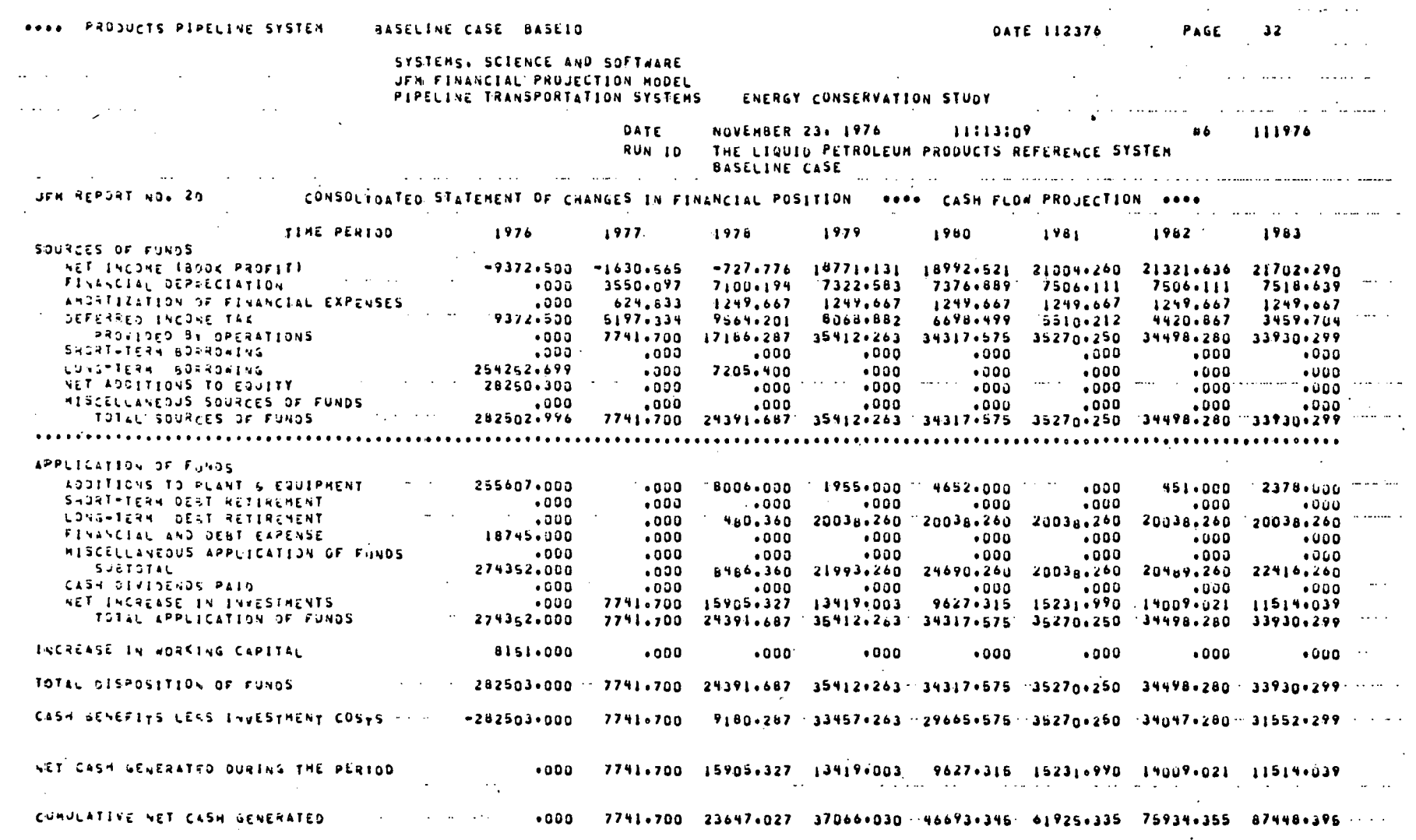

 $\lambda$ 

137

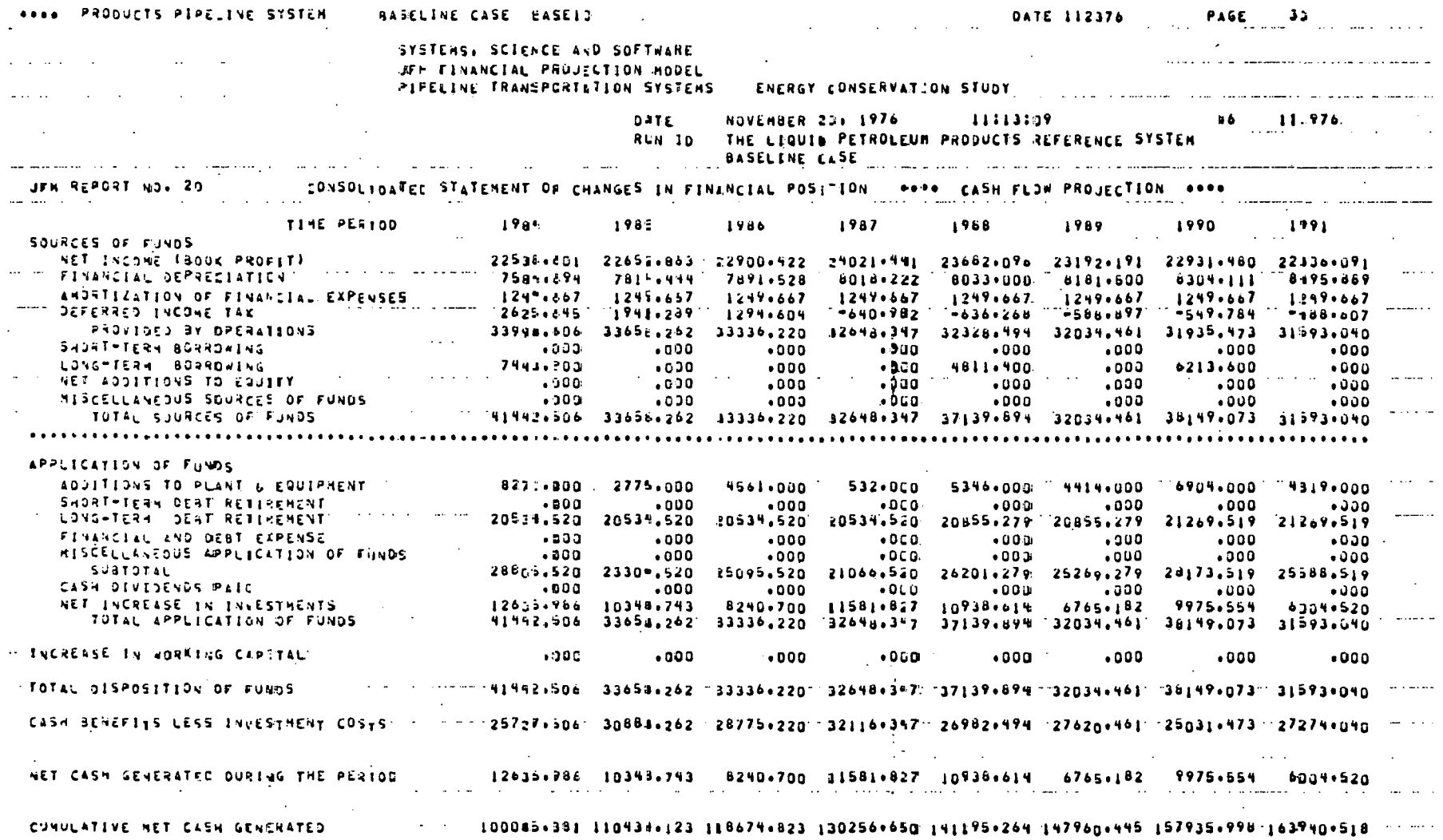

 $\mathcal{N}_\mathrm{c}$ 

 $\langle \cdot \rangle$  ,

 $\sim$ 

 $\langle \cdot \rangle$ 

 $\mathcal{A}$ 

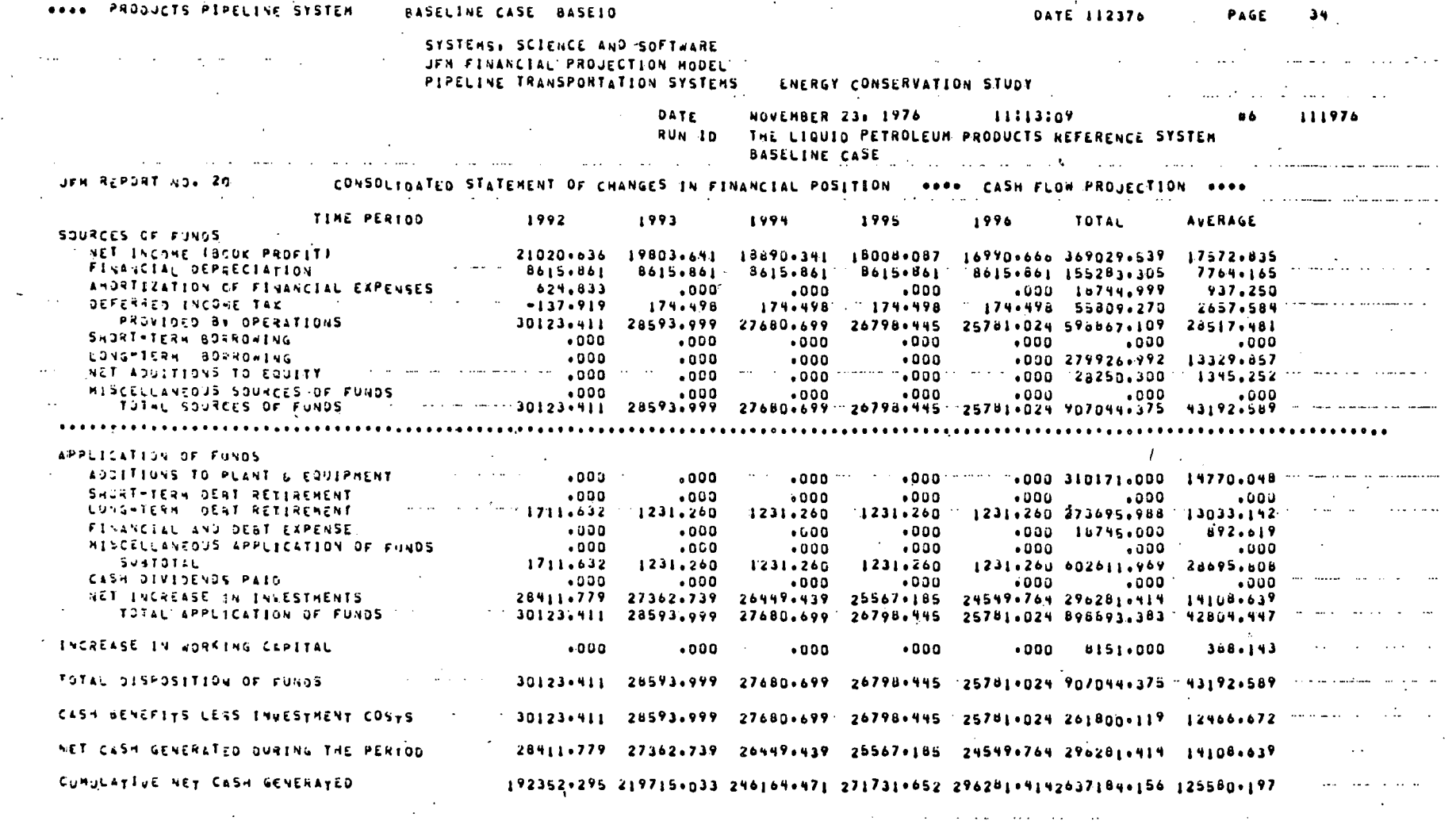

 $\mathcal{D}_{\mathcal{C}}$ 

 $\mathcal{L}_{\mathcal{A}}$ 

 $\label{eq:2.1} \frac{1}{2} \sum_{i=1}^n \frac{1}{2} \sum_{j=1}^n \frac{1}{2} \sum_{j=1}^n \frac{1}{2} \sum_{j=1}^n \frac{1}{2} \sum_{j=1}^n \frac{1}{2} \sum_{j=1}^n \frac{1}{2} \sum_{j=1}^n \frac{1}{2} \sum_{j=1}^n \frac{1}{2} \sum_{j=1}^n \frac{1}{2} \sum_{j=1}^n \frac{1}{2} \sum_{j=1}^n \frac{1}{2} \sum_{j=1}^n \frac{1}{2} \sum_{j=1}^n \frac{$ 

 $\Delta \sim 10^{11}$  m  $^{-1}$ 

139

 $\sim$ 

 $\sim 10^7$ 

 $\sim$ 

 $\ddot{\phantom{a}}$ 

 $\mathcal{L}^{\text{max}}_{\text{max}}$ 

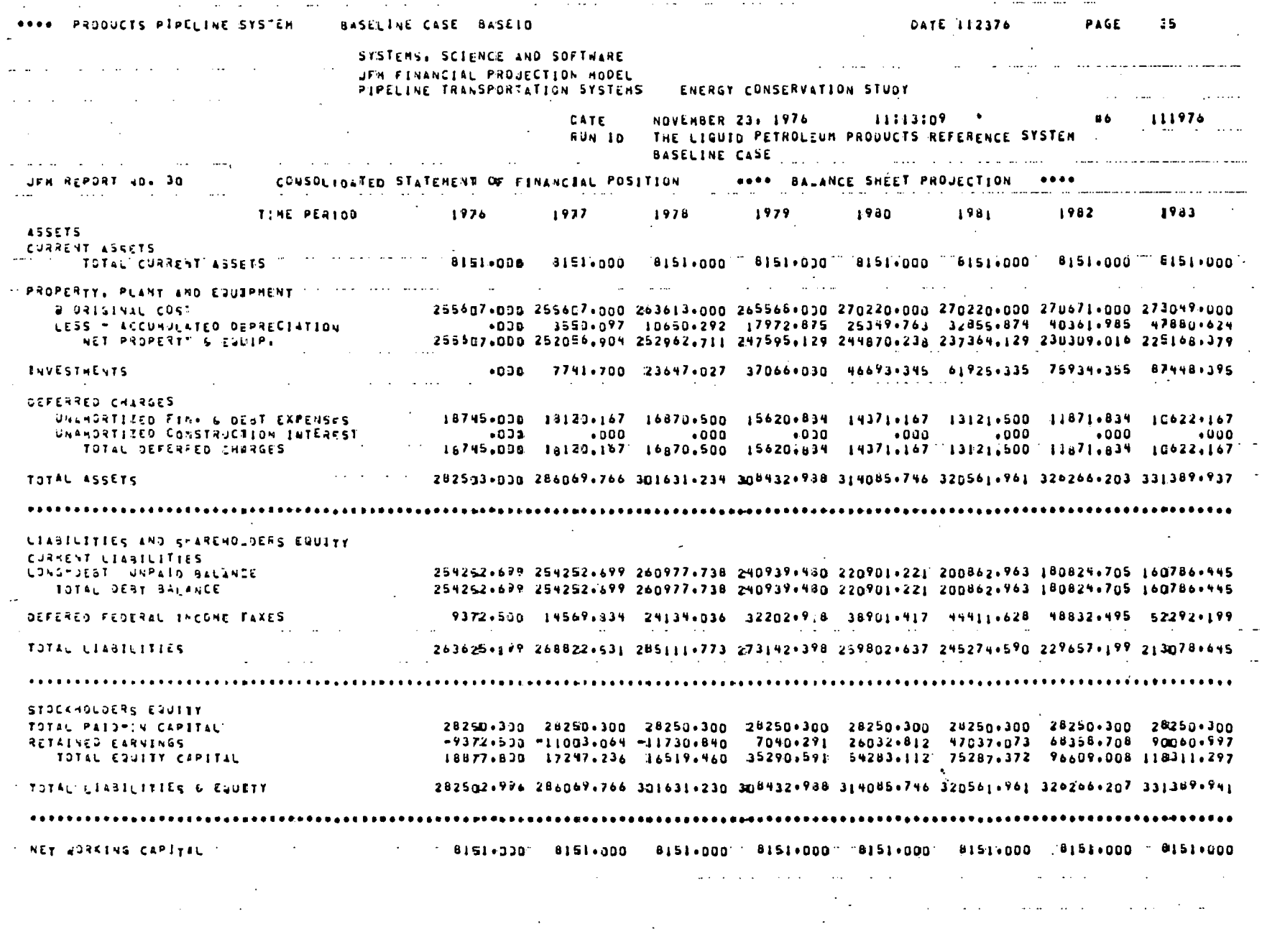

 $\hat{\mathcal{A}}$ 

 $\bar{z}$ 

 $\epsilon$ 

 $\cdot$   $\sim$ 

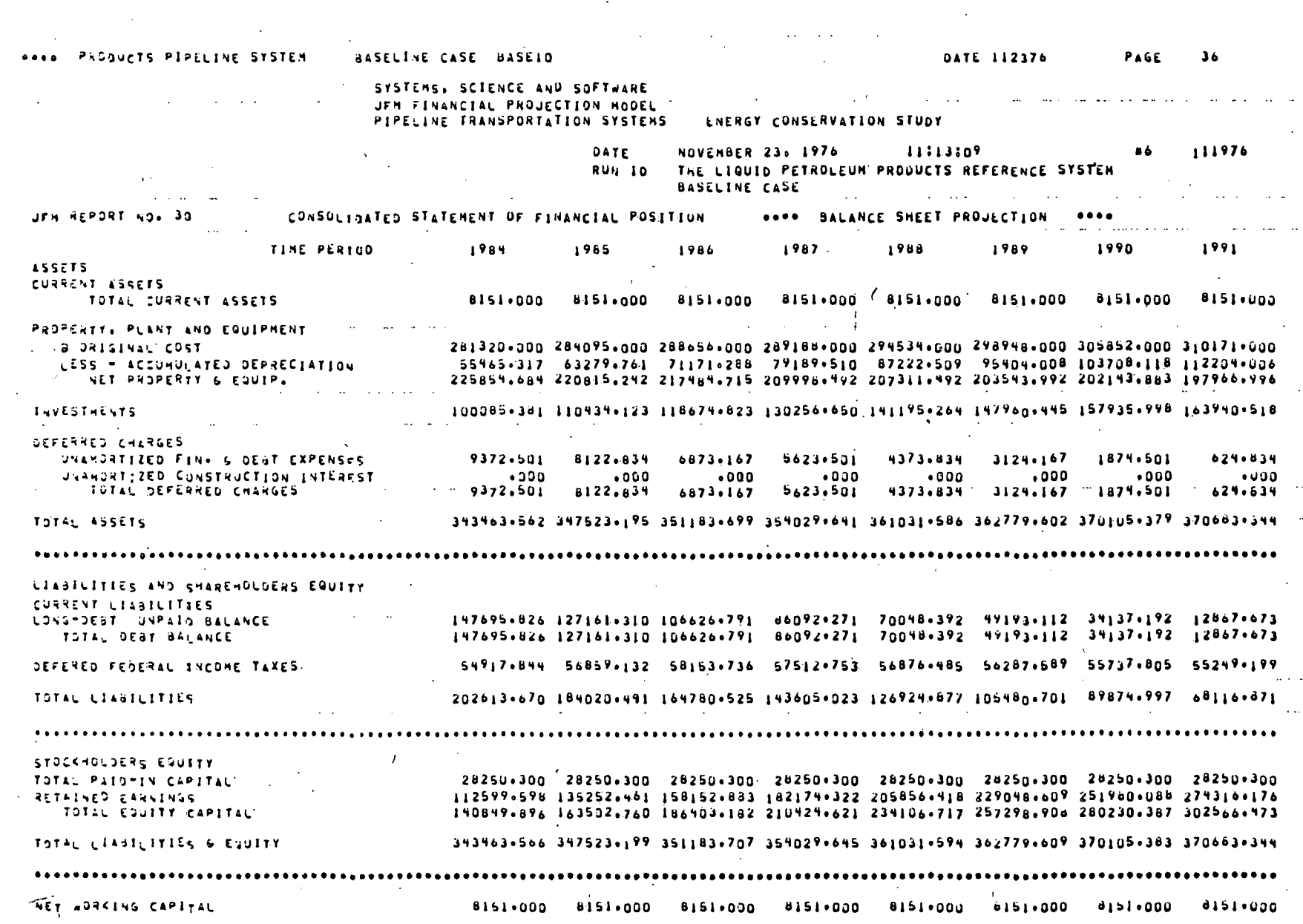

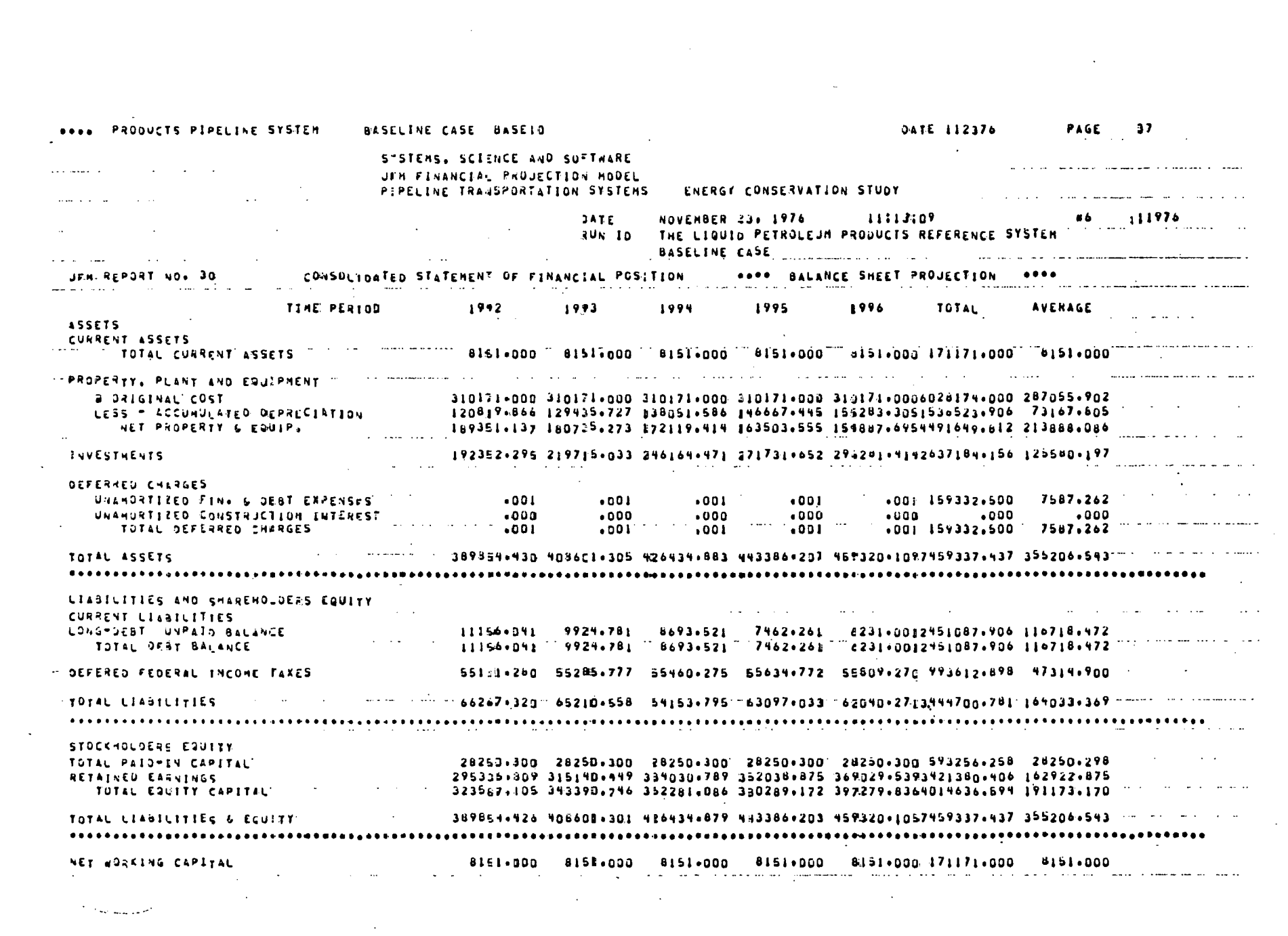

 $\mathcal{L}^{\text{max}}_{\text{max}}$  and  $\mathcal{L}^{\text{max}}_{\text{max}}$ 

 $142$ 

المستشفية وأراح

 $\mathcal{F}^{\text{max}}_{\text{max}}$  and  $\mathcal{F}^{\text{max}}_{\text{max}}$ 

R-3068

 $\cdot$ 

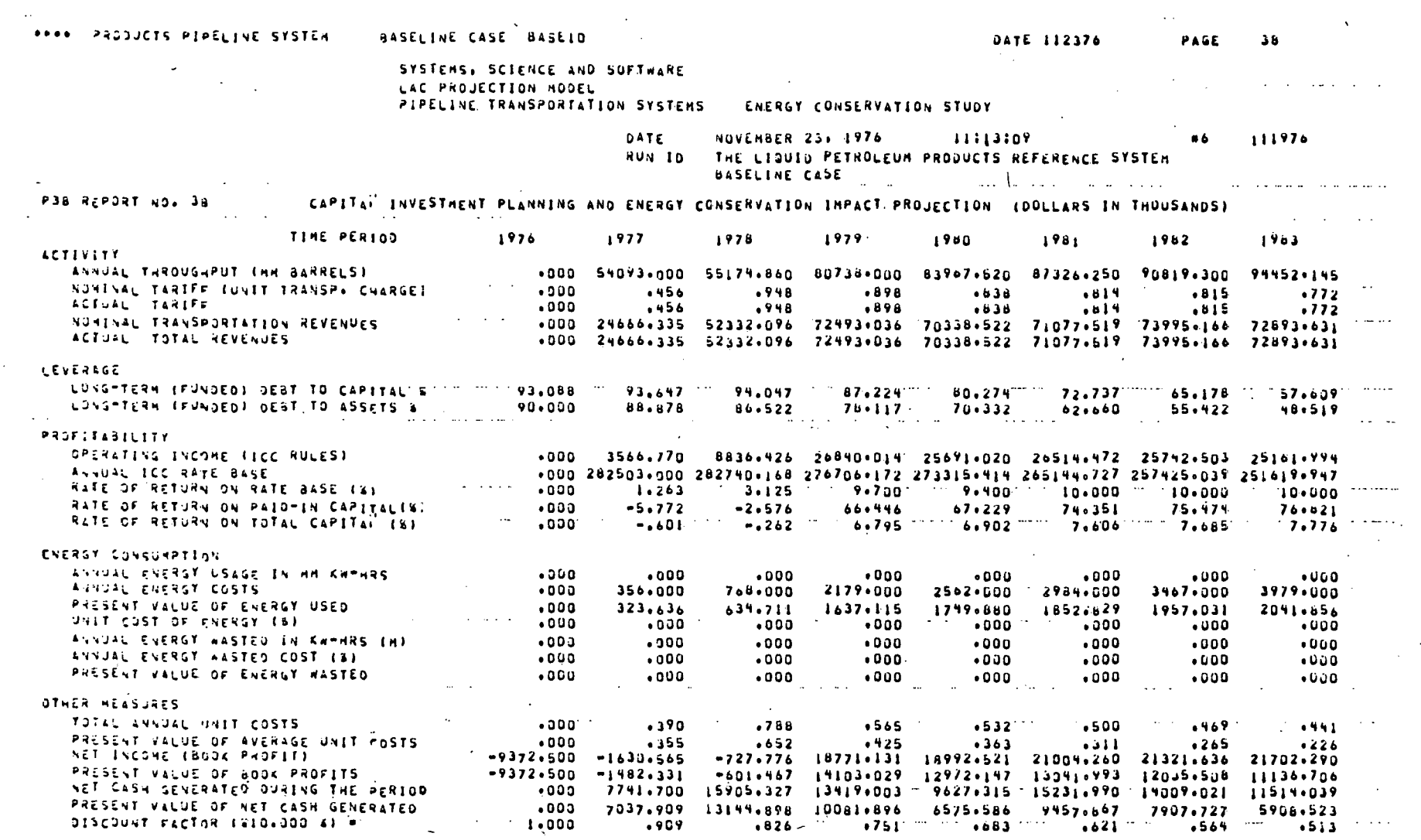

 $\bar{z}$ 

 $\mathcal{E}$ 

 $\sim 10^7$ 

 $\mathcal{A}^{\pm}$ 

143

 $\sim$ 

 $\epsilon_{\rm eff}$ 

 $\hat{A}$ 

 $\overline{\phantom{a}}$ 

 $\ddot{\phantom{a}}$ 

R-3068

 $\alpha$ 

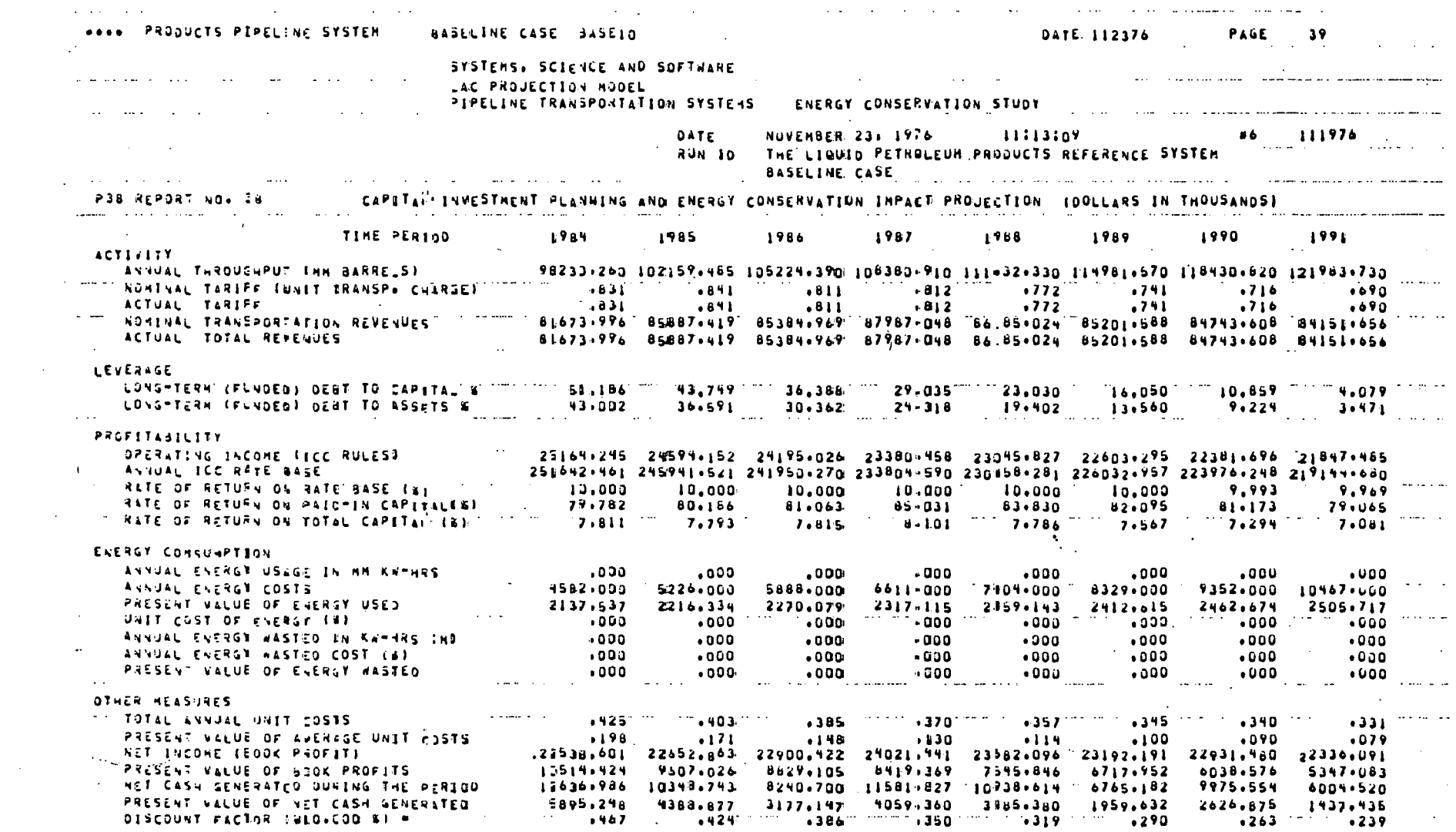

الموارد المستطيع والأنواع والمتحدد والمستطوع ووالمناول والمتواركي المناول والتواصل والمتحدث

 $\label{eq:2.1} \frac{1}{\sqrt{2}}\left(\frac{1}{\sqrt{2}}\right)^{2} \left(\frac{1}{\sqrt{2}}\right)^{2} \left(\frac{1}{\sqrt{2}}\right)^{2} \left(\frac{1}{\sqrt{2}}\right)^{2} \left(\frac{1}{\sqrt{2}}\right)^{2} \left(\frac{1}{\sqrt{2}}\right)^{2} \left(\frac{1}{\sqrt{2}}\right)^{2} \left(\frac{1}{\sqrt{2}}\right)^{2} \left(\frac{1}{\sqrt{2}}\right)^{2} \left(\frac{1}{\sqrt{2}}\right)^{2} \left(\frac{1}{\sqrt{2}}\right)^{2} \left(\$ 

 $\label{eq:2.1} \frac{1}{2} \sum_{i=1}^n \frac{1}{2} \sum_{j=1}^n \frac{1}{2} \sum_{j=1}^n \frac{1}{2} \sum_{j=1}^n \frac{1}{2} \sum_{j=1}^n \frac{1}{2} \sum_{j=1}^n \frac{1}{2} \sum_{j=1}^n \frac{1}{2} \sum_{j=1}^n \frac{1}{2} \sum_{j=1}^n \frac{1}{2} \sum_{j=1}^n \frac{1}{2} \sum_{j=1}^n \frac{1}{2} \sum_{j=1}^n \frac{1}{2} \sum_{j=1}^n \frac{$ 

 $\mathcal{L}^{\mathcal{L}}(\mathcal{L}^{\mathcal{L}})$  and  $\mathcal{L}^{\mathcal{L}}(\mathcal{L}^{\mathcal{L}})$  and  $\mathcal{L}^{\mathcal{L}}(\mathcal{L}^{\mathcal{L}})$ 

 $\mathcal{L}_{\mathcal{L}}$ 

 $\mathcal{L}^{\text{max}}_{\text{max}}$  and  $\mathcal{L}^{\text{max}}_{\text{max}}$  $\label{eq:2} \frac{1}{\sqrt{2}}\left(\frac{1}{\sqrt{2}}\right)^{2} \left(\frac{1}{\sqrt{2}}\right)^{2}$ 

R-3068

 $\mathcal{L}^{\text{max}}$  and  $\mathcal{L}^{\text{max}}$ 

 $\mathcal{L}^{\text{max}}_{\text{max}}$ 

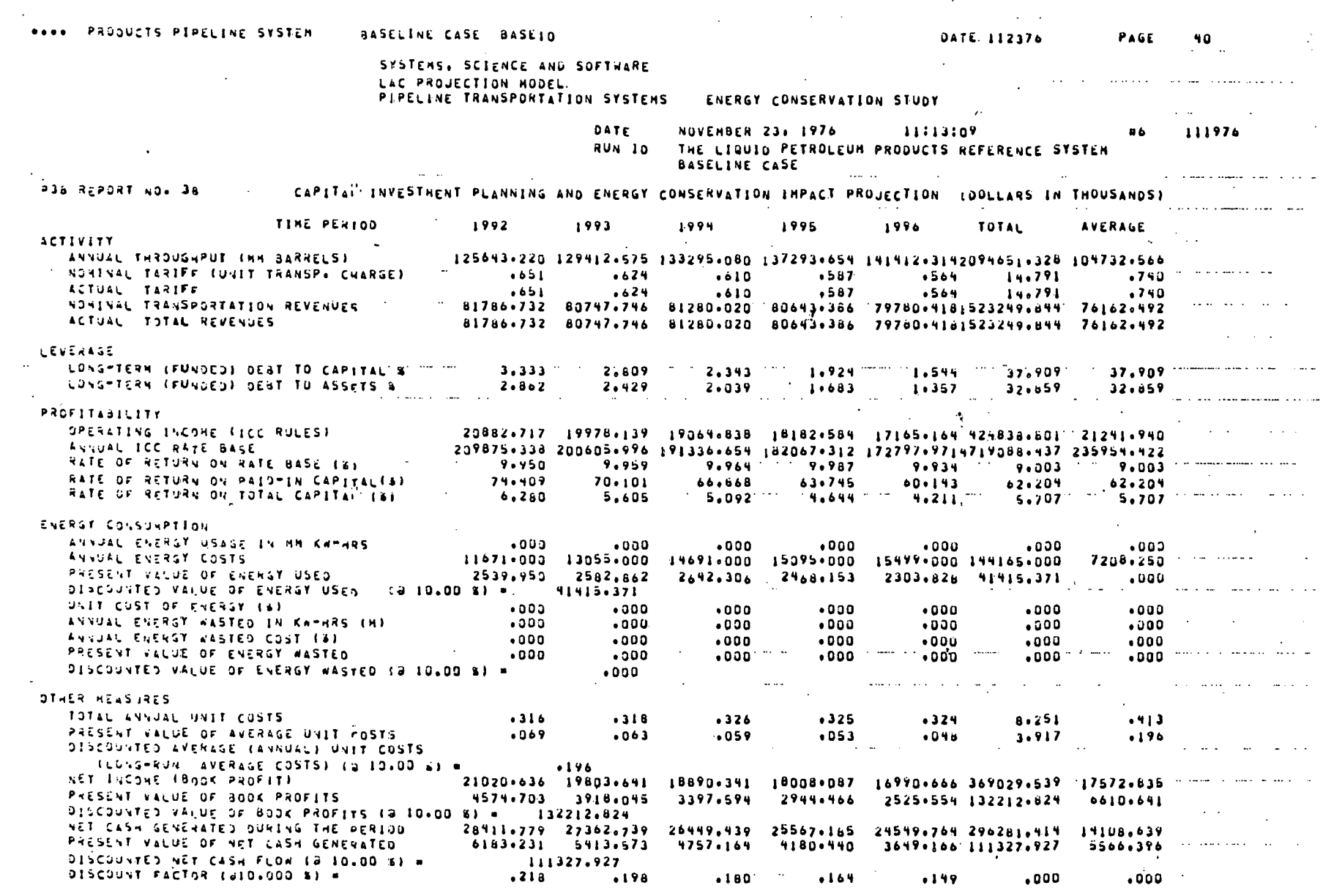

 $\ddot{\phantom{1}}$ 

 $\epsilon$ 

 $\frac{1}{2}$ 

INTERNAL RATE OF RETURN ...... ......

**145** 

بالمستحدث فمعاد المعمولي موارده المرابط الفراد DATE 112376  $PAGE$  41 **RAPA PRODUCTS PIPELINE SYSTEM** BASELINE CASE: BASEID  $\sim$  $\sim 100$  km s  $^{-1}$ " OCF = ROI "OF" F = 202501300 (FRAM YEAR | L OVER 10 YEARS) = 40.33 % السرود للأمار والمتحدث والمتحدث للتلبيذ المرادا a solo mandala ne senderan OCF - ROI OF & 28250.300 (FROM YEAR I OVER IS YEARS) = 41.28 % الأرامي الأعاشيات and an except and accompany OCF - ROI OF 5 24250-303 (FROM YEAR 1 OVER 23 YEARS) - 48.71 %  $\mathcal{L}^{\text{max}}_{\text{max}}$  ,  $\mathcal{L}^{\text{max}}_{\text{max}}$  $\mathcal{A}(\mathcal{A})$  . The  $\mathcal{A}(\mathcal{A})$  $\sqrt{1+\omega}$  $\mathcal{L}^{\text{max}}$  . القدار القاربات والمراقب الفلد للمداد الاندا  $\bar{u}$ and an experimental contract in the component of the manufacturer

![](_page_154_Picture_10.jpeg)

Figure 16.2. BASEl

 $147$ 

\*\*\*\* PRODUCTS REFERENCE SYSTEM AASELINE CASE LINKED WITH PEP #PRODI DATE 112276 **PAGE** 67. SYSTEMS, SCIENCE AND SOFTWARE JEN FINANCIAL PROJECTION MODEL FIPELINE TRANSPORTATION SYSTEMS ENERGY CONSERVATION STUDY DATE NOVEMBER 22, 1976 14142166 101476 RUN TO THE LIQUID PETROLEUM PRODUCTS REFERENCE SYSTEM TRANSPORTATION REVENUE: THROUGHPUT, AND ENERGY COSTS HODEL (PEP) PROJECTION JFH REPORT NO. **\*\*\*\*\*\* PEP OUTPUT FILE \*PEPOUT\* READ FROM UNIT" 8** PHODE . I THRUPH' = 1" ' " ENERGH = 0" """ "NYPEP '#'20" "" WEST WITH THE LOPEP RREFERENCE SYSTEM IN CONTINUES WITH THE COMMON STATES 06724776 13:23:24 ENERGY USED COST OF ENERGY ENERGY WASTED COST WASTED ENG. THROUGHPUT<br>THOUSAND MILLEDN THOUSAND MILLEDN MILLEDN<br>KILOWATT-HRS THOUS. S/YR. KILOWATT-HRS THOUS. S/YR. BARRELOWILES/YR REVENUE SEG. EXPENSES YEAR KILOWATT-WRS THOUS. S/TR. THOUS. S/YR.  $2<sup>2</sup>$ 24459.642  $.300$ 611.491  $0.000$  $22607 - 907$   $\frac{1}{2}$   $\frac{1}{2}$   $\frac{1}{2}$ 25773.014  $.000.$  $3 - 48598.810$ 1320.266  $+0.00$  $.000$ 45894.055  $54935 + 183$  $.000$  $129641.962$ 3736.650  $.000$  $.000$  $67141.010$ 84383.689  $.000$ 145439.801 **4371.446**  $.000$  $000<sub>0</sub>$ 69828.729 92152.446  $.000$ لأرتبط والمرادي 6 156608.459 4670.526  $0.000$  $+0.0D$ 72628,875 100633 . 467  $000 \mathbf{z}$  $1763120361$ 5647.826  $-0.001$  $0.000$ 25526,755 109883.476  $000$  $\mathbf{a}$ 191498+391  $6318.333$  $6.730$  $.222$ 78547.821 119993.209  $000 \ddot{ }$  $. 133$ 2157820172 7339.955  $3.923$ 81689.727 131033.031  $.000$  $\sim$   $\sim$   $\sim$  $10$  $233336 \cdot 197$ 8157.050 364.675  $1.2.765$ 841401426 141717.639  $0.000$  $11$ 250366-588 7046.582  $\bullet$ 000  $.000$ 86669.633 153267.617  $000 -$ 165754.926  $12$ 269231-836  $9917.942$ 167.151  $6.207$ 89269.570  $0.000$  $21.762$  $13$ 293814+160  $1230 - 132$  $.832$ 9:942.510 179268.279  $\sim$  000. 19 321793,691  $12677.582$ 636.126  $25.061$ 94700.783 193878.639  $.000$  $. . . . .$ 341354+961  $15$  $13899.639$ 21.740 209679.755 97541.812  $.000$  $-1233207.945$  $149.693$ 15629.438  $16$  $6.257$  $100166.062$ 226768.648  $.000$ 245250.281  $17736.403$  $17$ 411978-066 545.531  $23.485$ 103462-101  $000 -447678+566$ 19850-607  $16$ 151.285 6.708  $106586 - 562$ 265238.172  $.000$  $19$ 484375+156  $22122 - 123$ 79.754  $3.642$ 109784.165 286855.094  $.000$  $530332 \cdot 773$ 20 24969.804  $27.725$  $1.304$ 113077-681. 310233.758  $+000$  $\sim 1000$  $21$ 530802.773.  $25718.899$  $27.725$  $1.343$ 113077+681 325745.441  $.000$ 

ī

دَ

 $\alpha$ 

![](_page_156_Picture_14.jpeg)

**1\$9** 

 $\Delta\omega$  ,  $\Delta\omega$  ,  $\Delta\omega$ 

![](_page_157_Picture_20.jpeg)

 $\alpha = 1$  .

 $\mathcal{A}^{\mathcal{A}}$ 

 $\blacksquare$ 

R-3068

 $\sim$ 

![](_page_158_Picture_39.jpeg)

 $\sim$ 

 $\sim$ 

 $\Delta$ 

 $\frac{1}{2}$ 

**INTERNAL RATE OF RETURN**  $\begin{array}{lllllllllll} \bullet\bullet\bullet\bullet\bullet\bullet\bullet\end{array}$  $\Delta$ 

 $\bar{z}$ 

**121** 

 $\sim$ 

R-3068

 $\sim$ 

 $\sim$ 

#### DATE 112276 PAGE .... PRODUCTS REFERENCE SYSTEM ANSELINE CASE LINKED WITH PEP PPRODI  $\sim$  $\sim$   $\sim$   $\sim$ and the control  $\sim 100$  km  $^{-2}$ ang Kalendar  $OCF = 201$  or F 28250.300 (FROK YEAR | OVER 10 YEARS) = 43.99 % المناصب والمتحدث والمقلا  $\sim 10$

العاقب المحافظ والمواطن and the components of the components of  $\mathbb{R}^2$  $\mathcal{F}=\mathcal{F}(\mathcal{E})$  $\mathcal{L}^{\mathcal{L}}$  . The set of the set of the set of the set of  $\mathcal{L}^{\mathcal{L}}$  $\mathcal{L}$  $\sim 10^{-11}$  km  $^{-1}$ 

**152** 

 $73$ 

in a san caracter

 $\epsilon^+$ 

PRODUCTS REFERENCE SYSTEM BASELINE CASE LINKED WITH PEP OPRODI  $\bullet\bullet\bullet\bullet$ 

 $\sim$   $\sim$ 

![](_page_160_Picture_97.jpeg)

 $\sim$ 

![](_page_160_Picture_98.jpeg)

 $\overline{\phantom{a}}$ 

THIS IS THE S-CUBED PINANCIAL PROJECTION HODEL \*JFH\* VERSION #6

 $\frac{1}{2}$ 

 $\mathcal{A}$ 

DATE 112276

AND THAT'S THE WAY IT WILL BE ONCE 

101476

 $74$ 

 $\alpha$  ,  $\alpha$  ,  $\alpha$  ,  $\beta$ 

للماريان

 $\ddotsc$  $\sim$   $\sim$ 

PAGE

 $\mathbf{A}$ 

 $\chi$ 

 $\bullet$ 

TOTAL TOTAL

 $\ddotsc$ 

![](_page_161_Picture_10.jpeg)

Figure 16.3. PASE310

154

![](_page_162_Picture_7.jpeg)

**155** 

GAS PIPELINE BASELINE CASE BASE310 DATE 112276 PAGE. 10 **Contract** SYSTEMS, SCIENCE AND SOFTWARE JEM FINANCIAL PROJECTION HODEL PIPELINE TRANSPORTATION SYSTEMS ENERGY CONSERVATION STUDY The contract of the construction of the contract of the contract of the contract of the contract of the contract of the contract of the contract of the contract of the contract of the contract of UNIE NOVEMBER 22: 1976 – 15153147 – 16 111976<br>RUN 10 GAS REF SYSTEM CONVERSION TO SIMPLE CYCLE TURBINES CONSOLIDATED STATEMENT OF INCONE .... PROFIT AND LOSS PROJECTION .... UFH REPORT NO. ID 1988  $1969$  1990 TINE PERTOD  $1904$ 1985 1986 1987. **REVENUES** SALES . PRODUCT A TELEVISION OF A STREET 52405.480 55116.478 61593.770 64140.498 70651.376 72640.900 66359.409 93025.650 TOTAL REVENUE COST AND EXPENSES OPERATION AND HAINTENANCE EXPENSES 10052.000 11545.000 12084.000 12653.000 13409.000 16038.000 16986.000 17793.000 8924.425 10322.297 11664.140 14302.946 16861.720 19739.403 25606.156 29842.332 SEGREGATED EXPENSES = TYPE C COSTS, EXCL<sup>T</sup>OEPREC & INTEREST 18976.425 21867.297 23748.140 26955.946 30270.720 35777.403 42592.156 47635.332 GROSS OPERATING INCOME 33429,254 33249,180 37845,630 37184,552 40380,656 36863,498 43767,253 45390,319 INTEREST EXPENSES 2303.750 7401.028 7834.139 7834.139 9154.972 9247.333 .......<br>2333.139 333.139 333.139 333.139 333.139 333.139 ....... 7051.194  $333.139$ 36224.930 38317.821 40380.599 43127.453 47208.745 51852.176 62868.511 67135.463 INVESTMENT INCOME: NET 135.850 149.937 1280000 1200000 1200000 1200000 1200000 120000 163166600 169486593 21367666 211676991 23537.078 209430171 23645.344 26044634 **NNET INCOME BEFORE TAXES INCOME TAXES** ة 12715،494 [2014-204] [2014-244 [4311-610 |13876،307 |2963-244 |1471-1421 |2715-1420 |<br>1922-259 [523-1647 |1523-140 ||1523-140 ||1523-254 ||1523-254 ||1527-162 ||1527-162 ||15330-152 | TAX DEPRECIATION **TAXABLE INCOME**  $\mathbf{1}$   $\mathbf{0}$   $\mathbf{0}$  $\overline{a}$  .  $\overline{a}$  $\frac{1}{2}$   $\frac{1}{2}$   $\frac{1}{2}$   $\frac{0.000}{2}$ UNUSED TAX LOSS TAX LOSS CARRYFORWARD TO  $.$ coo  $.000.$  $.000$  $.000$  $-000$  $.000$  $.000$ .oud  $\mathcal{O}(\mathcal{O}(\log n))$  . The  $\mathcal{O}(\log n)$ TAX LOSS APPLIED THIS YEAR  $\bullet$ coa  $.000$  $.000$  $.000.$  $\cdot$  . 000  $.000$  $.000$ - បនន  $100$ **INVESTMENT TAX CREDIT** 1559.200 .com 909.200 350.200  $0000$ 4765.000 332.500  $\sim$   $\sim$  000 UNUSED INVESTMENT TAX CREDITS  $\bullet$ coo  $.000$  $.000$  $.000$  $.000$  $\bullet$ 000  $\bullet$ 000  $1.11114990.000$ 2323.447. TAX CREDITS CARRIED FORWARD 328.290  $.000$  $.000$ 946.465 .000  $.000$ TAX CREDITS APPLIED THIS YEAR 2066.553 2904.357 678.490 1559.200 3808.535 1278.965  $000<sub>0</sub>$  $392 - 100$ and a series of  $-8696.373$  $3808.535$ CURRENT INCOME TAX 2666.553 2904.357. 7197.842 6276.007 8744+030  $6366.111$  $3072.166$ DEFERRED INCOME TAX 2825.194 2665.583 2807.476 2748.539 2854.515. 4157.596 3886.187 9024.546 11758.539 6663.050 10543.708 12630.217 TOTAL' INCOME TAX 5491.747 5569.939 10005.318 NET INCONE (BOOK PROFIT)  $\sim$   $\sim$   $\sim$  10824+853  $\sim$  11378+653  $\sim$  11362+298  $\sim$ 12142+946  $\sim$ 11768+539 $\sim$  428 $_0$ +122 $\sim$  133101+637 $\sim$  13414+417 $\sim$   $\sim$   $\sim$ the control of the control of the community of the control of the control of <u>. In the set of the set of the set of the set of the set of the set of the set of the set of the set of the set of the set of the set of the set of the set of the set of the set of the set of the set of the set of the set</u>

![](_page_164_Picture_54.jpeg)

 $\sim$   $\sim$ 

 $\mathbf{v}^{\dagger}$ 

 $\mathcal{L}^{\text{max}}_{\text{max}}$  , where  $\mathcal{L}^{\text{max}}_{\text{max}}$ 

 $\sim 10^{-1}$ 

 $\mathcal{L}^{\mathcal{L}}$ 

 $\sim$ 

 $\sim 10^{11}$  m  $^{-1}$ 

**157** 

 $\sim 10^7$ 

 $\mathbb{L}$ 

 $\mathbf{x}$  .

R-3068

 $\mathcal{A}$ 

GAS PIPELINE BASELINE CASE 84SE310 DATE 112276 PAGE 12 SYSTEMS, SCIENCE AND SOFTWARE **JEN FINANCIAL PROLECTION MODEL** PIPELINE TRANSPORTATION SYSTEMS ENERGY CONSERVATION STUDY (2002) (2003) 2003 2003 2003 2003 2004 **NOVEMBER 22: 1976** 15153:47 **DATE RUN ID** GAS REF SYSTEM CONVERSION TO SIMPLE CYCLE TURBINES LE BASELINE CASE (P38.0) COMMERCIAL CONTRACTOR JEN REPORT NO. 20 CONSOLIDATE) STATEMENT OF CHANGES IN FINANCIAL POSITION sees CASH FLOW PROJECTION esse 1975 TIME PERIOD  $1977$ 1978  $1979$ 1980 1981  $1982$ 1983  $\sim$  100  $\mu$ SOUFCES OF FUNDS PROVIDED BY OPERATIONS  $-500$ 17557.088 7606.135 18479.156 18961.825 18942.704 19114.101 20393.599 SHORT-TERN BORRDWING . noa  $.000$  $\bullet$  000.  $\bullet$  DDO  $\bullet$  0.00  $\bullet$  0.00  $\bullet$  $\bullet$ 000  $-000$ LONG-TERM BORRDWING  $3685.000$ 129645.602 5567.000  $.000...16941.000$  $.000$   $.000$ 23705.U00  $\sim$   $\sim$  $\ldots$  .  $\ldots$ NET ADDITIONS TO EQUITY  $•000$ 86438.259  $\bullet$  000  $.000$  $.000$  $\bullet$ 000 $\cdot$  $.000$  $.000$ MISCELLANEOUS SOURCES OF FUNDS  $+0.00$  $.000$  $.000.$  $-0.00$  $.000$  $.000$  $.000$  $.000 -$ TOTAL SOURCES OF FUNDS 21607-6000 231286088 750066135 354206156 189616825 189426704 227996101 493986599 APPLICATION OF FUNDS SHORT-TERN OEST RETIRENENT LONG-TERM DEST RETIRENENT  $6 - 57 - 611$ FINANCIAL AND DEBT EXPENSE FINANCIAL AND DEBT EAFERSE<br>HISCELLANEOUS APPLICATION OF FUNDS 10226.000  $.000$  $\ddot{\phantom{0}}$  . 000  $\ddot{\phantom{0}}$  $\overline{\phantom{0}}$   $\overline{\phantom{0}}$   $\overline{\$  $.000$  $+000$  $\bullet$  0.00  $\bullet$  COO  $.000$  $.000$  $.000$  $-000 .000$ ..... ៶៰៴៴៰ 219165.000 SUBTOTAL 12771.533 7511.922 24452.922 8453.089 8453.089 14138.089 32362.811 CASH DIVIDENDS PAID  $\bullet$  GOO. 9929.909 9768.041 10641.062 10118.394 10169.277 10404.314 11522.988  $256.698$   $212.802$  $326 - 172$ NET INCREASE IN INVESTMENTS  $.000$ 431.646  $326 \cdot 172$  $390.342$   $320.338$ TOTAL APPLICATION OF FUNDS TO THE T ZI4165.000 23128.088 TRA06.135 35420.156 TRA01.825 TRA942.704 TZZ799.101 TH4098.599 INCREASE IN WORKING CAPITAL' 1907-000  $+000.$  $.000$  $0.000$  $\bullet$  000  $^{\circ}$  $\sim$  TOTAL DISPOSITION OF FUNDS  $\sim$   $\sim$   $\sim$   $\sim$   $\sim$   $\sim$   $\sim$  216076+000. 23126+088  $\sim$  17606+135  $\sim$  35420+166-156  $\sim$  18941+825  $\sim$  18942+704  $\sim$  22799+101  $\sim$ 44098+599 CASH BENEFITS LESS INVESTMENT COSTS " """""=216076+000""1199C+088 "17606+135"" 1538+156""189+1+825""18942+704""15429+101""+3211+401" contract the contract والمتعشر وممارس المتار المقارب والمرواوي المساور الموارد والمشروع والمساور والمتحول والموارد والمتحدث والمناور والمحارب NET CASH GENERATED DURING THE PERTOD °00J 10356∘555 10094∘213 10967∘234 1Ω508∘736 10489∘615 10661∘012 11<sup>7</sup>35∙788 CUMULATIVE NET CASH GENERATED  $\cdots$  +000. 10356,655 2D460,768" 31418,002" 41926,738 52416,353 63077.365 74813,132  $\gamma$ 

 $\mathbf{r}$ 

س  $\circ$ σ

#### GAS PIPELINE  $\bullet\bullet\bullet\bullet$ BASELINE CASE BASE310

# بدسا سفدان فلان السفرا والجز

 $\mathcal{L}(\mathcal{L})$ 

tion and the company of the company of the company of the company of the company of the company of the company

 $\mathbf{r}$ 

SYSTEMS, SCIENCE AND SOFTWARE<br>JPM FINANCIAL PRUJECTION MODEL<br>PIPELINE TRANSPORTATION SYSTEMS

 $\sim 1.1\, \mathrm{m}$  .

ENERGY CONSERVATION STUDY <u>the company of the company of the company of the company of the company of the company of the company of the company of the company of the company of the company of the company of the company of the company of the company</u> BASELINE CASE (P38.0)

and and a

![](_page_166_Picture_52.jpeg)

**159** 

![](_page_167_Picture_48.jpeg)

 $\mathcal{A}^{\pm}$ 

 $\sim$ 

 $\sim$ 

 $\mathcal{L}^{\text{max}}_{\text{max}}$  and  $\mathcal{L}^{\text{max}}_{\text{max}}$ 

 $\sim$ 

 $\ddot{\phantom{0}}$ 

 $\sim$ 

 $\mathcal{A}$ 

 $\label{eq:2.1} \mathcal{L}_{\mathcal{A}}(\mathcal{A}) = \mathcal{L}_{\mathcal{A}}(\mathcal{A}) \mathcal{L}_{\mathcal{A}}(\mathcal{A})$ 

 $\mathcal{A}^{\text{max}}_{\text{max}}$  and  $\mathcal{A}^{\text{max}}_{\text{max}}$ 

GAS PTPELINE  $......$ BASELINE CASE BASE310 **PAGE 15** DATE 112276 SYSTEMS, SCIENCE AND SOFTWARE and the control of the second complete states **JEH FINANCIAL PROJECTION HODEL** ENERGY CONSERVATION STUDY And the construction of the second studies PIPELINE TRANSPORTATION SYSTEMS **DATE:** 15:53:47 86 111976 **NOVEMBER 22, 1976** RUN IN GAS REF SYSTEM CONVERSION TO SIMPLE CYCLE TURBINES BASELINE CASE (P38.0) and the state of the state of the state of the state of the state of the state of the state of the state of the JEN REPORT NO. 3n CONSOLIDATED STATEMENT OF FINANCIAL POSITION .... BALANCE SHEET PROJECTION .... TIME PERIOD  $197A$  $1977$ 1978  $1979$ 1980  $1981$  $1982$ 1983 **ASSETS** CURRENT ASSETS TOTAL CURRENT ASSETS THE sia construction de la companyation de la companyation de la companyation de la companyation de la companyation<br>La companyation de la companyation de la companyation de la companyation de la companyation de la companyation PROPERTY, PLANT AND EQUIPMENT from the second terms of **B** ORIGINAL COST ... 203943.000 209512.000 209512.000 226453.000 226453.000 226453.000 230138.000 253843.000 LESS . ACCURULATED CEPRECIATION  $0.000$  5665.083 11484.861 17304.639 23695.000 29885.360 36175.721 42568.443 203943.000 203446.918 198027.141 209148.361 202658.002 196567.641 193962.279 211274.559 NET PROPERTY & FAUIP. **INVESTMENTS** •000 431.646 757.818 1083.990 1474.333 1794.671 2051.369 2264.171  $\mathbf{L}_{\mathbf{L}}$  . OEFERNED CHARGES . UNAMORTIZED FINALS DEBT EXPENSES 1767.000 1668.833 1570.667 1972.500 1379.333 1276.167 1178.000 1079.833 7  $8459.000$ 7989.056 7754.083 7519.111 7284.139 7049.167 6814.195<br>2989.056 7754.083 7519.111 7284.139 7049.167 6814.195 UNAMORFIZED CONSTRUCTION INTEREST 8224.028  $\frac{1}{2000}$  .  $\frac{1}{2000}$  $\frac{1}{2000}$ OTHER DEFERRED CHARGES  $\overline{000}$  $\overline{\phantom{a}}$   $\overline{\phantom{a}}$   $\overline{\$ TOTAL DEFERRED CHARGES  $\begin{array}{cccccccc}\n9226 & 583 & 8893 & 445 & 6560 & 306 & 8227 & 167 & 7694 & 026 \\
\end{array}$ 10226.000  $9892.861$ 9659.722 TOTAL ASSETS 216076+000 216078+422 210251+678 221365+934 215132+777 208829+615 206147+812 223339+756 **Contractor** المسأل والمنافس والمستحدث LISSILITIES AND CHAREHOLDERS FOUTYV التوجيل والمناولين المنتشر المتعشر والمناول ولا ستمر الأهلي شرار السرقين الناسية المناولين CURRENT LEASTLITTES TOTAL CURRENT LIABILITIES  $.000$  $.000$  $0.000$  $0.000$  $0.000$  $0.001$  $0.002$  $.000$ SHORT-DEBT UNPAID BALANCE  $0.000$  $.000$  $000<sub>o</sub>$  $.000$  $\bullet$ DOU  $\bullet$  $.000$ - ១០០  $-0.000$ LONG-DEBT UNPAID BALANCE 129645.602 128012.068 120500.146 129929.224 121476.135 113023.046 108254.958 123302.146 TOTAL OFBY BAILANCE 129645.602 128012.068 120500.146 129929.224 121476.135 113023.046 108254.958 123302.146 OCFERED FEDERAL INCOME TAXES 5113+000 6748+957 8434+135 10119+313 12339+245 14489+172 16575+460 18720+212 STOCKHOLDERS EQUITY TOTAL PAID-IN CAPITAL 86430+399 86430+399 86430+399 86430+399 86430+399 8643n+399 86430+399 86430+399 RETAINED CARVINGS -5113.000 -5113.000 -5113.000 -5113.000 -5113.000 -5113.000 -5113.000 -5113.000 TOTAL EQUITY CAPITAL' 81317.399 81317.399 81317.399 81317.399 81317.399 81317.399 81317.399 81317.399 TOTAL LIABILITIES & EDUITY 216076.000 216078.424 210251.680 221365.934 215132.777 208829.617 206147.616 223339.756 The Constitution of the Commission of the Constitution of the Commission of the Commission of the Commission of<br>The Commission of the Commission of the Commission of the Commission of the Commission of the Commission of th NET WORKING CAPITAL 1907.000. 1907.000 1907.000 1907.000 1907.000 1907.000 1907.000 1907.000

the second contract of the second contract of the second contract of the second contract of the second contract of the second contract of the second contract of the second contract of the second contract of the second cont

ㅈ  $\mathbf{L}$  $\circ$  $\overline{a}$ 

![](_page_169_Picture_25.jpeg)

 $\mathcal{A}$ 

 $\hat{\mathcal{L}}$ 

 $\bar{\mathcal{A}}$ 

 $\sim$ 

R-3068

 $\sim$ 

 $\bullet$ 

![](_page_170_Picture_19.jpeg)

 $\bar{z}$ 

**163** 

 $\ddot{\phantom{1}}$ 

R-3068

 $\ddot{\phantom{0}}$ 

 $\ddot{\phantom{a}}$ 

 $\label{eq:2.1} \frac{1}{\sqrt{2}}\left(\frac{1}{\sqrt{2}}\right)^{2} \left(\frac{1}{\sqrt{2}}\right)^{2} \left(\frac{1}{\sqrt{2}}\right)^{2} \left(\frac{1}{\sqrt{2}}\right)^{2} \left(\frac{1}{\sqrt{2}}\right)^{2} \left(\frac{1}{\sqrt{2}}\right)^{2} \left(\frac{1}{\sqrt{2}}\right)^{2} \left(\frac{1}{\sqrt{2}}\right)^{2} \left(\frac{1}{\sqrt{2}}\right)^{2} \left(\frac{1}{\sqrt{2}}\right)^{2} \left(\frac{1}{\sqrt{2}}\right)^{2} \left(\$  $\mathcal{A}^{\mathcal{A}}$ 

![](_page_171_Picture_45.jpeg)

 $\omega$ 

 $\Delta$  is a set  $\Delta$ 

 $\langle \cdot \rangle$ 

 $\Delta \sim 10^5$ 

 $\Delta \sim 10^7$ 

 $\sim$ 

R-3068

r

. . . . . .

 $\mathcal{A}^{\mathcal{A}}$ 

![](_page_172_Picture_75.jpeg)

 $\sim 10^6$ 

 $\sim$   $\star$ 

 $\mathcal{L}^{\mathcal{L}}(\mathcal{L}^{\mathcal{L}})$  and  $\mathcal{L}^{\mathcal{L}}(\mathcal{L}^{\mathcal{L}})$  . In the contribution of the contribution of  $\mathcal{L}^{\mathcal{L}}$ 

 $\varphi^{\star}$ 

 $\sim 10^{-1}$ 

 $\sim 100$ 

 $\mathcal{O}(\mathcal{O}_\mathcal{O})$  . The set of the set of the set of the set of  $\mathcal{O}(\mathcal{O}_\mathcal{O})$ 

 $\mathcal{L}^{\text{max}}_{\text{max}}$ 

 $\mathcal{A}(\mathcal{A})$  and  $\mathcal{A}(\mathcal{A})$ 

 $\mathcal{A}^{(1)}$  and  $\mathcal{A}^{(2)}$ 

R-3068

 $\mathcal{L}_{\text{max}}$ 

 $\sim$ 

 $\mathcal{O}(\mathcal{E})$ 

 $\mathcal{L}$ 

 $\Delta \sim$ 

 $\mathcal{F}^{\mathcal{A}}_{\mathcal{A}}$  . The contribution of the contribution of the contribution of  $\mathcal{A}$ 

 $\sim 10^6$ 

 $...$ GAS PIPELINE BASELINE CASE BASE310 DATE 112276 **PAGE 20** SYSTEMS, SCIENCE AND SOFTWARE a series and the contract of the contract of the contract of the contract of the contract of the contract of the LAC PROJECTION HOCEL ENERGY CONSERVATION STJDY And a construction PIPELINE TRANSPORTATION SYSTEMS DATE **NEVEMBER 22, 1976** 15153:47 #6 111976 RUN ID SES REF SYSTEM CONVERSION TO SIMPLE CYCLE TURBINES  $345EL1NE CASE (P38, 0)$ CAPITAL INVESTMENT PLANNING AND ENERGY CONSERVATION INPACT PROJECTION (ODLLARS IN THOUSANDS) PIR REPORT NO. 3a  $\sim$  1992  $1993$ **TAR PERIOD** 1594 1995 1995 TOTAL AVERAGE **ACTIVITY** ANNUAL THROUGHPUT ENNHINEF-MILES) 106+910 10++910 1767+151 88+358<br>1588+368 1667+787 21823+527 1091+176  $106.710$ 106.910 E06.910 NOMINAL TARIFF (UNIT TRANSP. CHARGE)  $- 1372.092 1490.697$  $1512.732$ ACTUAL TARIFF 595.504 911.954 929.563 949.125 968,984 14604,176 730,209 HOMINAL TRANSPORTATION REVENUES ACTUAL TOTAL REVENUES  $95738.297$  97497.018 99379.531 101470.906 102738.6321356063.969 67803.198 LEVERAGE LONS=TERN (FUNDED DEST TO CAPITAL & THE S3.290 | 49.364 | 44.126 | 41.391 | 38.507 | 56.425 | 56.425 | 56.425<br>LONS=TERN (FUNDED DEST TO ASSETS & THE 42.268 | 39.059 | 32.919 | 30.078 | 22.248 | 48.905 | 48.905 | 18.905 PROFITABILITY CPERATING INCOME (FPC.RULES) 22922, 114 21968, 451 21054, 247 20120, 088 19186, 227 422967, 949 21148, 397 ANNUAL FPC RATE BASE 229102+689 2:9746+439 210390+189 201033+943 191677+6934433334+500 221666+725 RATE OF RETURN ON HATE BASE (8) 10.505 10.036 10.007  $10.008$  $10.010$ 9.541 9.541  $15.626$ HATE OF RETURN ON PAID-EN CAPITALIX)  $16.547$  $\frac{16.160}{2}$  $12.958$  $12.958$ **15.875** 16.164 المصادر فصفان الصدارين أقطار  $7.341$  $8 - 37$ 8.833 9.484  $5.212$  $5.877$  5.877 ELERGY CONSUMPTION ANNUAL ENERGY USACE OF GAS (MMCF) 10660+Cl1 10660+cl1 10660+cl1 10660+cl1 1066C+Cl1 129259+623 6462+981 ANNUAL ENERGY COSTS 31469.181 33042.640 34694.771 36429.510 3823C.4985 345617.281 17280.864 *FRESENT VALUE OF ENERGY USED* DISCOUNTED VALUE OF ENERGY USEN (@ 10.00 8) = 92433.673 UNIT COST OF ENERGY S/MMCF  $2.952$  $3.130$  $46.954$   $2.348$   $2.346$  $3.255$  $3.417$ 3.588 OTHER HEASURES TOTAL ANNUAL UNIT COSTS PRESENT VALUE OF AVERAGE UNIT FOSTS. DISCOUNTED AVERAGE (ANNUAL) UNIT COSTS (LONG-RUN AVERAGE CUSTS) (2.10.00 %) = 200.587 NET INCONE FROOK PHOFIT! 13505+599 13738+125 13970+710 14301+506 13958+232 235183+607 11199+219 PRESENT VALUE OF BOOK PROFITS 2939-212 2718-015 2512-755 2338-411 2074-802 90631-640 4531-582 DISCOUNTED WALUE OF BOOK PROFITS IN 10.00 81 . 90631.640 NET CASH SENERATED OURING THE PERIOD PRESENT VALUE OF MET CASH GENERATED DISCOUNTED NET CASH FLOW (@ 10.00 %) . 97532.519  $.000$  m cm mass and cm DISCOUNT FACTOR (GID.COD &) =  $.180$   $100$   $100$   $.164$   $100$   $.149$   $100$  $-2i8$  $.1 - 8$ -400 دی استعمال می کند از می کنیم از دوران می شدن از استعمال است. در این <u>معدود می در می در است و می بود و استعمال است</u> **\*\*\*\*\*\* TNTERNAL RATE OF RETURN** OCF - ROL OF \$ 86430=399 (FROM YEAR L OVER 15 YEARS) = 9.57 % OCF - ROI OF \$ 86430.399 IFROM YEAR I OVER 20 YEARS) . 11.70 % 

 $\overline{\phantom{a}}$ 

 $\sigma$ 

 $\sigma$ 

ï ω  $\circ$  $\sigma$  $\mathbf{r}$ 

## **REFERENCES**

- Dixon, R. L., The Executive's Accounting Primer, McGraw-1. Hill Book Co., New York, 1971.
- $2.$ Steiner, G. A., Top Management Planning, The MacMillan Co., New York, 1969.
- 3. Teichroew, D., An Introduction to Management Science Deterministic Models, John Wiley and Sons, New York, 1964.
- Cohen, J. B. and S. M. Robbins, The Financial Manager - $4.$ Basic Aspects of Financial Administration, Harper & Row, New York, 1966.
- Bursk, E. C. (Ed.), and J. F. Chapman (Assoc. Ed.), New  $5.$ Decision-Making Tools for Managers, Harvard University Press, Cambridge, 1963.
- Kingston, P. L., "Concepts of Financial Models," IBM<br>Systems Journal, 12, p. 113, 1973. 6.
- Dzielenski, B. P., "A Guide to Financial Planning Tools  $7.$ and Techniques," IBM Systems Journal, 12, p. 126, 1973.
- "Sperry UNIVAC 1100 Series FORTRAN V Programmer  $8.$ Reference," Sperry UNIVAC Report UP-4060, Rev. 2, 1974.
- $9.$ "UNIVAC 1100 Series Operating System Programmer Reference," Sperry UNIVAC Report UP-4144, Rev. 3, 1973.

## APPENDIX A

# BACKGROUND ON THE  $S^3$  DEVELOPMENT OF A PIPELINE ECONOMIC MODEL

•

•

•

·•

•

•

•

In April, 1976, Systems, Science and Software  $(S^3)$  began development of a computer model of the economic operation of pipeline transportation systems. This effort was undertaken in order to satisfy the requirements of the U.S. Energy Research and Development Administration (ERDA) program, "Energy Study of Pipeline Transportation Systems," (Contract No. E(04-3)-1171, ERDA SFOO). The primary objective of developing a preliminary model describing the economic behavior of the pipeline industry was to calculate:

- 1. The long-run average cost (LAC) behavior of a pipeline.
- 2. The return on investment of the required capieal.

In order to accomplish this task under the constraints of' time and funds imposed by this program,  ${\tt s}^3$  chose to modify and enhance currently available computer models that could be quickly developed to simulate pipeline operations.

As a result of many earlier development efforts for its business clients,  $\texttt{s}^3$  has available in-house a repertoire of computer software products, models, and data management systems. A representative sample of such products is given in the attached, "Summary of  $s^3$  Developed Economic Models". Due to the availability of such  $s^3$ -developed financial models, including documentation, utility routines, and P/L cash flow, and balance sheet models, it was possible to develop a general pipeline financial model within a very short period of time. This was accomplished by modifying the S<sup>3</sup> Financial Projection Model ("JFM"), a general business accounting package, to incorporate not only the ICC and FPC definitions of rate base and operating income, but

also many other special features that are characteristic of regulated industries. Further enhancements to the model were made in order to segregate energy usage/cost and to project the impact of specific energy conservation measures.

l\_,

•

•

•

The limited objectives of the subject ERDA program demanded that a general pipeline financial model be developed and made operational in as expeditious a manner as possible. Due to the special conditions under which the development of the model was initiated, no special effort was made at the time to ensure the portability of the end product. In order to minimize programming labor and computer compilation and execution time, the powerful convenience features of UNIVAC FORTRAN V were exploited; these features are an extension to American National Standards Institute (ANSI} Standard FORTRAN (ANSI  $\times$  3.9-1966). The end product is a model comprised of over thirty (30) source subprograms of over 7000 lines written in the UNIVAC 1108 FORTRAN V programming language and fourteen utility subprograms from the  ${\rm s}^3$  system library written in UNIVAC 1108 assembly language.

As the second step in meeting the requirements of the ERDA program, the  $s^3$  subcontractor, Pipe Line Technologists, Inc. of Houston, Texas, modified their steady state liquid pipeline model. This model, hereinafter called the Pipeline Energy Program ("PEP"), was further enhanced and installed at  $S^3$ . PEP calculates the pressure profile to be found in ahy steady-state, constant density liquid pipeline. The pressure gradient is computed according to the energy-entropy balance and applications of the first and second laws of thermodynamics, with friction losses accounted for according to the Moody friction correlation, using either the Darcy-Weisbach correlation or the Hazen and Williams formula. PEP is used to simulate the steady-state physical operation of any liquid pipeline.

169

As the final step in this accelerated model development process, a general Pipeline Economic Model ("PEM") was implemented on  $S^3$ 's UNIVAC 1108 computer system. PEM links together PEP, which simulates the physical operation of a pipeline, with JFM which simulates the financial operation of a pipeline. The end product is a single economic model that can be\_ used to analyze the long range economic impact of a wide range of possible technological innovations in pipeline operation.

In order to facilitate the investigation of the impact 0£ various technological innovations on energy conservation and the long-term economic behavior of pipelines, a reference system has been defined by Pipe Line Technologists, Inc. for each of the six types of pipelines of interest, namely:

j

•

•

•

•

- 1. Liquid petroleum products
- 2. Crude oil
- 3. Natural gas
- 4. Coal slurry
- 5. Fresh water
- 6. Waste water

The physical parameters for these referenced systems were extracted from available design specifications for existing or planned pipelines. Estimates of capital and operating costs and lifetime throughput have been prepared for each reference system. Source data for PEM includes both financial data, such as capital and operating costs, and physical data, such as the physical characteristics of the pipeline, the fluids being transported, and the pumping stations and terminals of the system·.

For a given market demand, PEP generates projections ·of throughput, energy usage and energy losses. PEM generates

170

I

.all of the standard financial accounting reports, such as· projections of income and expense, source and application of funds, and assets and liabilities. In addition to these basic accounting statement projections, the model produces a special report entitled, "Capital Investment Planning and .Energy Conservation Impact Projection". The output generated includes projections of the following:

- 1. Annual throughput in volume-distance units.
- 2. Nominal tariff.

\.

•

•

•

•

•

•

- 3. Actual tariff or unit transportation charge taking into account reductions to the nominal tariff required to maintain a maximum allowable return on rate base.
- 4. Actual total revenues.
- 5. Ratio of long-term debt to capital.
- 6. Ratio of long-term debt to total assets.
- 7. Rate base according to ICC or FPC rules.
- 8. Operating income according to ICC or FPC rules.
- 9. Rate of return on rate base.
- 10. Rate of return on paid-in capital.
- 11. Rate of return on total capital.
- 12. Annual energy usage.
- 13. Annual energy costs.
- 14. Present value of energy used.
- 15. Unit of cost energy.
- 16. Annual energy wasted in energy units.
- 17. Annual energy wasted cost.
- 18. Present value of energy wasted.
- 19. Total annual unit costs.
- 20. Discounted average (annual) unit costs (longrun average costs) •

•

•

•

•

- 21. Net income (book profit) •
- 22. Present.value of book profits.
- 23. Net cash generated.
- 24. Present value of net cash generated.
- 25. Discounted cash flow rate of return on investment.

The Pipeline Economic Method has been exercised on the reference systems described above in order to establish a series of baseline cases. As various technological innovations were postulated during the subject ERDA program, the model was utilized as a planning tool to analyze the economic impact of each change as compared to the baseline cases.
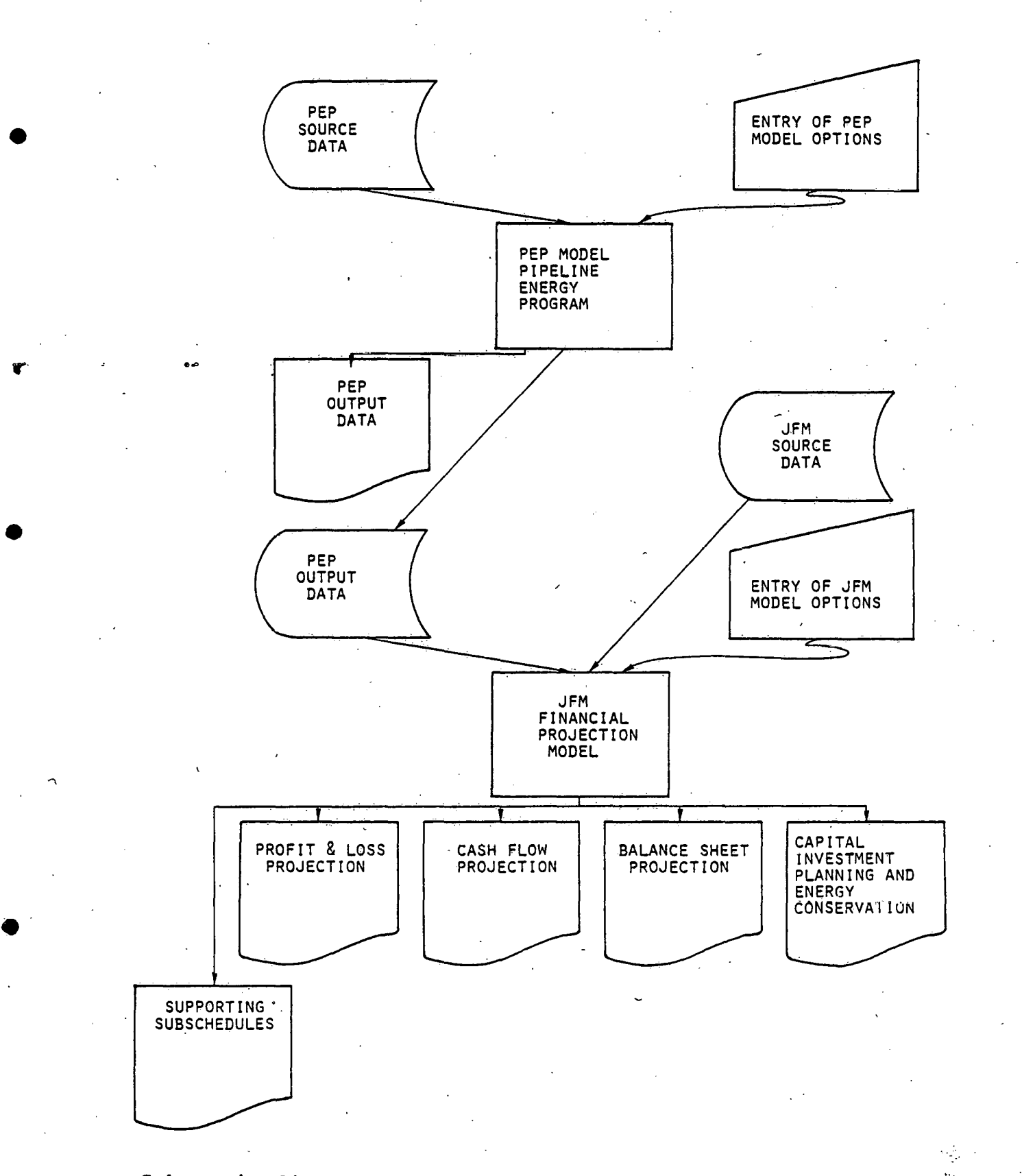

Schematic diagram of the general system design of the Pipeline Economic Model.

. .

### APPENDIX B

# SUMMARY OF  $S^3$  DEVELOPED ECONOMIC MODELS

Since its inception in 1967,  $S^3$  has maintained an ongoing internal research and development program in computerbased economic, business, financial, management and resource planning models. As a result of this activity, and the expertise of its staff,  $s^3$  has developed a repertoire of proprietary computer software products including models and special-purpose data management systems that have been successfully implemented for its clients. The following models are representative.

### 1. FINANCIAL PROJECTION MODELS

# 1.1 GENERAL BUSINESS FINANCIAL ACCOUNTING PROJECTION MODEL - JFM

Masso, J. F., "S<sup>3</sup> Financial Projection Model -Preliminary User's Manual and System Overview," Systems, Science and Software Report, SSS-R-77- 3060, November, 1976.

•

•

# 1.2 PIPELINE ECONOMIC MODEL - PEM

Simulates the economic behavior of pipeline transportation systems by linking the financial projection capabilities of JFM with a series of steady-state pipeline models.

# 1.3 PUBLISHER'S MODEL - PUBCO

One of the most advanced corporate financial models in the United States. It is operated interactively by nontechnical managers on a daily basis via remote timesharing terminals by a large number of diversified publishing corporations.

- "Publisher's-Model Development," Systems, Science and Software Report 3SR-755, October, 1971 (Revised January 21, 1976}.
- "Publisher's Model User's Manual", Systems, Science and Software Report, October,1971 (Revised August  $22, 1972$ .

### 1.4 CONSUMER MODELS

•

... .,.

•

•

# 1.4.1 Single Shot Model

1.4.2 aook Club Model

# 1.4.3 Open End (Book Series) Continuity Model

- "Consumer Division Financial Projection Model Development, Phase I Progress Report," Systems, Science and Software Report 3SR-887, December 3, 1971. .
- Goyette, D. R., J. H. Alexander and J. M. Bareno., "Consumer Division Financial Projection Model," Systems, Science and Software Report 3SR-998, March 1972.

#### $1.5.$ S<sup>3</sup> FINANCIAL INFORMATION SYSTEM (FIS)

A project-oriented projection model for a professional firm.

### 2. URBAN LAND USE PLANNING MODELS

### 2.1 FORESITE

An  $s^3$  proprietary software product in which a retail site evaluation model operates on an integrated data base of geographic, demographic, transporation network, and retail facilities information.

- Masso, J. F., et al., "FORESITE Retail Site Evaluation System," Systems, Science and Software \ Report sss-R-75-2473, October 30, 1974.
- ·Masso, J. F., "A Site Evaluation Model," Proceedings of a Symposium at Salem, Oregon: Environmental Systems Analysis and Planning, August 29, 1974.

- Hays, S. D., "Orange County Site Evaluation Study," Systems, Science and Software Report 3SR-lS5, January, 1970.
- Hays, S. D., "Retail Store Site Selection," Systems, Science. and Software Report 3SR-92, April, 26, 1969.

### 2.2 RISK ANALYSIS/BRANCH STORE MODEL

• Masso, J. F., Systems, Science and Software Technical Note, "Branch Store Model No. l," 3ST-15, September 18, 1968.

•

•

•

# 2. 3 MATCH

An integrated real estate data base management system used to support computer matching and other buyer/seller services of a large brokerage operation.

- Masso, J. F., "MATCH Preliminary Application Brief," Systems, Science and Software Report, March 15, 1973.
- Masso, J. F., "The Real Exchange Computer-Match System - MATCH - User Instructions for Data Entry," Systems, Science and-Software Report, February 1, 1974.
- Masso, J. F., "Modifications to the HOMEMATCH Computer System," Systems, Science and Software Technical Memorandum, August. 13, 1974.

# 3. MANUFACTURING MODELS

### 3.1 POFUS

A Procurement Follow-Up System to control materials planning through exception reporting and projection techniques.

• Masso, J. F., "S<sup>3</sup> POFUS Procurement Follow-Up System - Application Brief," Systems, Science and Software Report SSS-IR-72-1450 (Rev. 1), July, 1976~

### 3.2 CONFIGURATION MANAGEMENT MODEL (CPFMS)

A milestone/cost/financial projection system for aerospace manufacturing.

- French, R. O., "Cost Projection File Management System," Systems, Science and Software Report 3SR-376, June 25, 1970.
- 3.3 INTERACTIVE SHOP ORDER STATUS SYSTEM
- 3.4 MANUFACTURING COST MODEL (for a processing industry)
- 4. MANAGEMENT INFORMATION SYSTEMS
- 4.1 GENERAL LEDGER FILE MANAGEMENT SYSTEM (GLFMS)
	- French, R. o. and W. Misselwitz, "General Ledger File Management System," Systems, Science and Software Report 3SR-1054, March 27, 1972.

# 4.2 S<sup>3</sup> MANAGEMENT INFORMATION SYSTEM (MIS)

A project projection and cost control system including a general ledger, accounts payable, and other modules'.

4.3 PROPOSAL PLANNING SYSTEM

### 4.4 AUDIT

•

•

•

A management system that performs a thorough analysis of an organization's historical data base and generates over 100 analytic and statistical reports.

# 5. DIRECT MARKETING MODELS

# 5.1 ADPAK - Direct Marketing Data System

An interactive data base management system used to generate projections and monitor results for advertising campaigns.

> • Masso, J. F., "ADPAK - Direct Marketing System Preliminary Application Brief," Systems, Science and Software Technical Note, July, 1974.

I

•

•

•

•

•

• Alexander, J. H., "MDSPAK - A Market Data System," Systems, Science and Software Technical Note, January, 1973.

# 5.2 TARGET

A direct marketing system that generates customer profiles, analyzes trade areas, and executes selective strategies and experiments.

> • "computer Match May Signal Retail Print/Mail Revolution," Direct Marketing, Vol. 35, p. 22, April, 1973.

### APPENDIX C

# A SHORT DESCRIPTION OF SOME UNIVAC 1108 EXECUTIVE SYSTEM FUNCTIONS

File An organized collection of data stored in such a Data File

manner so as to facilitate the retrieval of each individual item. There are two kinds of files: (1) Program Files and (2) Data Files.

- Program File A file in which the data are the constituents of a program or a set of symbolic card images. A program file consists in elements of symbolic, relocatable binary, or absolute binary form.
- A file that is processed by a program, either as an input file which is "read" by the program or as an output file which is generated ("written") by the program.

Element The basic component of a program file usually defined and manipulated as a.unit.

Run The standard unit in which work is entered into the time-shared operating system. This consists of a run command followed by one or more control commands which cause the ordered execution of processors and/or user programs.

# File Utility Routines/Program Utility Routines (FUR/PUR)

To aid the user in the manipulation of program and data files, a set of file utility routines is provided by the executive system. These routines perform a variety of functions for system and user data file maintenance.

.)

### Facilities ASsignment .

/

•

DEFINITIONS

File Nomenclature

An "External" file name has the format:

#### QUALIFIER\*FILE(F-CYCLE).

The QUALIFIER, the asterisk(\*), and the F-CYCLE may be implied and both the QUALIFIER and the FILE are limited to 12 characters each. Unless otherwise specified, the QUALIFIER is taken from the programmer's (or project) name given in the @RUN statement.

# Temporary Program File (TPF\$)

A temporary program file (TPF\$) is created automatically for each run. The qualifier for the filename is taken from the programmer name field of the @RUN control statement. The file may be used as a scratch file for the user's program absolute element and/or symbolic data elements. An element in TPF\$ can be referred to simply by specifying the element name with or without the name TPF\$. For example, @ED ELTl, ELT2 will use the element ELT1 in TPF\$ as the input element and ELT2 as the output element. One could have used @ED TPF\$.ELT1, TPF\$.ELT2. In order to save the edited. nutput element the user could keyin: @COPY,S ELT2, PROGFILE.ELTZ.

1. CASG, UP FILENAME.

To assign a new file to be catalogued as a public file at the termination of the run.

•

- 2. *@ASG,A* FILENAME. To assign the file "FILENAME" that is currently catalogued.
- 3. *@ASG,T* FILENAME. To assign a file to the run that will be used for a temporary file and not to be catalogued.
- 4. @FREE FILE.

To deassign a file and release its input/output facilities. For a file being catalogued, such as @ASG,UP FILE., the @FREE FILE. statement catalogues the file. If the file is later needed in the run, use @ASG,A FILE.

S. @USEA INTERNAL.,EXTERNAL.

To refer to a file by two or more names, where INTERNAL is the internal name by which the file is referenced within the run (e.g., within a specific program) and EXTERNAL is the external name of the file as specified in the *@ASG* statement.

6. @DELETE FILENAME.

To delete a catalogued file and release its facilities.

7. @QUAL QUALIFIER

•

To specify a file name qualification for implied usage on succeeding control statements involving file names. For example, @QUAL ABC will allow the user to refer to the file ABC\*FILE simply as FILE. To assign ABC\*FILE., @ASG,A FILE. is sufficient.

### File Utility Routines

1. @PRT,T PROGFILE.

To list the table of contents for a program file names PROGFILE. The option TL will give a more detailed listing if desired; i.e., @PRT,TL PROGILE. To list the table of contents of TPF\$, @PRT,T.

•

•

- 2. @PRT,F FILE. To list the master directory information pertaining to a catalogued file named FILE.
- 3. @PRT ,I

To list all files currently assigned to the run.

4. @PRT, P PROJNAME.

To list the master directory items catalogued under a project· name. A less expensive method is to use the statement @U\*OM.CATF, W. QUAL/PROJNAME

- 5. @PRT,N XXX. To list the master directory items for all files catalogued under account number "XXX".
- 6. @COPY FILEl., FILE2.

To copy the entire contents of FILEl to the output file FILE2.

7. @COPY, options SPECl, SPEC2.

Where options are S, R, or A. To copy one or more elements from one program file to another, for example

@COPY,A FILE.PROG, PG

will copy the absolute ("A") element PROG from the program file FILE into TPF\$ and the absolute element will be named "PG". Further reference can be made to the element PG, e.g. <sup>1</sup> exQT PG. As a second example, to copy a symbolic element ELTl in TPF\$ to a catalogued file PROGFILE and name the new element ELEMENT1, use @COPY, S ELT1, PROGFILE. ELEMENT1.

8. @ERS FILENAME.

To erase the contents of any file FILENAME, but to maintain the file in the master directory (i.e., "catalogued").

9. @ENABLE FILE.

•

•

To clear the disable flags for a catalogued file. The file is disabled if the user had the file open when a system failure took place.

10. To copy a series of FASTRAND (Drum) files to magnetic tape (Reel #1234), proceed as follows:

> @ASG;T X,T, 1234 @MSG Please Mount Reel 1234 (RING IN) @COPY,GM FILEl., X. @CDPY ,GM FILE2., X. etc. @FREE X.

11. To copy a series of files from magnetic tape (Reel #1000) to FASTRAND, proceed as follows:

> eASG, UP FILE1. (if FILE1 is not already catalogued) @ASG, UP FILE2.

 $\bullet$  etc.

@ASG, T X,T,1000 @Please Mount Reel 1000 (no ring) @COPY,G X., FILE1. @COPY,G X., FILE2. etc.

@FREE X.

12. **@MOVE X., 2** 

To move past 2 files on a magnetic tape called "X" as in above operation. If only FILE2 is desired to be copied, after the tape is assighed and mounted:

 $@MONE X., 1$ 

@COPY ,G X., FILE2.

@FREE X.

13. @REWIND X. ·

To rewind tape "X" to the starting point.

### OTHER CONTROL STATEMENTS

1. @BRKPT. PRINT\$/PRINTFILE

To direct all print output generated either by a user program or the system from the demand terminal to a catalogued file PRINTFILE.

2. @BRKPT, PRINT\$ To re-direct all printing back to the demand terminal.

/

3. @SYM PRINTFILE....PR3

To direct the queuing of a previously-created print file named PRINTFILE to a specific on-site printer (printer 3). The file PRINTFILE must be a catalogued file and not be assigned to the run, i.e., remember to "@FREE PRINTFILE." The file will be de-catalogued and deleted after the printing is accomplished.

4. @SYM,U PRINTFILE.

To print multiple copies of PRINTFILE. The 'U" option inhibits decataloguing of the file when processing is complete. Example: print two copies of the output produced by program PROG.

-·

•

•

 $\theta$ ASG, UP PRINTF. •  $\lambda$ assign print file @BRKPT PRINT\$/PRINTF @XQT PROG @DRKPT PRINT\$ ' @FREE PRINTF. . .catalogues PRINTF @SYM,U PRINTF.,,..,PR3 .print 1st copy @SYM PRINTF. ,A,PR3 .print 2nd copy de~catalogucd file

5. @MSG Message Text...

To display a message on the operator's console at the computing center.

6. @ADD,L FILE.RUN

To insert a set of previously "canned" card images into the run stream. The card images, which may be a series of control statements and/or data are contained in the element RUN in file 'FILE. The "L" option will list all control statements encountered in the added file or element at the demand terminal.

### 7. @ERROR FAC/XXXXXXXXXXXX

To obtain an explanation for a system error message. For example, if the system prints out at a demand terminal: FACILITY WARNING 100000000000; the user could keyin

@ERROR FAC/100000000000.

The system will respond with the message "File already assigned". Other error warnings can be handled in a similar way.

@ERROR Error~nmemonic, Error-Code

# 8. @RUN. RUNID, ACCOUNT#, NAME, MAXTIME, MAXPAGES

To initiate a job, where RUNID is any 1-6 character name from the set A-Z and 0-9; ACCOUNT# is the account number to which the run will be charged; NAME is either the programmer's name (LAST-INITIAL) or the project's name (it is important that the "NAME" used be exactly the same for every run by an individual, since this name is used to identify catalogued files and charges); MAXTIME is the amount of CPU {central processing unit) time allowed (input/ output and connect time are excluded from this figure). The run will be terminated ("MAX TIME") when this limit is reached. Whenever a "MAXTIME" termination occurs during a demand run, the user is given an additional 20 seconds of CPU time to save files or to do other "clean up" operations. The value 60 seconds is assumed, if no specific value is given. A larger value up to a maximum of 120 seconds is permissible. The value is  $con$ sidered to be in minutes unless preceeded by an "S" for seconds. MAXPAGES is the number of pages of printed output produced before a termination occurs due to ''MAX PAGES". What is counted is the creation of print images, whether or not they are actually printed during the run. In a demand run if MAXPAGES is exceeded during execution the following message will be printed:

\$\$\$ Error: TYPE=002, CDDE=041, ERR.ADDRESS=XXXXXX USER DID AN ER EABTS REENT ADDR: XXXXXX

An example of a run statement:

•

•

@RUN<sub>^</sub> TEST12, 999, PROJNAME=A, 2, 1000

In order to execute multiple jobs special care must be taken, not to exceed the ''MAXTIME'' and ''MAXPAGES'' limit specified on the @RUN statement. In general, if insufficient time remains, start a new nm., by entering @FIN,L to terminate the run and then a second @RUN statement to initiate a new job. The amount of CPU time.used since the start of any run can be found by using the TEXT EDITOR and the "CPT" operation. For example, proceed as follows:

•

•

@ED, T TlME

carriage return *CPT*  EXIT (to switch to edit mode)

 $\mathcal{P}^{\mathcal{L}}$